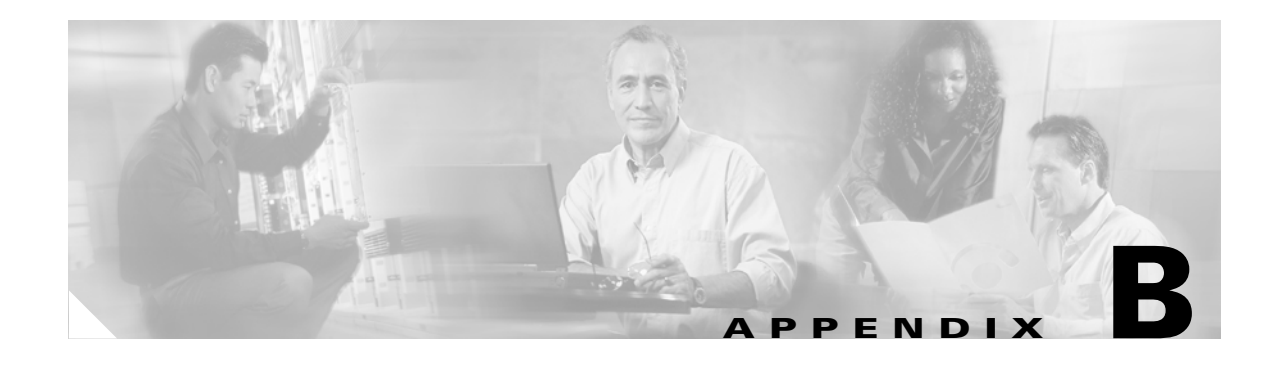

# **SIP Call Flows**

This appendix includes the following sections:

- **•** [Call Flow Scenarios for Successful Calls, page B-1](#page-0-0)
- [Call Flow Scenarios for Failed Calls, page B-52](#page-51-0)

SIP uses the following request methods:

- INVITE—Indicates that a user or service is being invited to participate in a call session.
- **•** ACK—Confirms that the client has received a final response to an INVITE request.
- **•** BYE—Terminates a call and can be sent by either the caller or the callee.
- **•** CANCEL—Cancels any pending searches but does not terminate a call that has already been accepted.
- **•** OPTIONS—Queries the capabilities of servers.
- **•** REGISTER—Registers the address listed in the To header field with a SIP server.
- REFER—Indicates that the user (recipient) should contact a third party for use in transferring parties.
- NOTIFY—Notifies the user of the status of a transfer using REFER. Also used for remote reset.

The following types of responses are used by SIP and generated by the Cisco SIP gateway:

- **•** SIP 1*xx*—Informational Responses
- **•** SIP 2*xx*—Successful Responses
- **•** SIP 3*xx*—Redirection Responses
- **•** SIP 4*xx*—Client Failure Responses
- **•** SIP 5*xx*—Server Failure Responses
- **•** SIP 6xx—Global Failure Responses

# <span id="page-0-0"></span>**Call Flow Scenarios for Successful Calls**

 $\mathbf I$ 

This section describes successful call flows scenarios, which are as follows:

- **•** [Gateway to Cisco SIP IP Phone, page B-2](#page-1-0)
- **•** [Cisco SIP IP Phone to Cisco SIP IP Phone, page B-7](#page-6-0)

Ι

# <span id="page-1-0"></span>**Gateway to Cisco SIP IP Phone**

The following scenarios describe and illustrate successful calls in a gateway to a Cisco SIP IP phone:

- **•** [Call Setup and Disconnect, page B-2](#page-1-2)
- **•** [Call Setup and Hold, page B-4](#page-3-0)
- **•** [Call to a Gateway Acting as an Emergency Proxy from a Cisco SIP IP Phone, page B-6](#page-5-0)

## <span id="page-1-2"></span>**Call Setup and Disconnect**

[Figure B-1](#page-1-1) illustrates a successful phone call setup and disconnect. In this scenario, the two end users are User A and User B. User A is located at PBX A. PBX A is connected to Gateway 1 (SIP Gateway) via a T1/E1. User B is located at a Cisco SIP IP phone. Gateway 1 is connected to the Cisco SIP IP phone over an IP network.

The call flow is as follows:

- **1.** User A calls User B.
- **2.** User B answers the call.
- **3.** User B hangs up.

#### <span id="page-1-1"></span>*Figure B-1 Successful Setup and Disconnect*

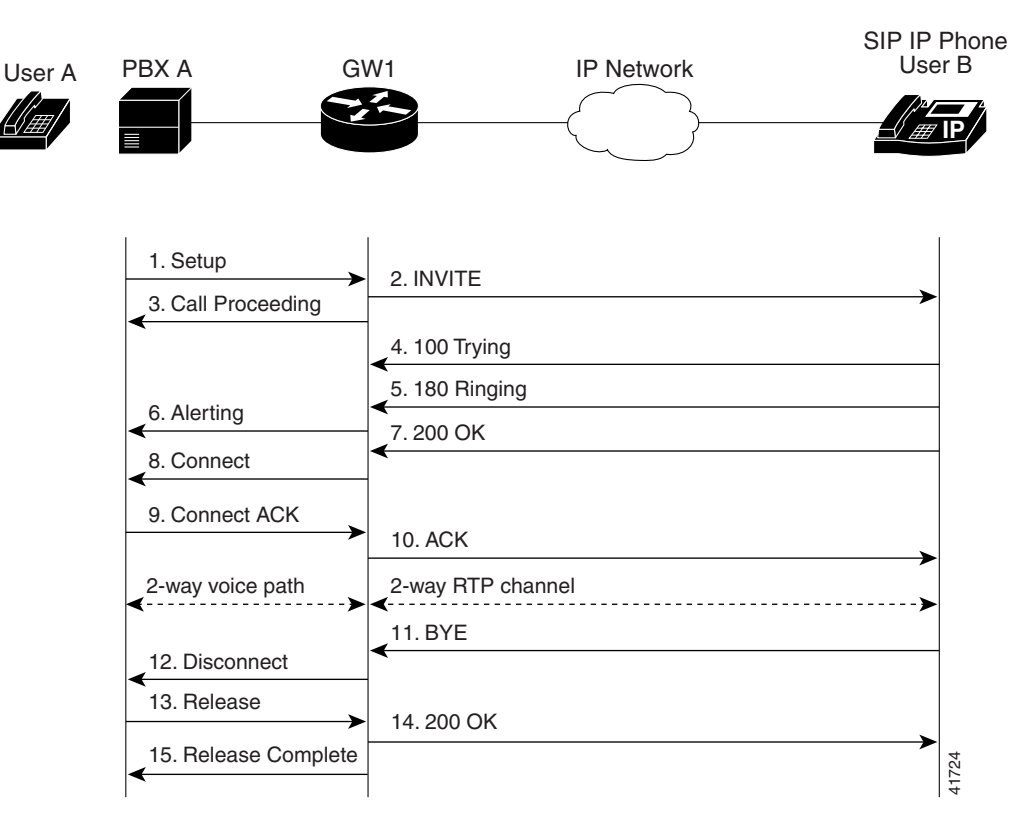

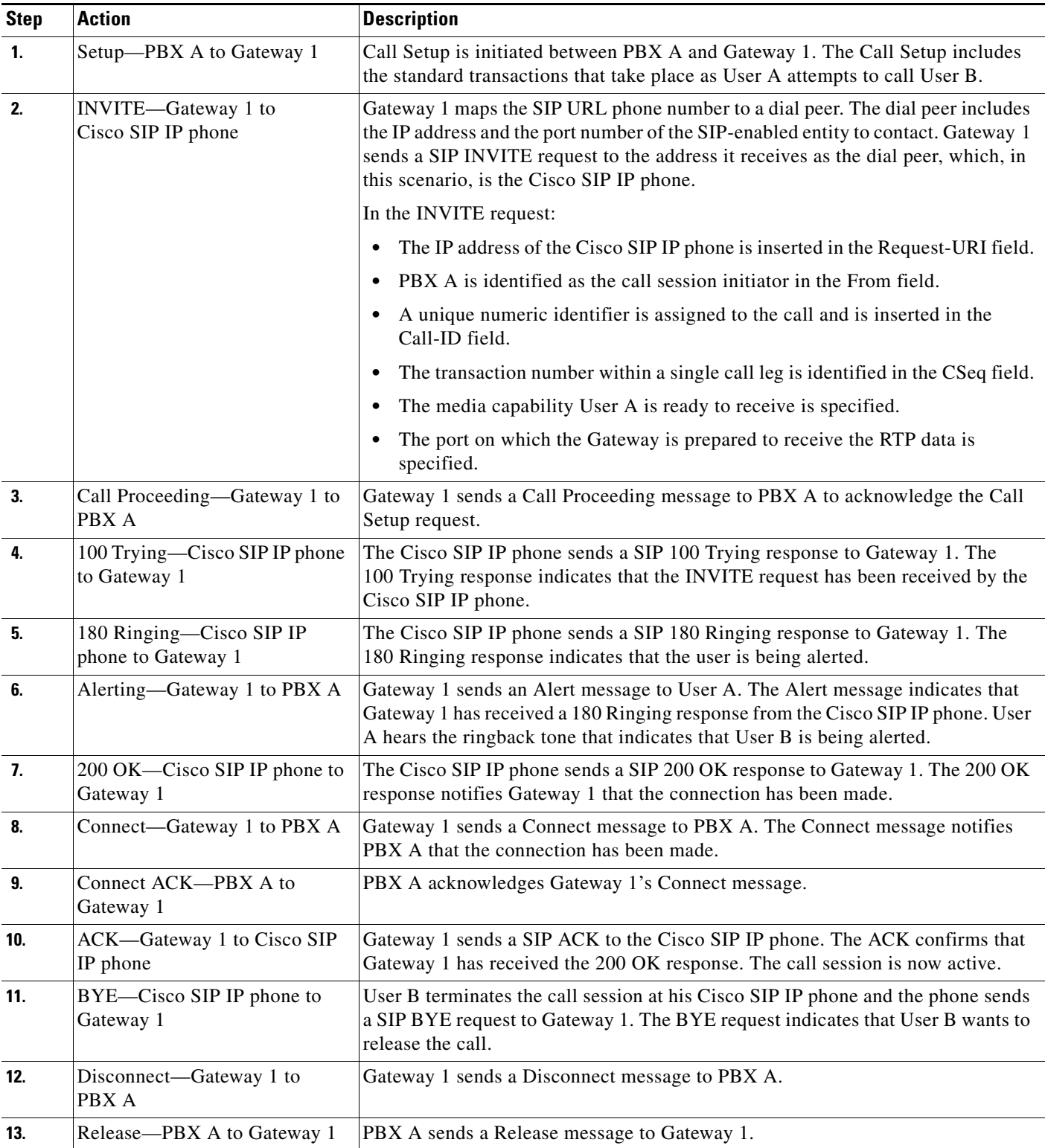

Ι

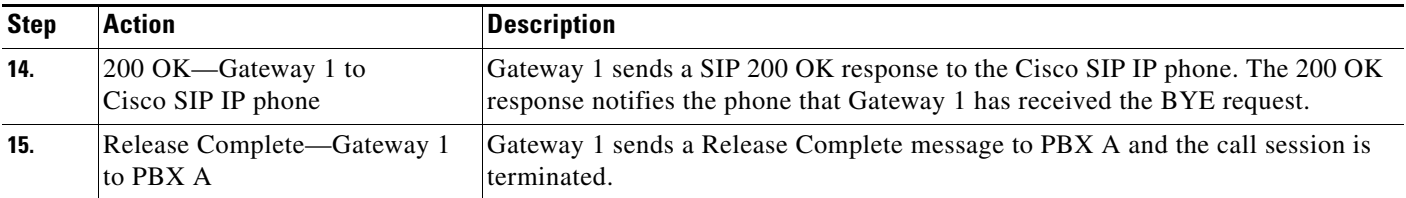

## <span id="page-3-0"></span>**Call Setup and Hold**

[Figure B-2](#page-3-1) illustrates a successful phone call setup and call hold. In this scenario, the two end users are User A and User B. User A is located at PBX A. PBX A is connected to gateway 1 (SIP Gateway) via a T1/E1. User B is located at a Cisco SIP IP phone. Gateway 1 is connected to the Cisco SIP IP phone over an IP network.

The call flow is as follows:

- **1.** User A calls User B.
- **2.** User B answers the call.
- **3.** User B puts User A on hold.
- **4.** User B takes User A off hold.

#### <span id="page-3-1"></span>*Figure B-2 Successful Call Setup and Hold*

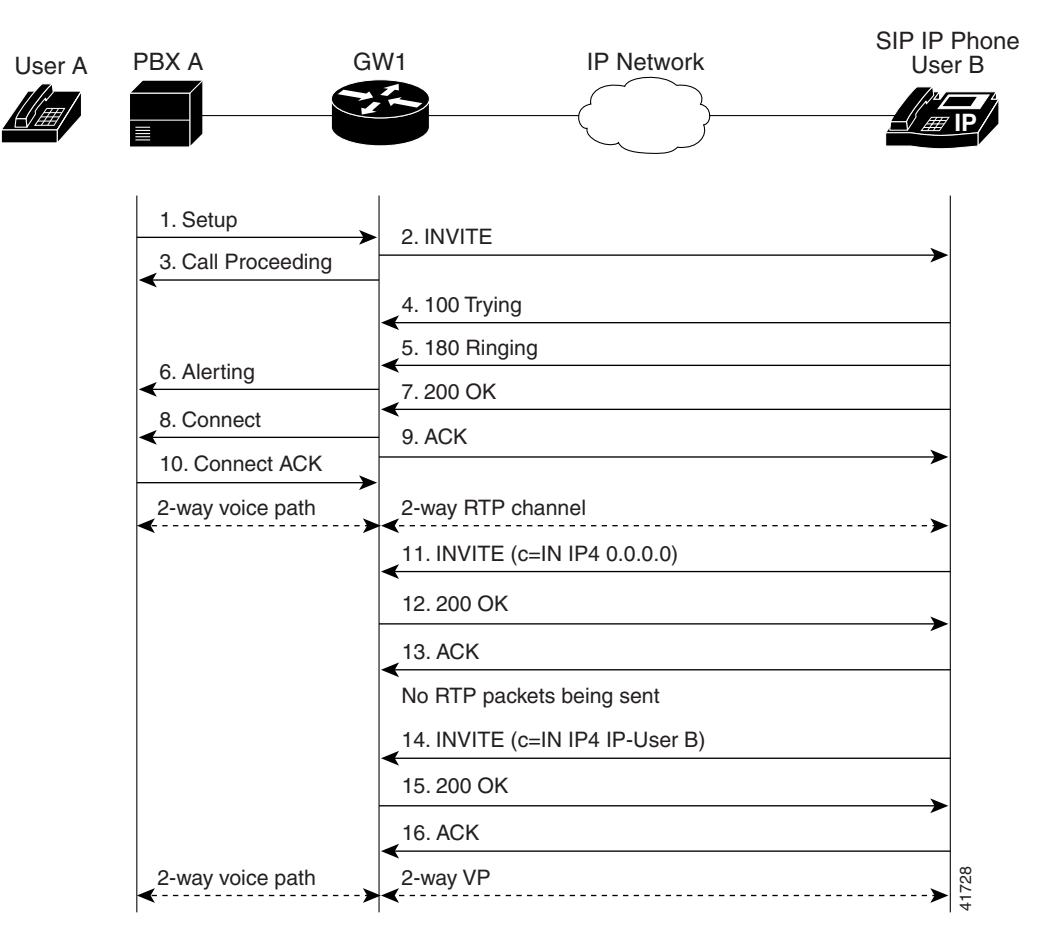

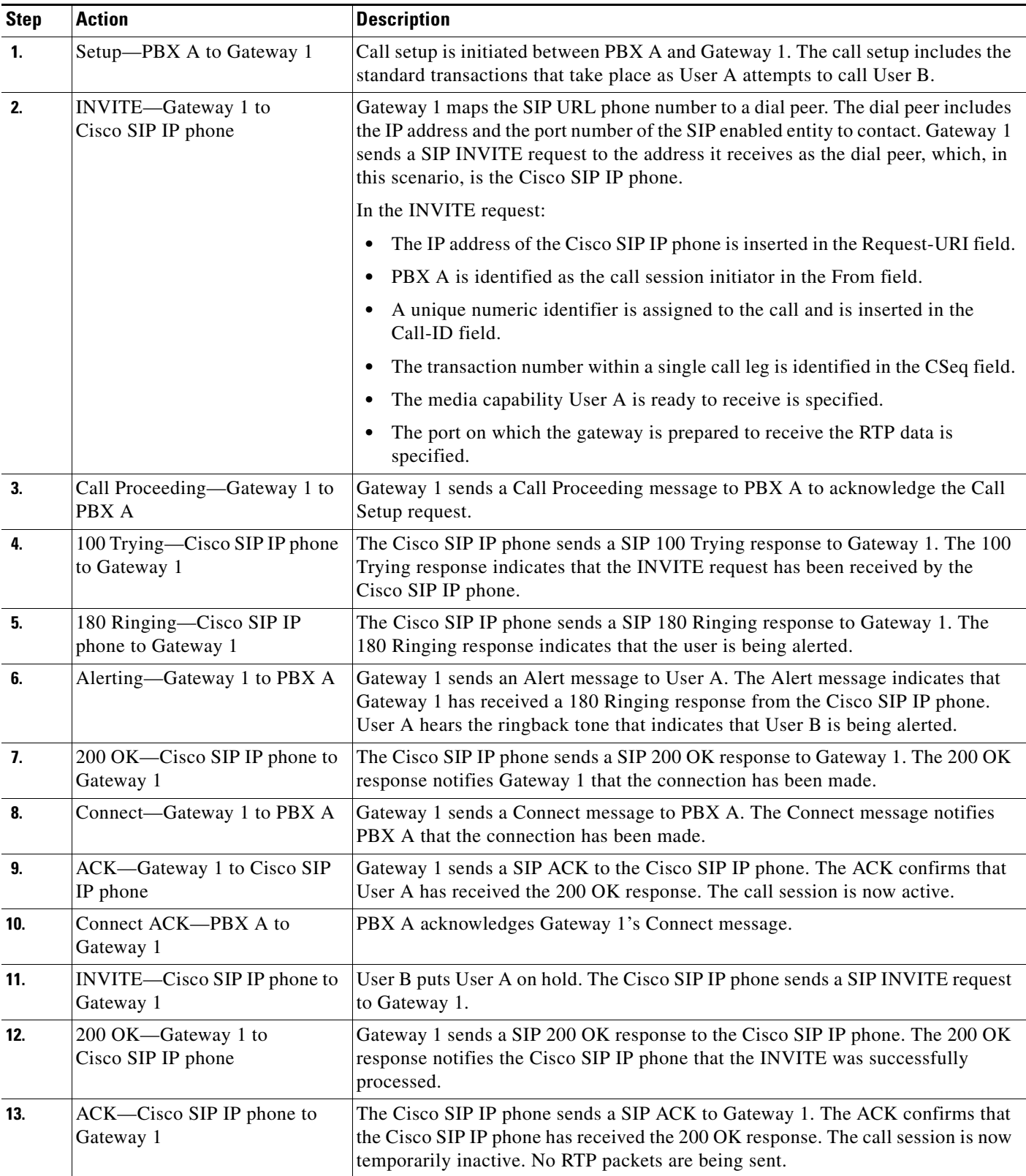

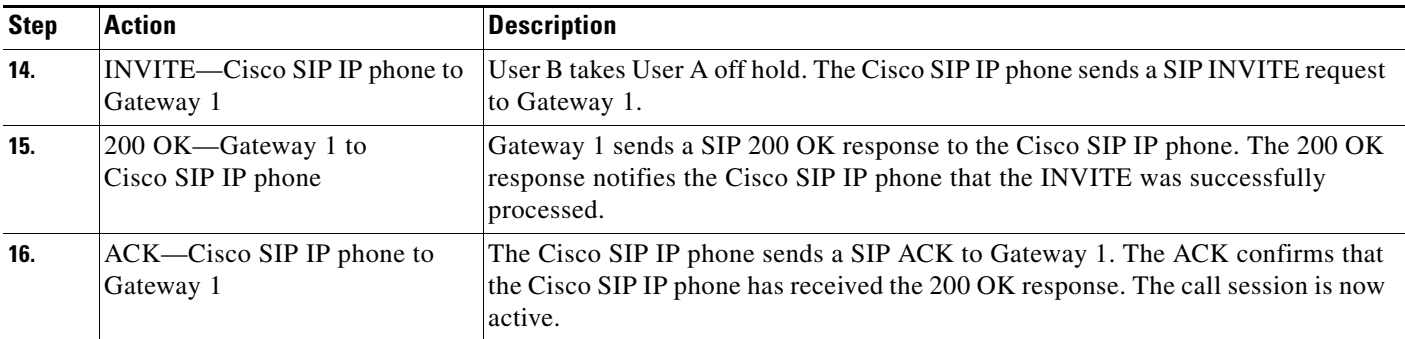

# <span id="page-5-0"></span>**Call to a Gateway Acting as an Emergency Proxy from a Cisco SIP IP Phone**

[Figure B-3](#page-5-1) illustrates a successful call from a Cisco SIP IP phone to a gateway acting as an emergency proxy.

### <span id="page-5-1"></span>*Figure B-3 Successful Call from Cisco SIP IP Phone to Gateway (Emergency Proxy)*

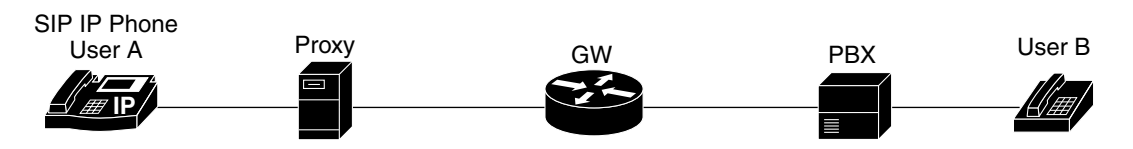

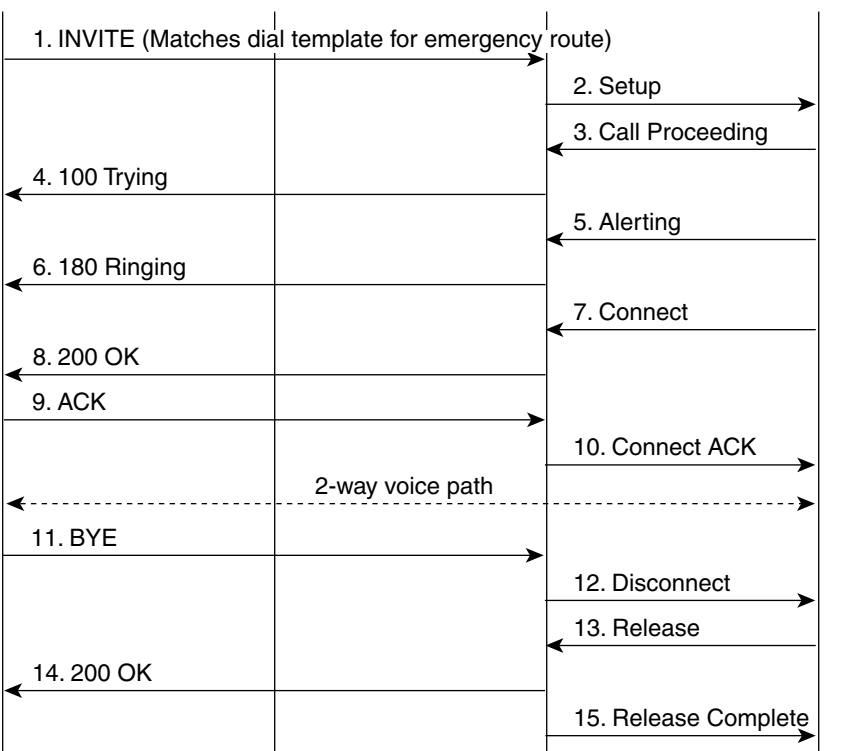

62070

 $\mathbf I$ 

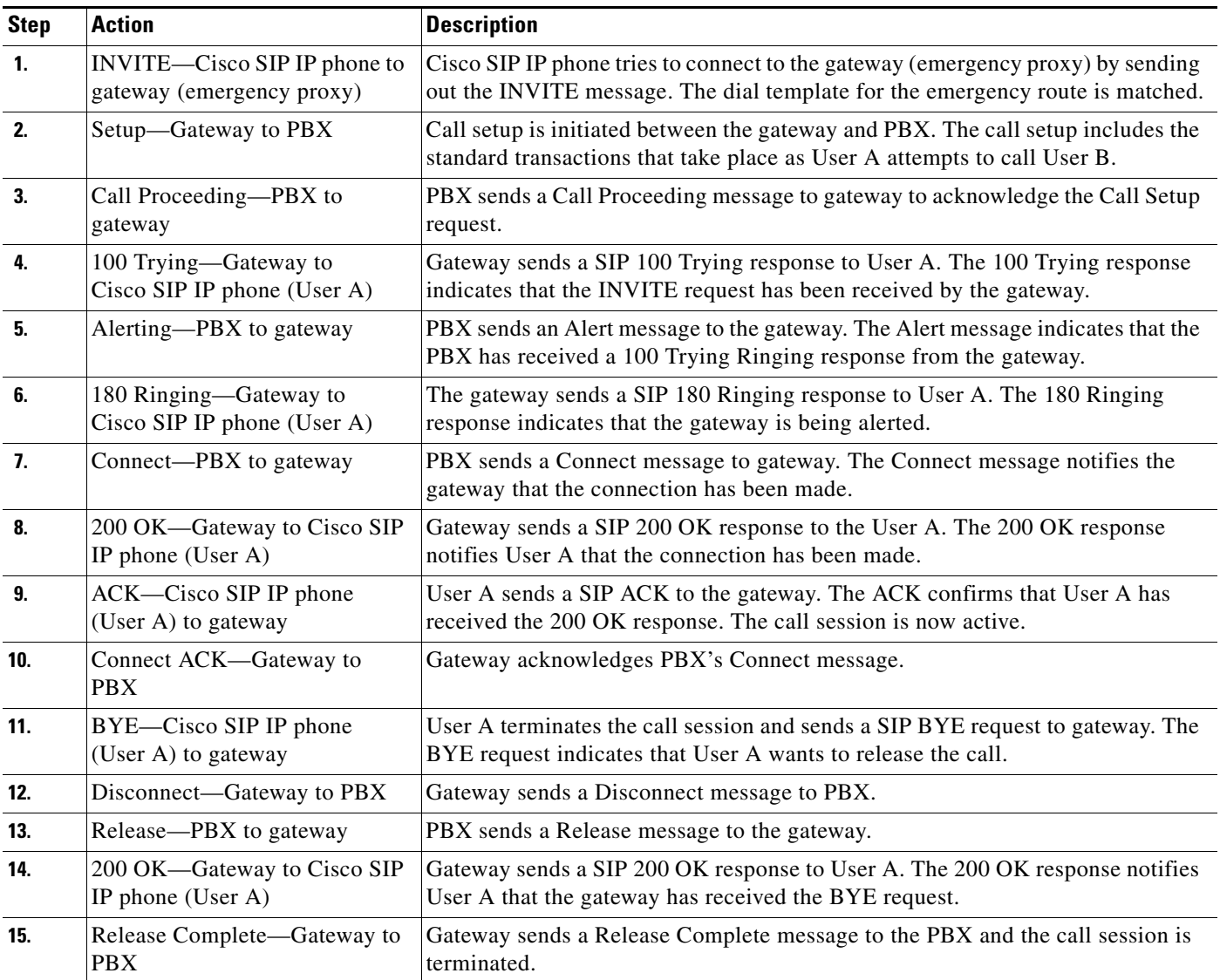

# <span id="page-6-0"></span>**Cisco SIP IP Phone to Cisco SIP IP Phone**

The following sections describe and illustrate successful calls from Cisco SIP IP phone to Cisco SIP IP phone:

- **•** [Simple Call Hold, page B-8](#page-7-0)
- **•** [Call Hold with Consultation, page B-10](#page-9-0)
- **•** [Call Waiting, page B-14](#page-13-0)

 $\sqrt{ }$ 

- **•** [Call Transfer Without Consultation, page B-18](#page-17-0)
- **•** [Call Transfer Without Consultation Using Failover, page B-22](#page-21-0)
- **•** [Call Transfer with Consultation, page B-25](#page-24-0)
- **•** [Call Transfer with Consultation Using Failover, page B-30](#page-29-0)

ן

- **•** [Network Call Forwarding \(Unconditional\), page B-34](#page-33-0)
- **•** [Network Call Forwarding \(Busy\), page B-36](#page-35-0)
- **•** [Network Call Forwarding \(No Answer\), page B-38](#page-37-0)
- **•** [Three-Way Calling, page B-41](#page-40-0)
- **•** [Call from a Cisco SIP IP Phone to a Cisco SIP IP Phone By Way of a Backup Proxy, page B-48](#page-47-0)
- **•** [Cisco SIP IP Phone to Cisco SIP IP Phone, page B-7](#page-6-0)

## <span id="page-7-0"></span>**Simple Call Hold**

[Figure B-4](#page-7-1) illustrates a successful call between Cisco SIP IP phones in which one of the participants places the other on hold and then returns to the call. In this call flow scenario, the two end users are User A and User B. User A and User B are both using Cisco SIP IP phones, which are connected via an IP network.

The call flow scenario is as follows:

- **1.** User A calls User B.
- **2.** User B answers the call.
- **3.** User B places User A on hold.
- **4.** User B takes User A off hold.
- **5.** The call continues.

#### <span id="page-7-1"></span>*Figure B-4 Simple Call Hold*

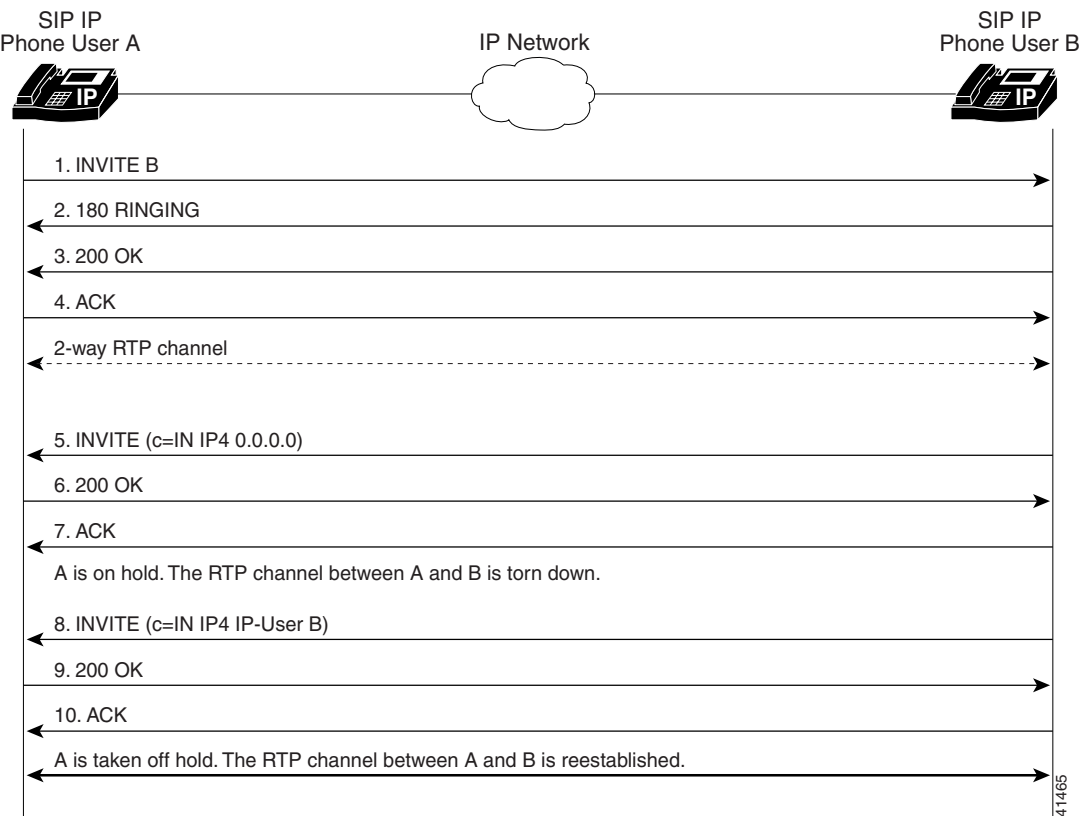

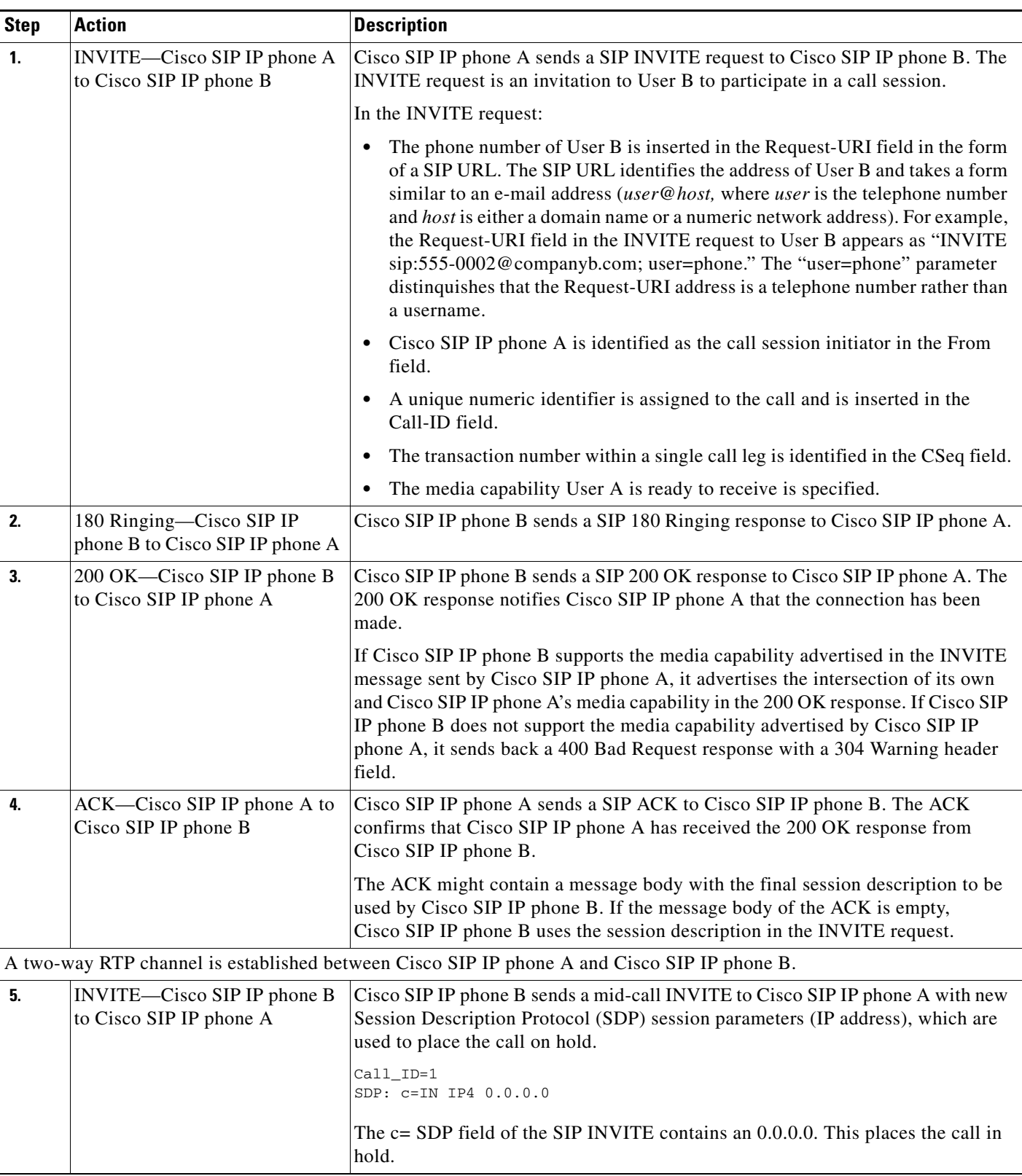

ן

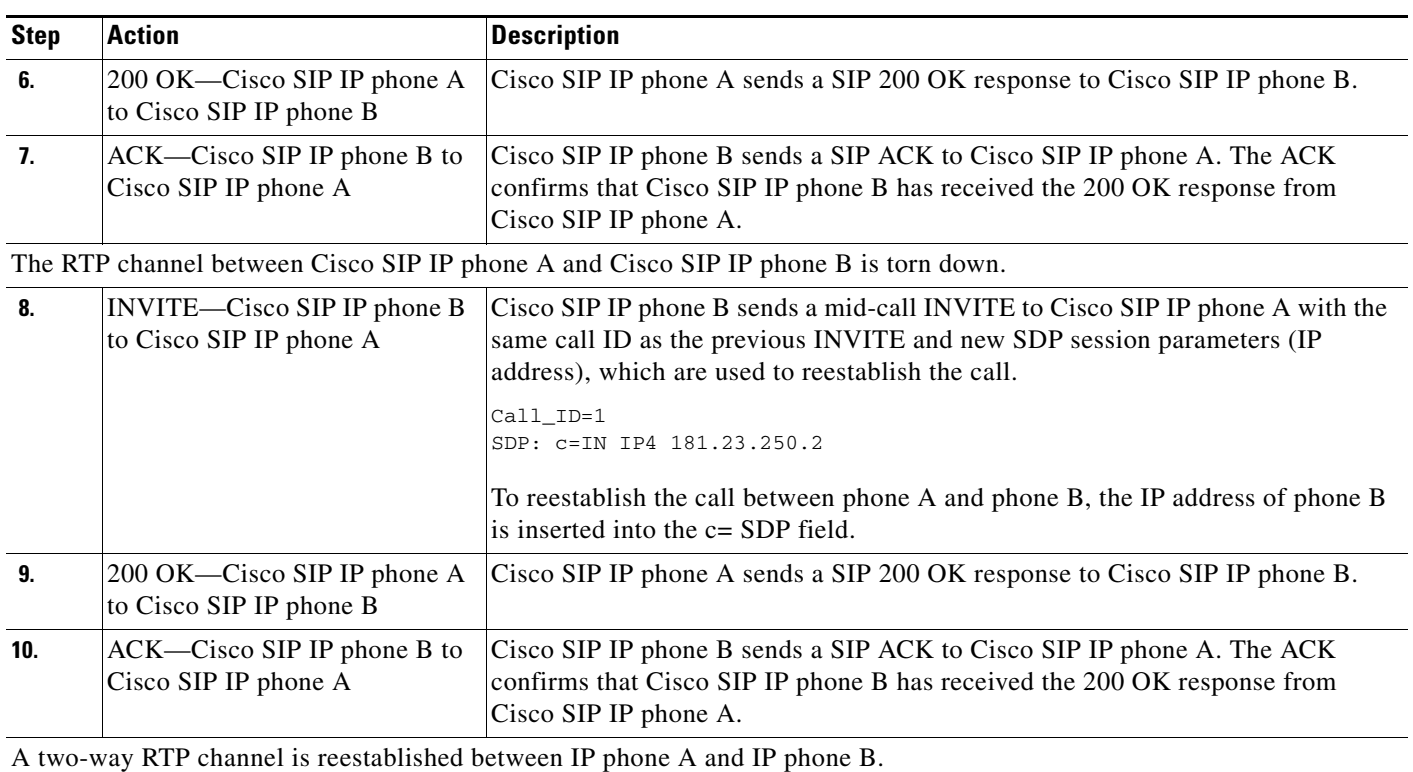

## <span id="page-9-0"></span>**Call Hold with Consultation**

[Figure B-5](#page-10-0) illustrates a successful call between Cisco SIP IP phones in which one of the participants places the other on hold, calls a third party (consultation), and then returns to the original call. In this call flow scenario, the end users are User A, User B, and User C. They are all using Cisco SIP IP phones, which are connected via an IP network.

The call flow scenario is as follows:

- **1.** User A calls User B.
- **2.** User B answers the call.
- **3.** User B places User A on hold.
- **4.** User B calls User C.
- **5.** User B disconnects from User C.
- **6.** User B takes User A off hold.
- **7.** The original call continues.

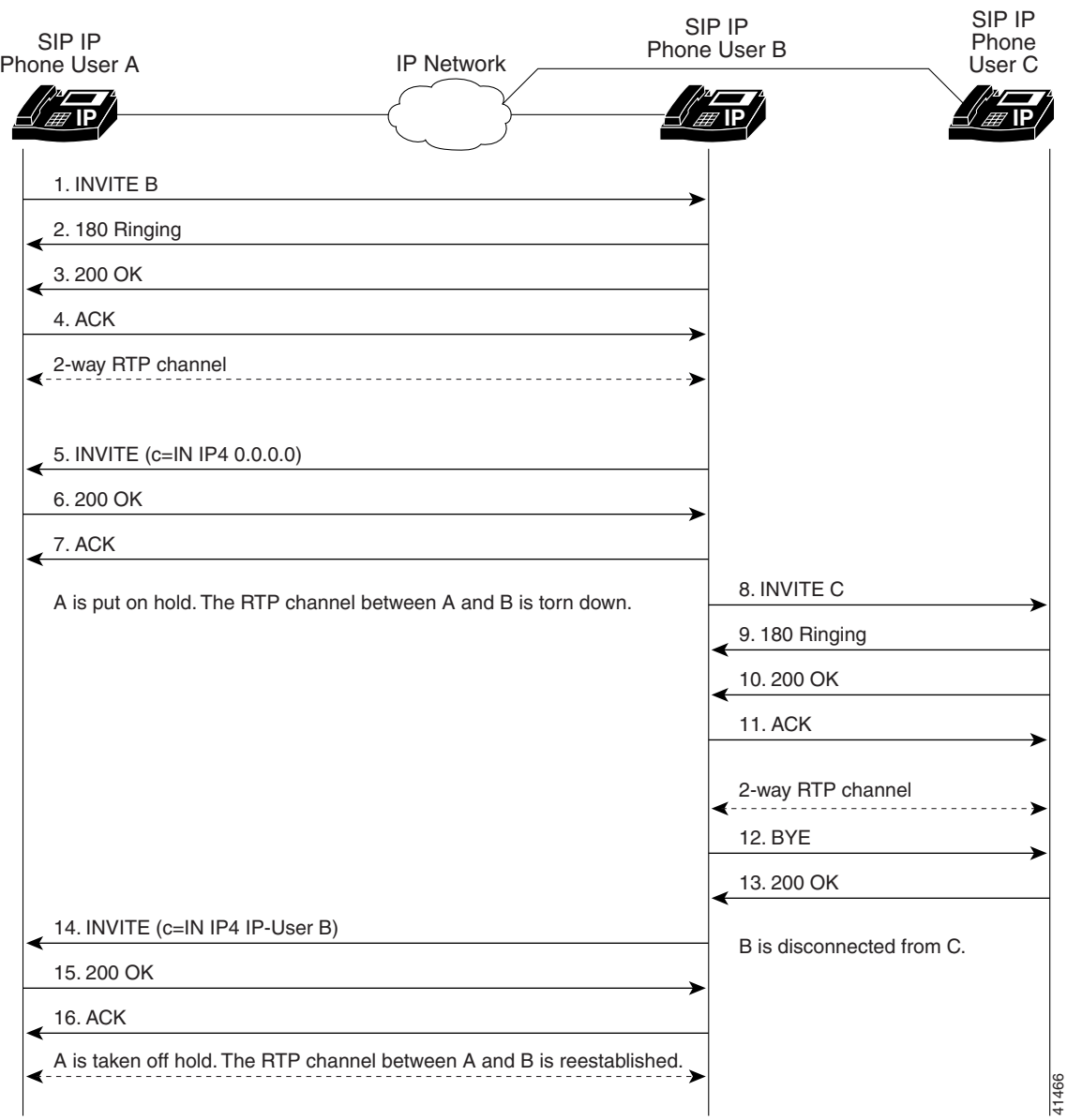

<span id="page-10-0"></span>*Figure B-5 Call Hold with Consultation*

 $\mathsf I$ 

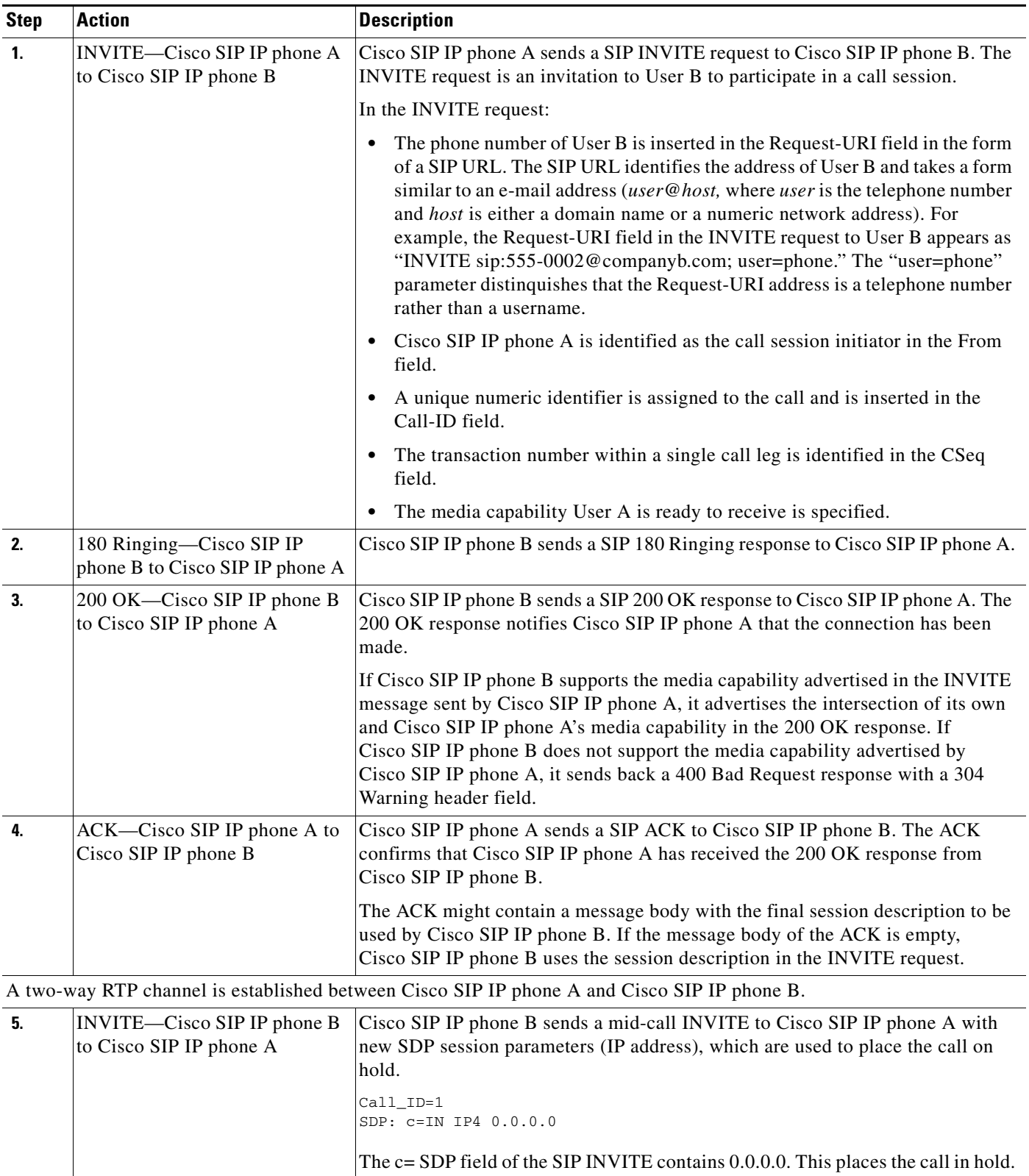

П

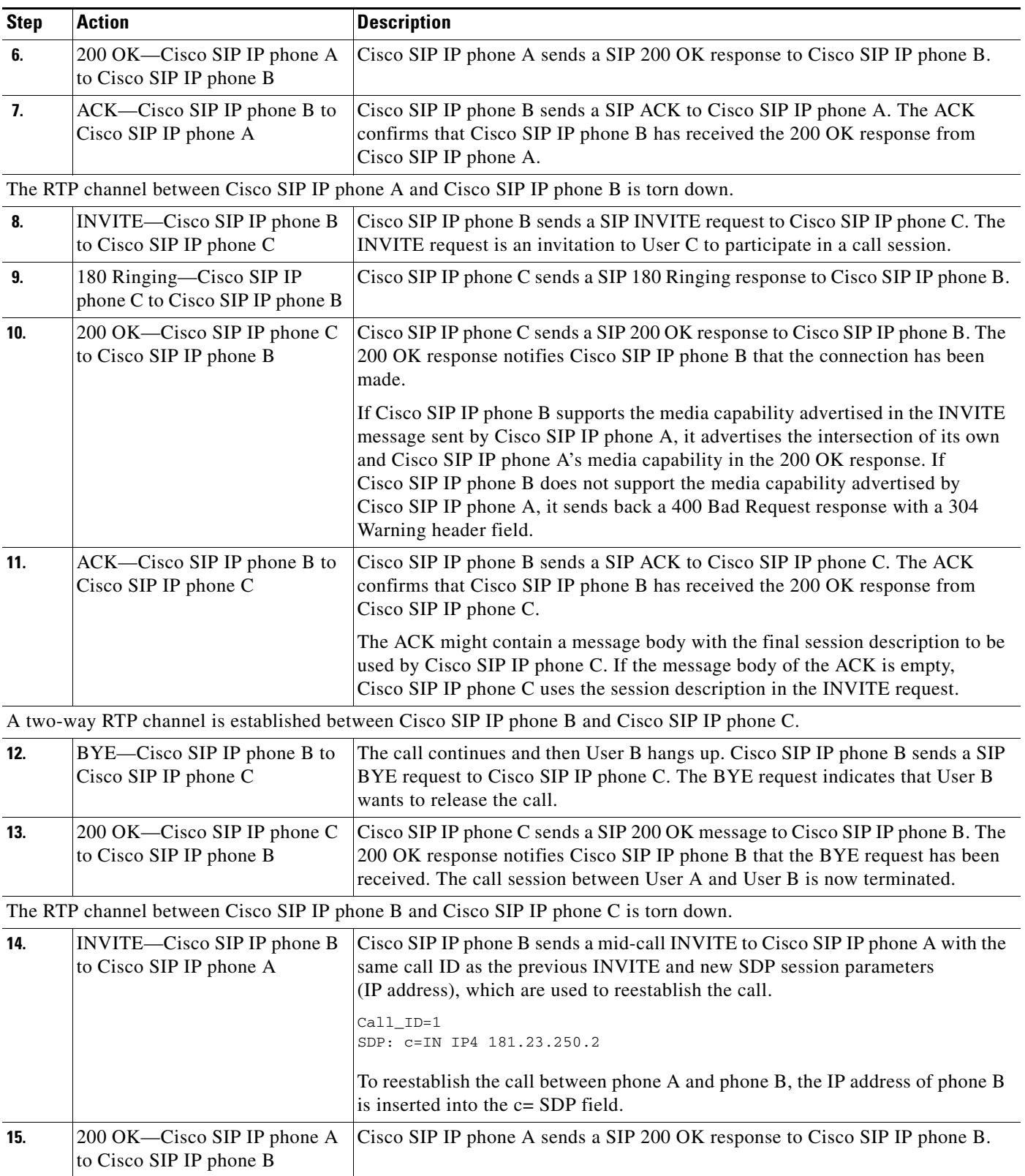

 $\mathbf I$ 

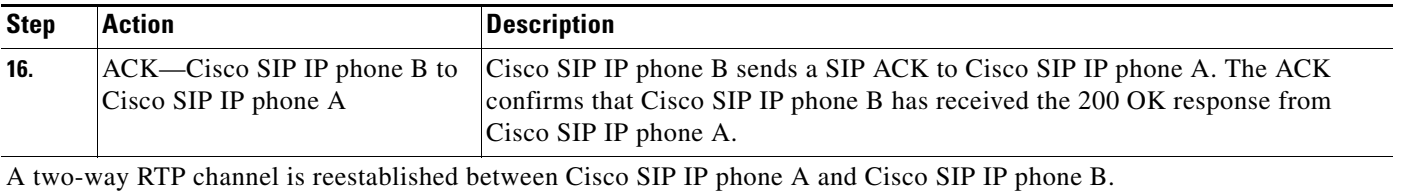

## <span id="page-13-0"></span>**Call Waiting**

[Figure B-6](#page-14-0) illustrates a successful call between Cisco SIP IP phones in which two parties are in a call, one of the participants receives a call from a third party, and then returns to the original call. In this call flow scenario, the end users are User A, User B, and User C. They are all using Cisco SIP IP phones, which are connected via an IP network.

The call flow scenario is as follows:

- **1.** User A calls User B.
- **2.** User B answers the call.
- **3.** User C calls User B.
- **4.** User B accepts the call from User C.
- **5.** User B switches back to User A.
- **6.** User B hangs up, ending the call with User A.
- **7.** User B is notified of the remaining call with User C.
- **8.** User B answers the notification and continues the call with User C.

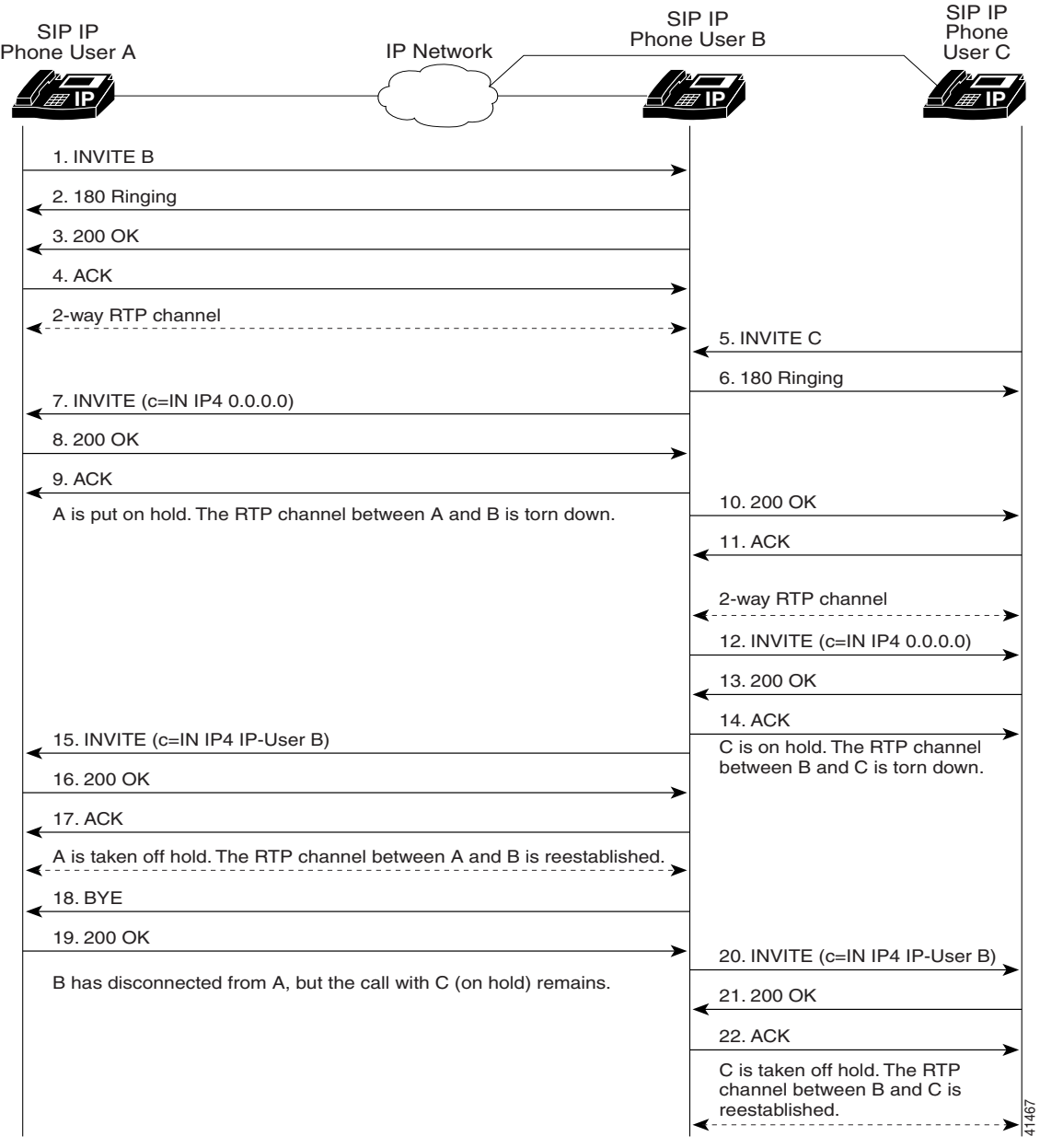

## <span id="page-14-0"></span>*Figure B-6 Call Waiting*

 $\mathsf I$ 

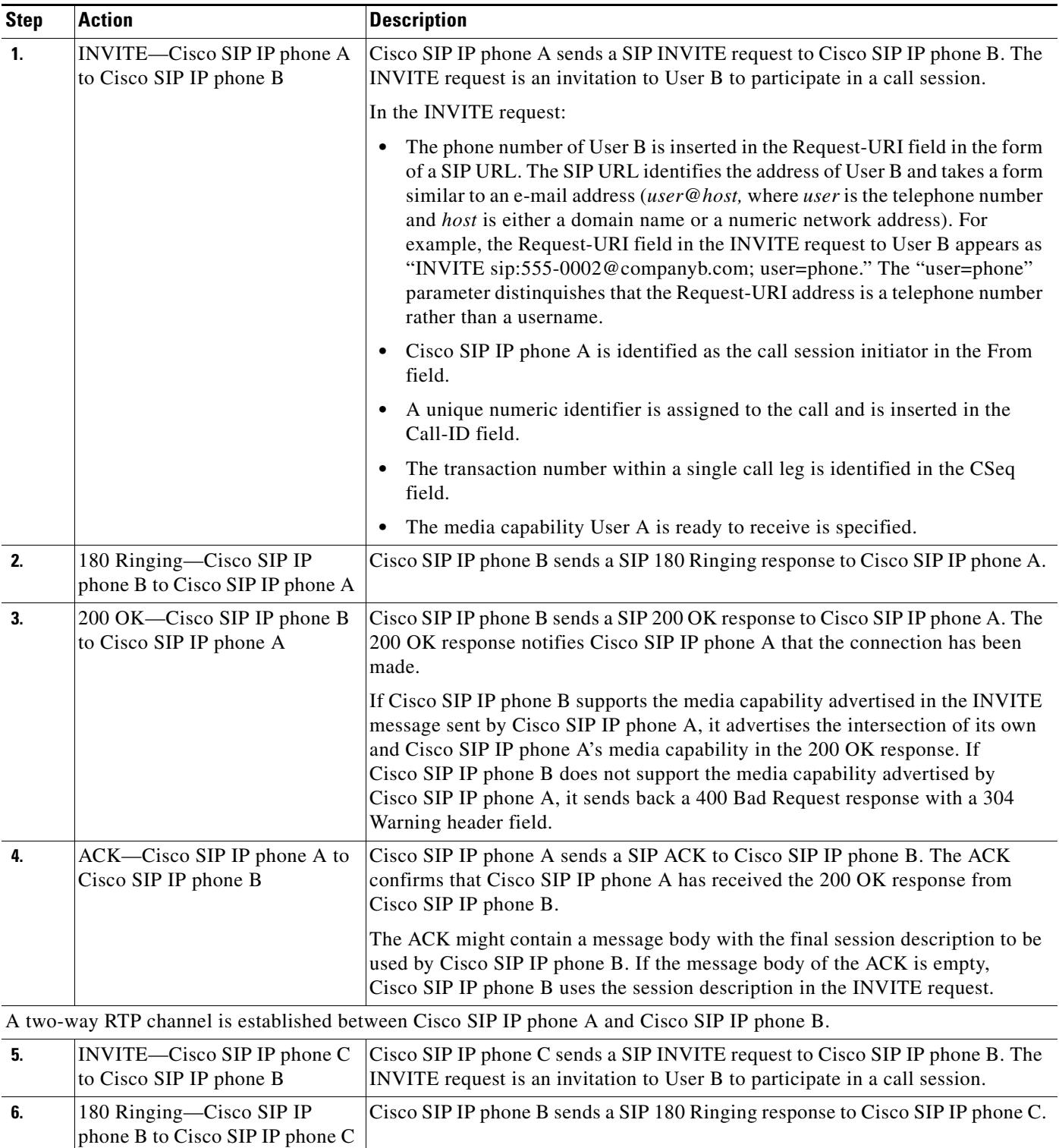

П

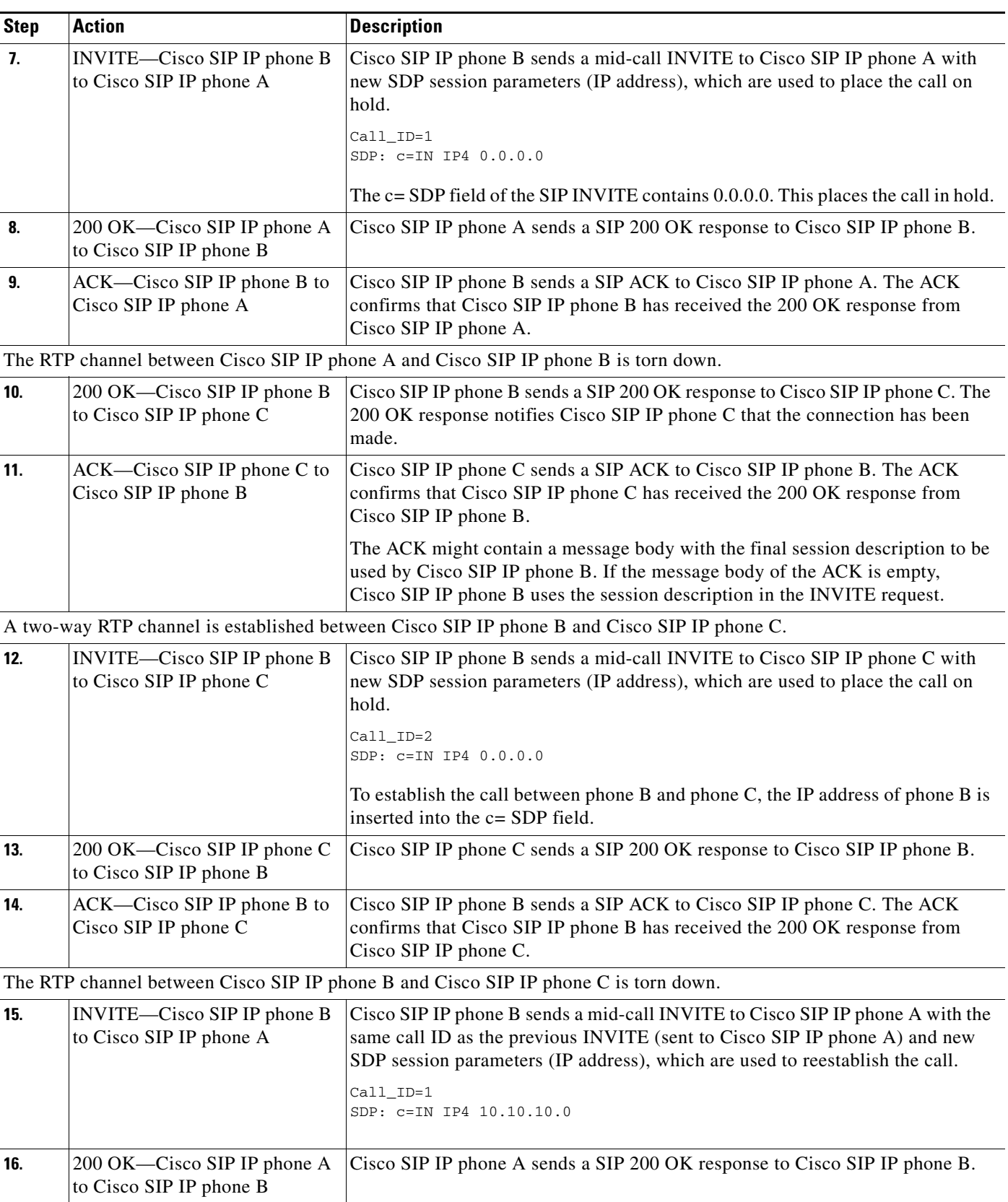

ן

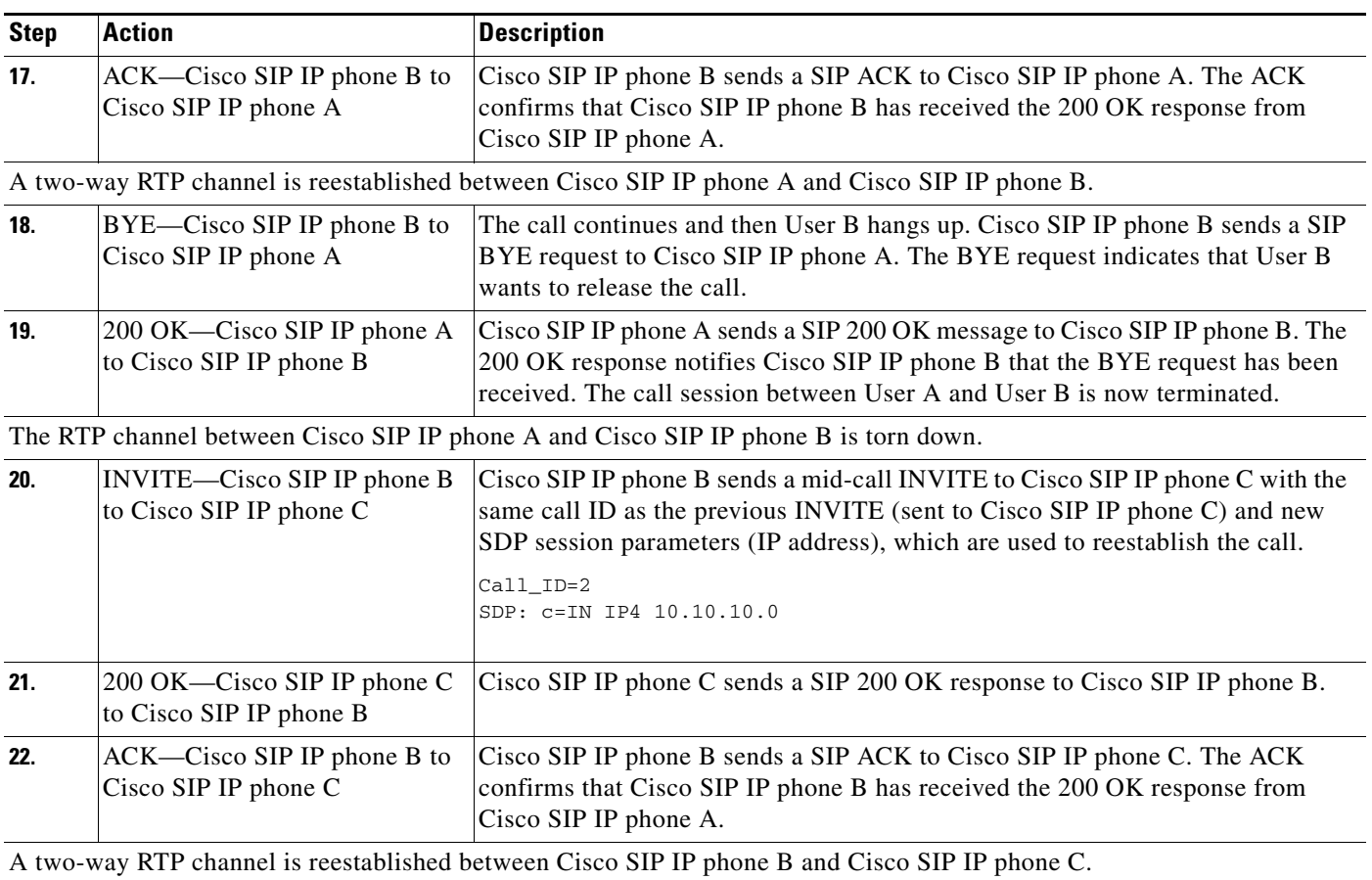

# <span id="page-17-0"></span>**Call Transfer Without Consultation**

[Figure B-7](#page-18-0) illustrates a successful call between Cisco SIP IP phones in which two parties are in a call and then one of the participants transfers the call to a third party without first contacting the third party. This is called a blind or unattended transfer. In this call flow scenario, the end users are User A, User B, and User C. They are all using Cisco SIP IP phones, which are connected via an IP network.

The call flow scenario is as follows:

- **1.** User A calls User B.
- **2.** User B answers the call.
- **3.** User B transfers the call to User C.

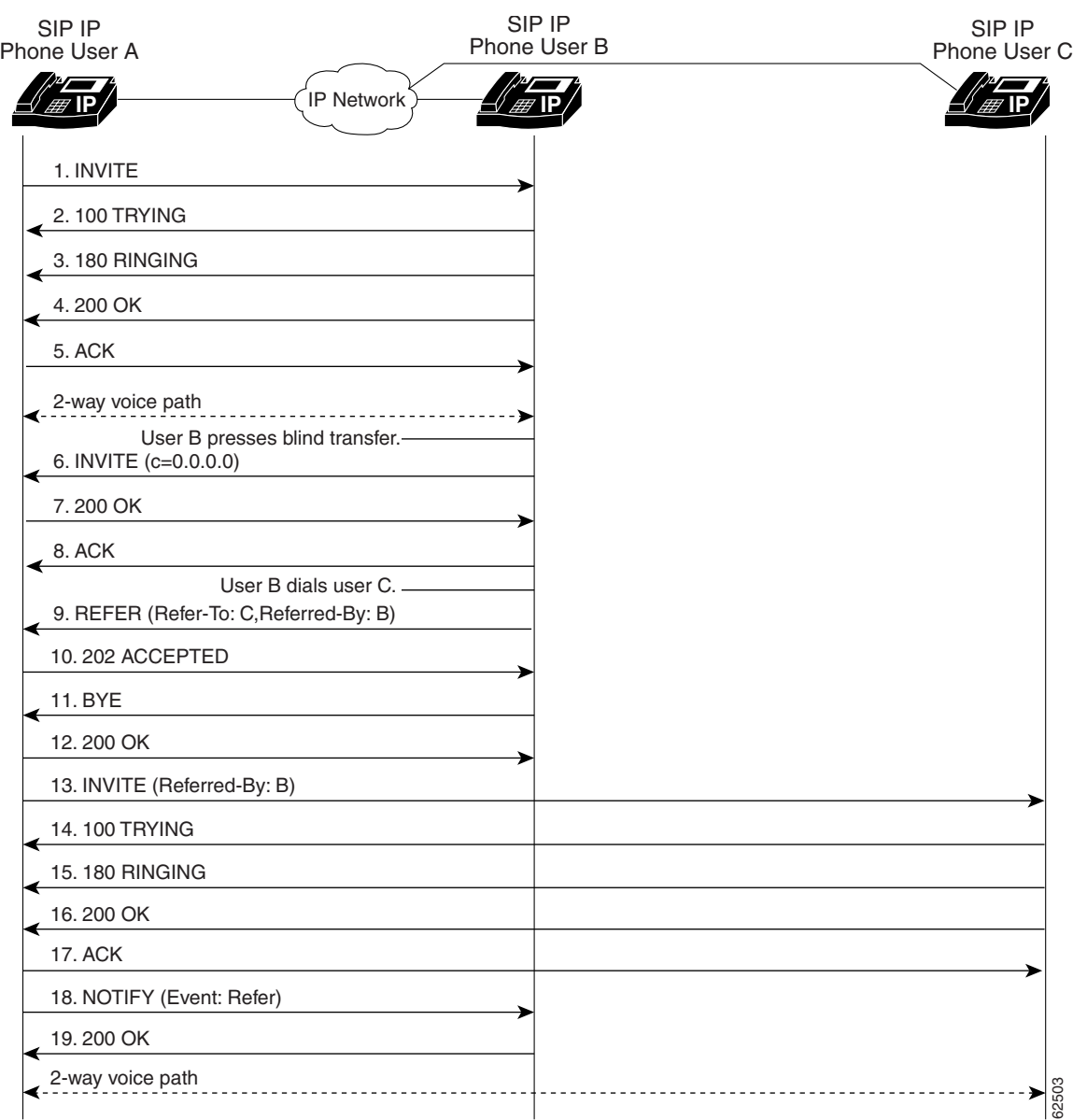

### <span id="page-18-0"></span>*Figure B-7 Call Transfer without Consultation*

 $\mathsf I$ 

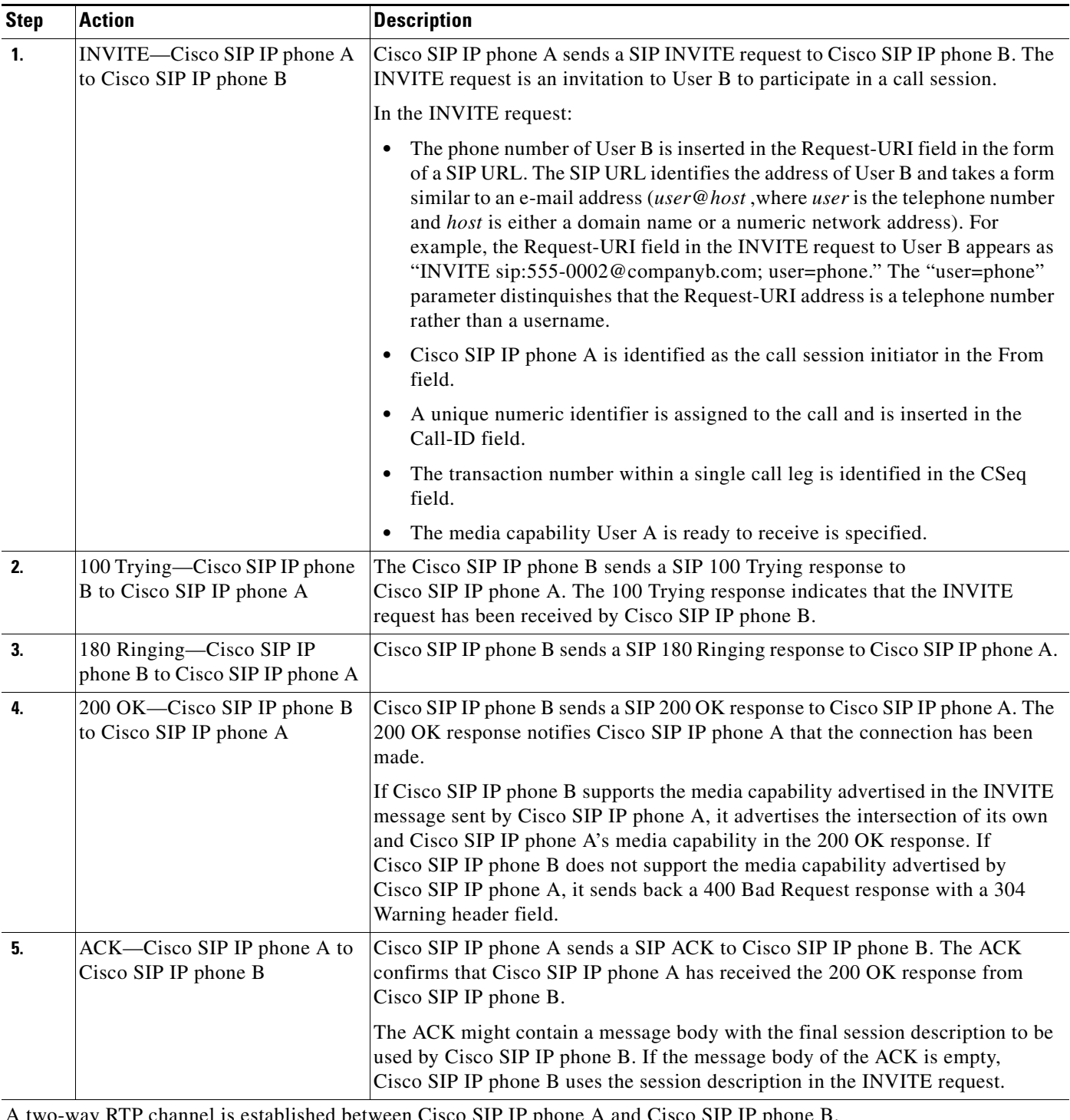

A two-way RTP channel is established between Cisco SIP IP phone A and Cisco SIP IP phone B. User B then selects the option to blind transfer the call to User C.

۰

l.

l.

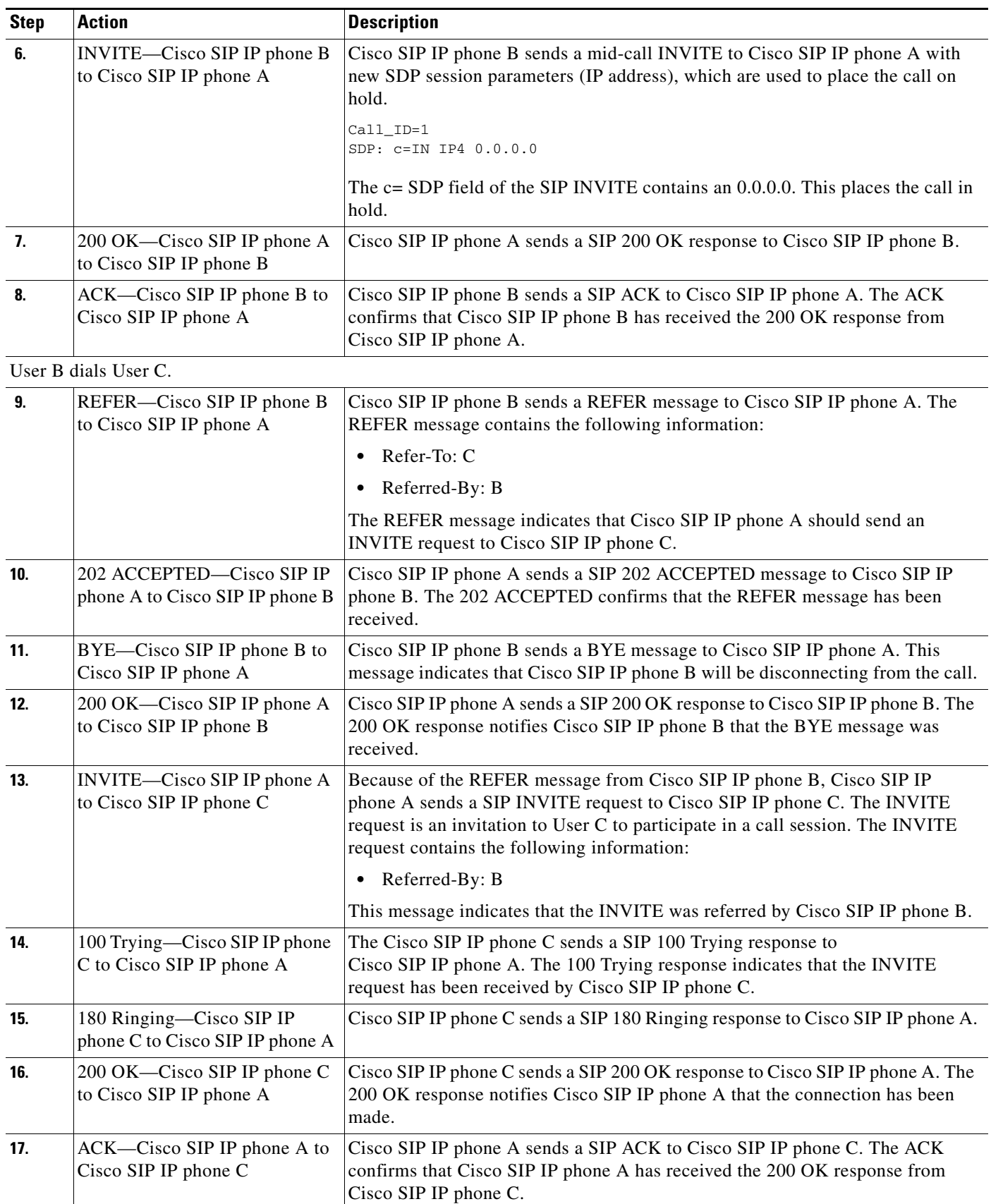

ן

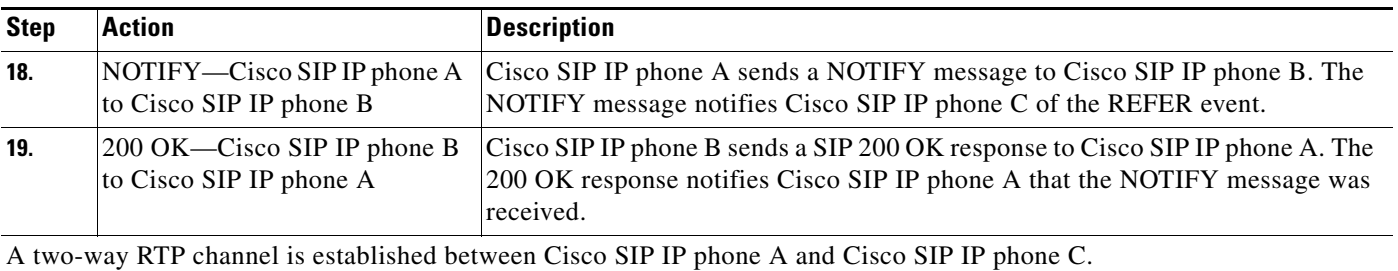

## <span id="page-21-0"></span>**Call Transfer Without Consultation Using Failover**

[Figure B-7](#page-18-0) illustrates a successful call between Cisco SIP IP phones in which two parties are in a call and then one of the participants transfers the call to a third party without first contacting the third party. This is called a blind or unattended transfer. In this call flow scenario, the end users are User A, User B, and User C. They are all using Cisco SIP IP phones, which are connected via an IP network.

The call flow scenario is as follows:

- **1.** User A calls User B.
- **2.** User B answers the call.
- **3.** User B transfers the call to User C.

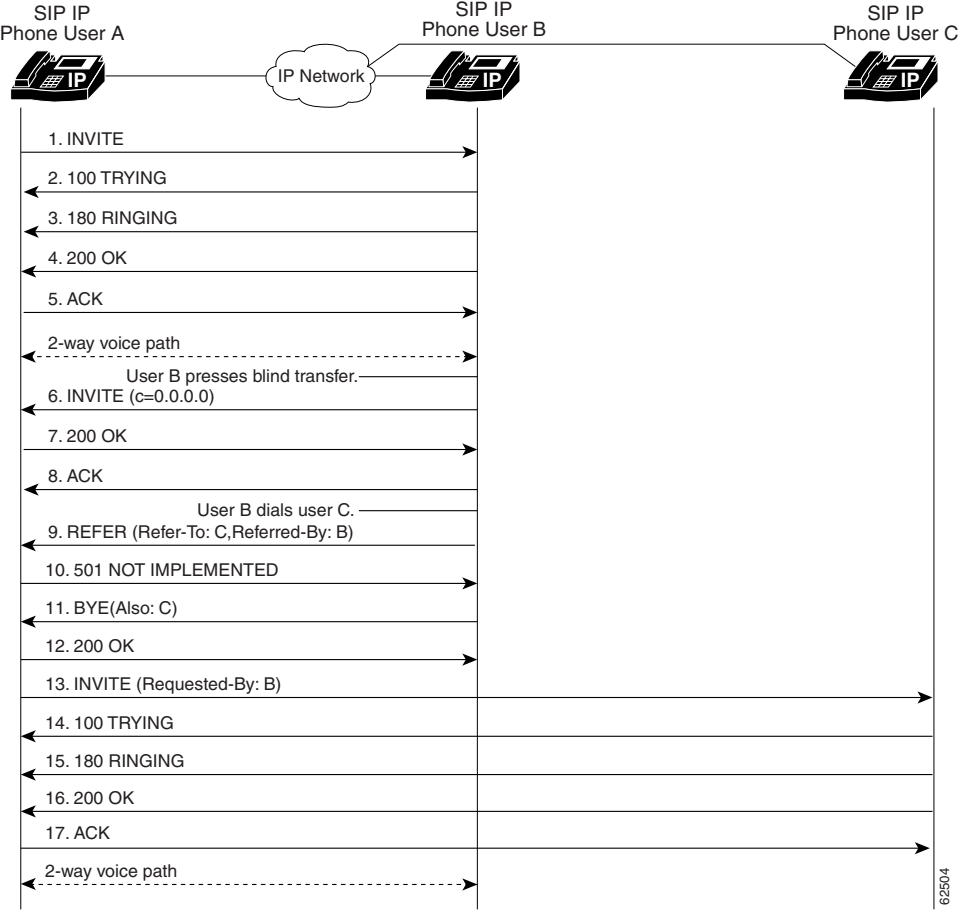

### *Figure B-8 Call Transfer Without Consultation Using Failover*

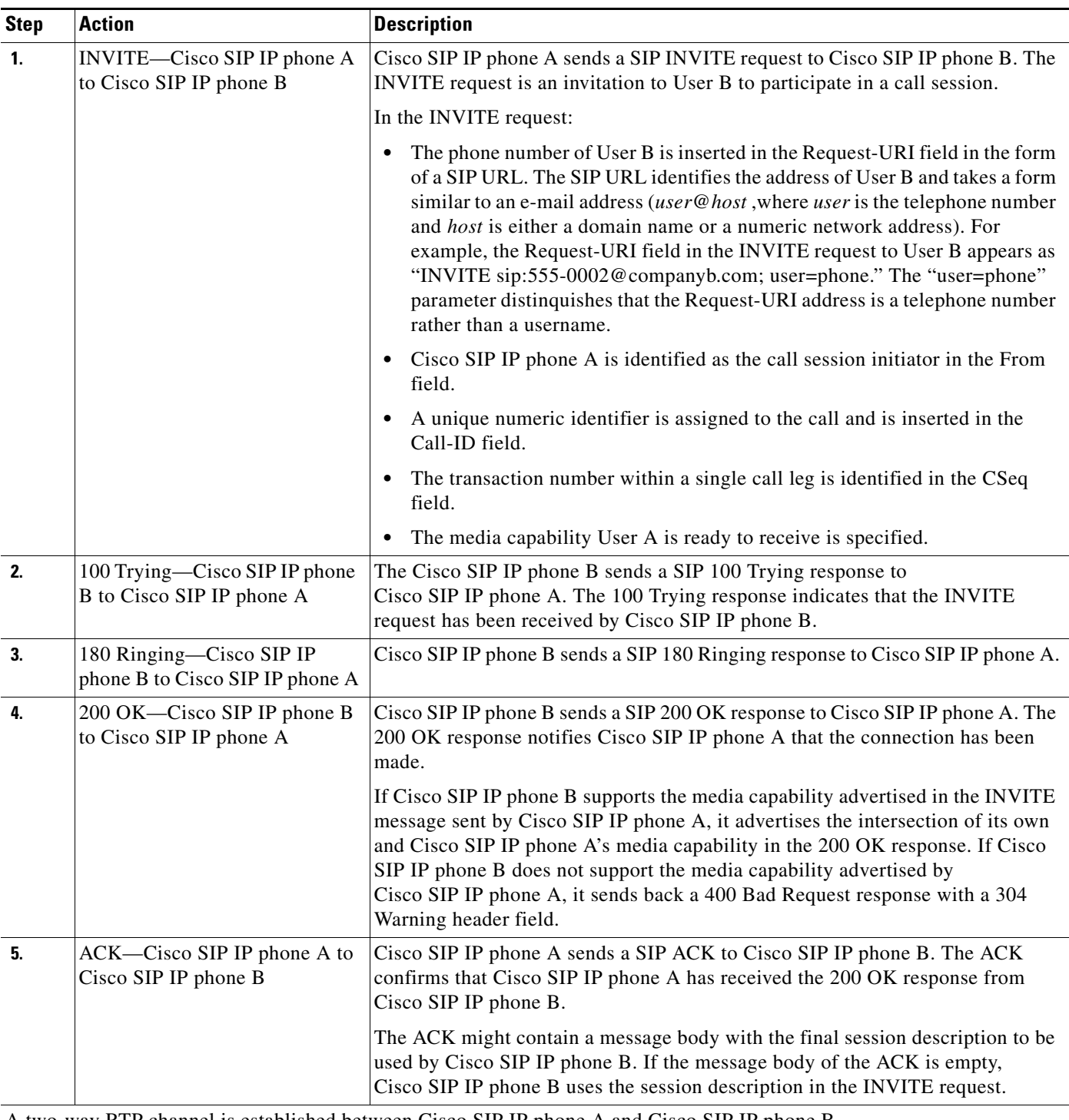

A two-way RTP channel is established between Cisco SIP IP phone A and Cisco SIP IP phone B. User B then selects the option to blind transfer the call to User C.

 $\mathsf I$ 

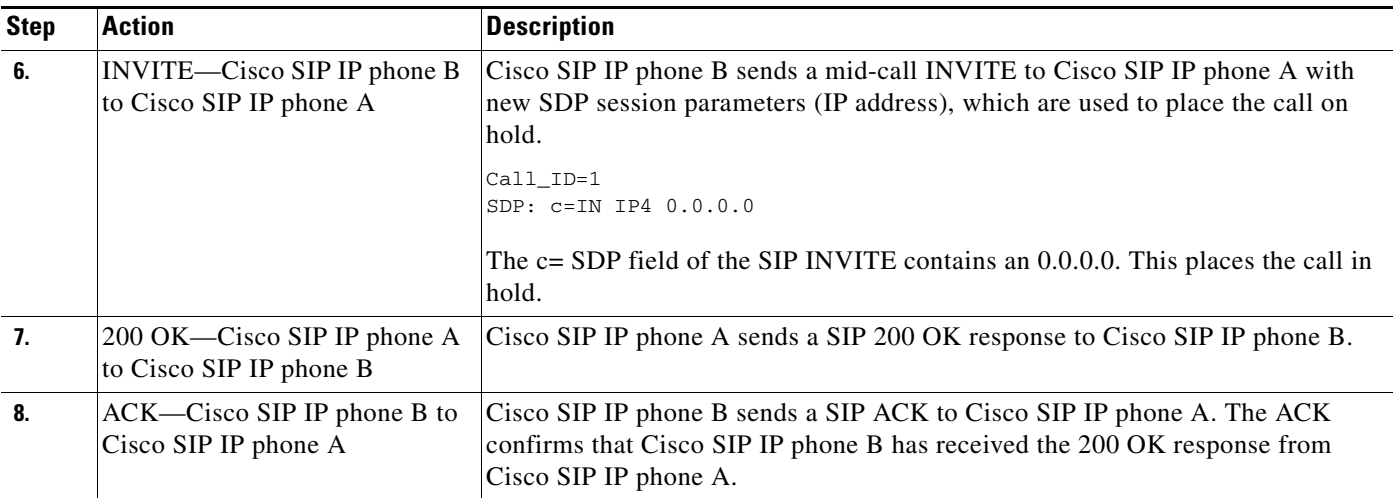

User B dials User C.

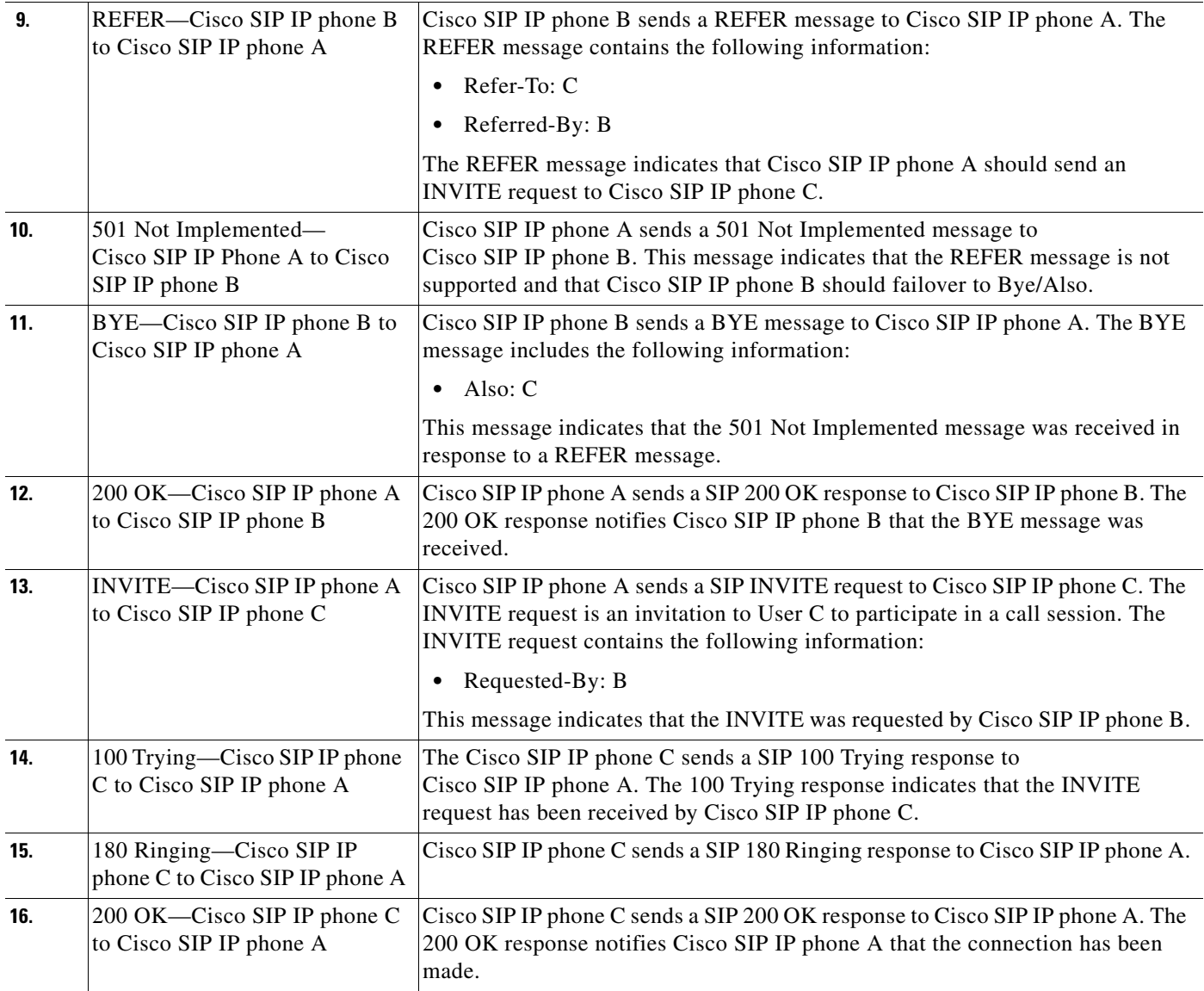

a s

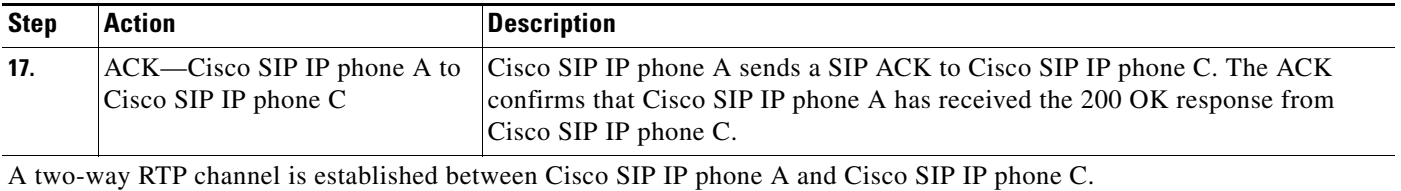

## <span id="page-24-0"></span>**Call Transfer with Consultation**

 $\Gamma$ 

[Figure B-9](#page-25-0) illustrates a successful call between Cisco SIP IP phones in which two parties are in a call, one of the participants contacts a third party, and then that participant transfers the call to the third party. This is called an attended transfer. In this call flow scenario, the end users are User A, User B, and User C. They are all using Cisco SIP IP phones, which are connected via an IP network.

The call flow scenario is as follows:

- **1.** User A calls User B.
- **2.** User B answers the call.
- **3.** User B calls User C, and User C consents to take the call.
- **4.** User B transfers the call to User C.
- **5.** User B disconnects with User C.
- **6.** User C and User A connect to each other.

 $\mathsf I$ 

| SIP IP<br>Phone User A                                                  | <b>SIP IP</b><br>Phone User B | SIP IP<br>Phone User C |
|-------------------------------------------------------------------------|-------------------------------|------------------------|
| IP Network                                                              |                               |                        |
| 1. INVITE                                                               |                               |                        |
| 2.100 TRYING                                                            |                               |                        |
| 3.180 RINGING                                                           |                               |                        |
| 4.200 OK                                                                |                               |                        |
| 5. ACK                                                                  |                               |                        |
| 2-way voice path<br>User B presses transfer. -<br>6. INVITE (c=0.0.0.0) | ------------->                |                        |
| 7.200 OK                                                                |                               |                        |
| 8. ACK                                                                  | 9. INVITE C                   |                        |
| User B presses transfer.                                                | 10.100 TRYING                 |                        |
|                                                                         | 11.180 RINGING                |                        |
|                                                                         | 12.200 OK                     |                        |
|                                                                         | 13. ACK                       |                        |
|                                                                         | 2- way voice path             |                        |
|                                                                         | 14. INVITE (c=0.0.0.0)        |                        |
|                                                                         | 15.200 OK                     |                        |
| 17. REFER (Refer-To: C,<br>Replaces: B, Referred-By: B)                 | 16. ACK                       |                        |
| 18.202 ACCEPTED                                                         |                               |                        |
| 19. INVITE (Referred by: B, Replaces: B)                                |                               |                        |
| 20.200 OK                                                               |                               |                        |
| 21. ACK                                                                 |                               |                        |
|                                                                         | 22. BYE                       |                        |
|                                                                         | 23.200 OK                     |                        |
| 24. NOTIFY (Event: Refer)                                               |                               |                        |
| 25.200 OK                                                               |                               |                        |
| 26. BYE                                                                 |                               |                        |
| 27.200 OK                                                               |                               |                        |
| 2-way voice path                                                        |                               | 62501                  |

<span id="page-25-0"></span>*Figure B-9 Call Transfer with Consultation*

П

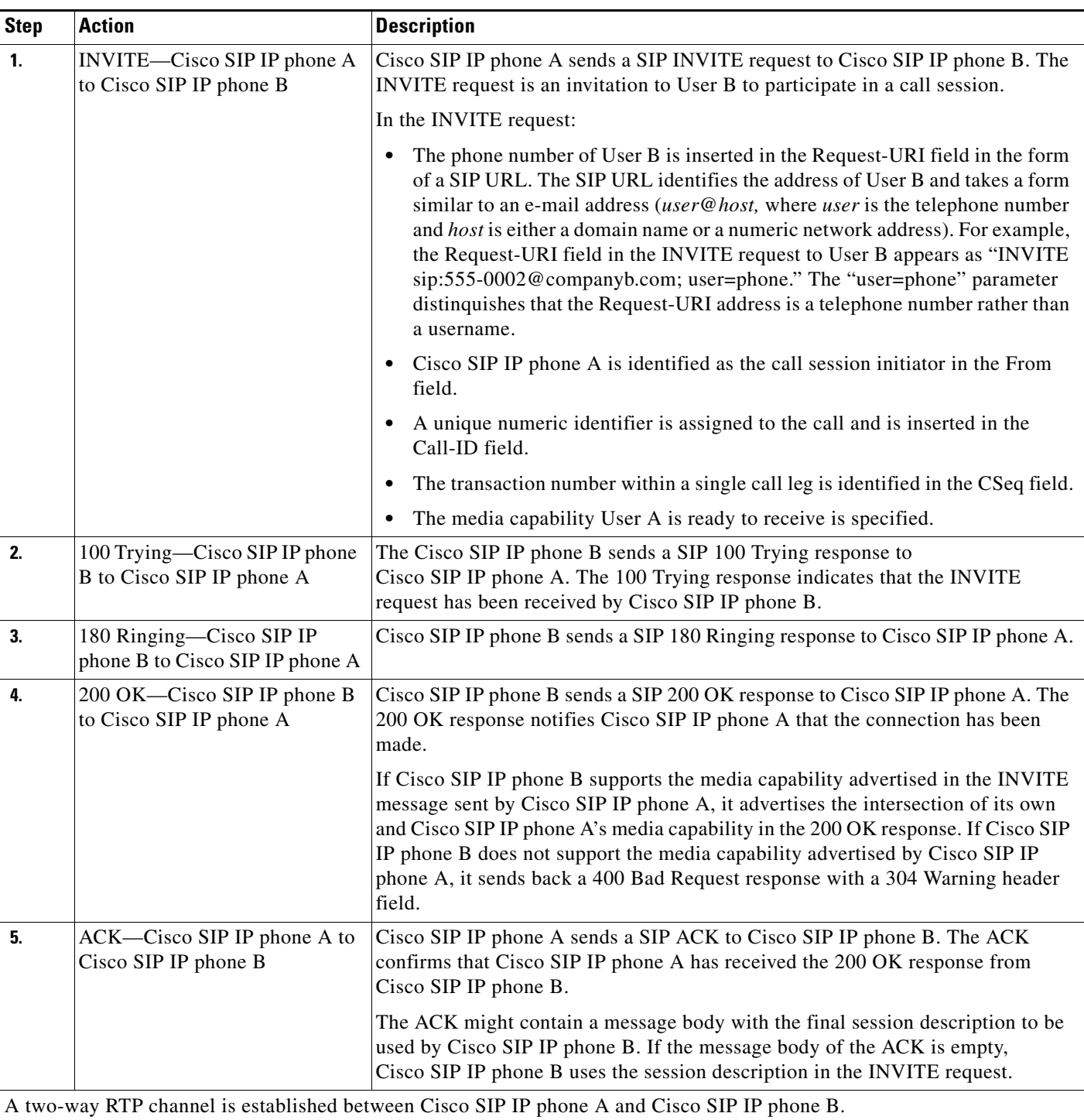

User B then selects the option to transfer the call to User C.

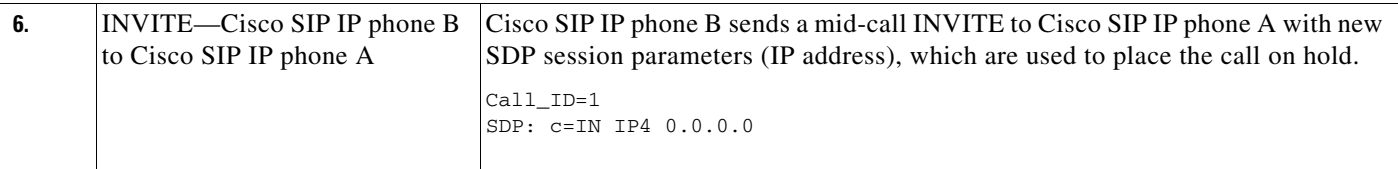

 $\mathsf I$ 

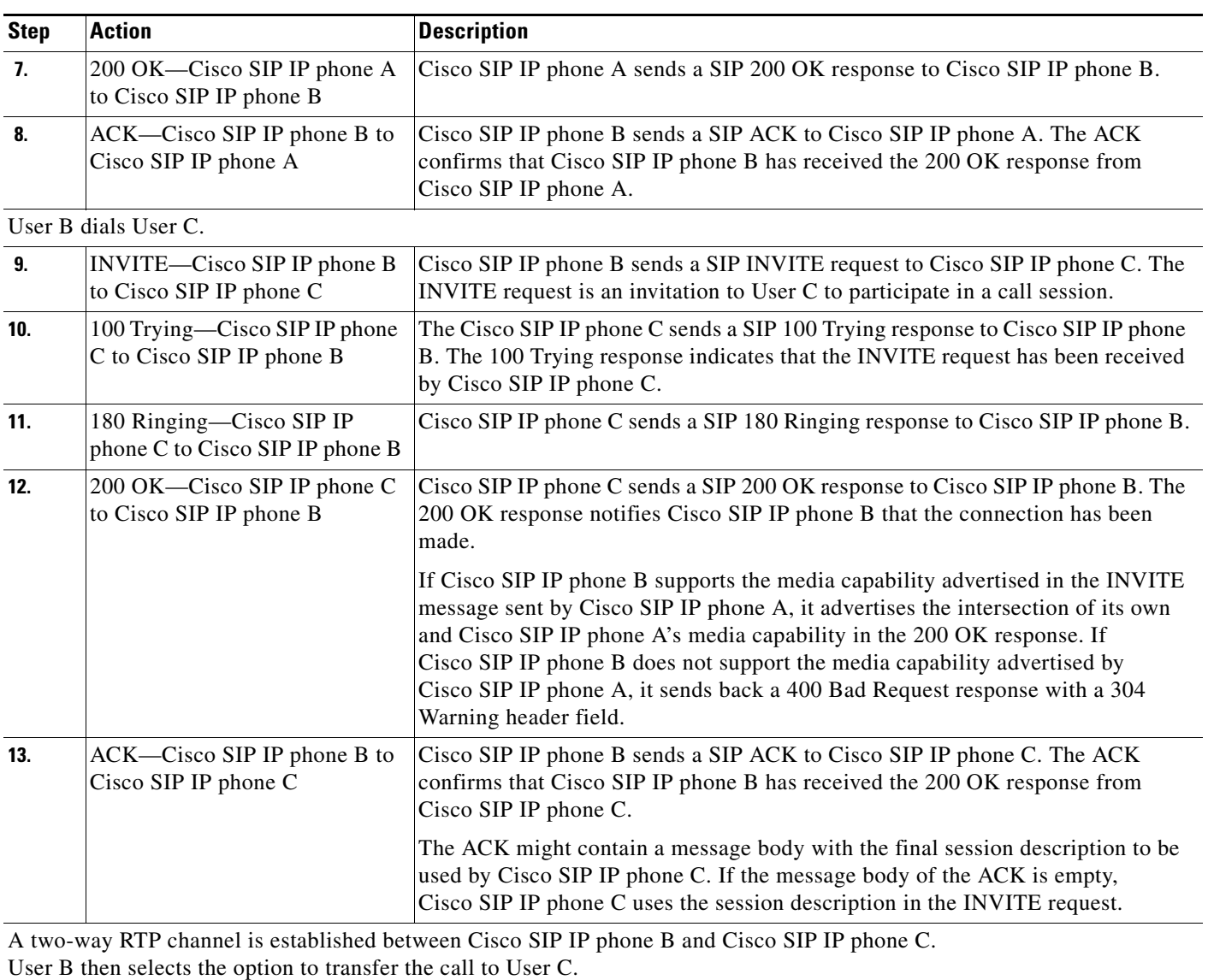

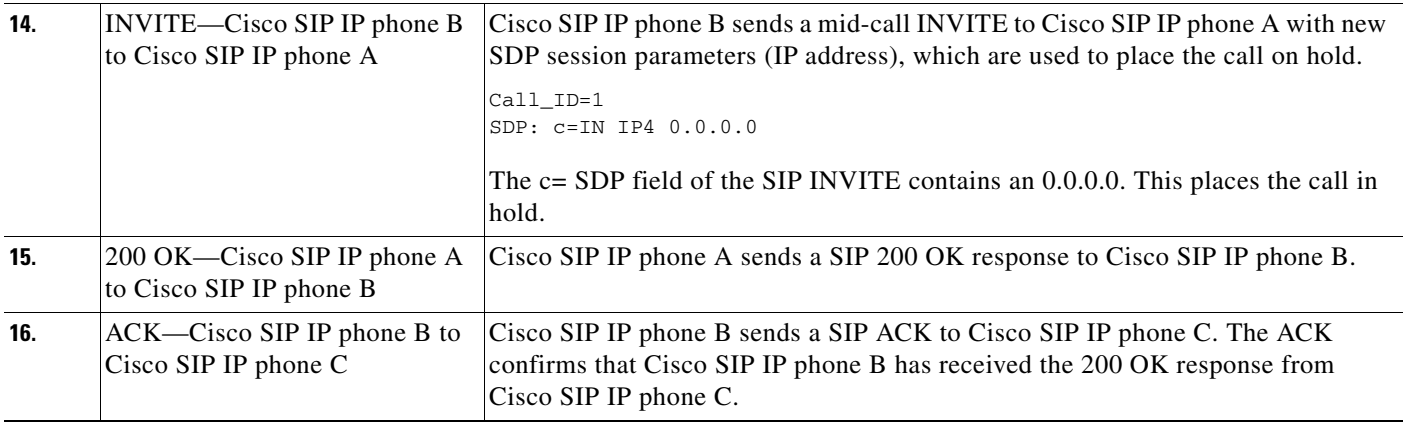

a s

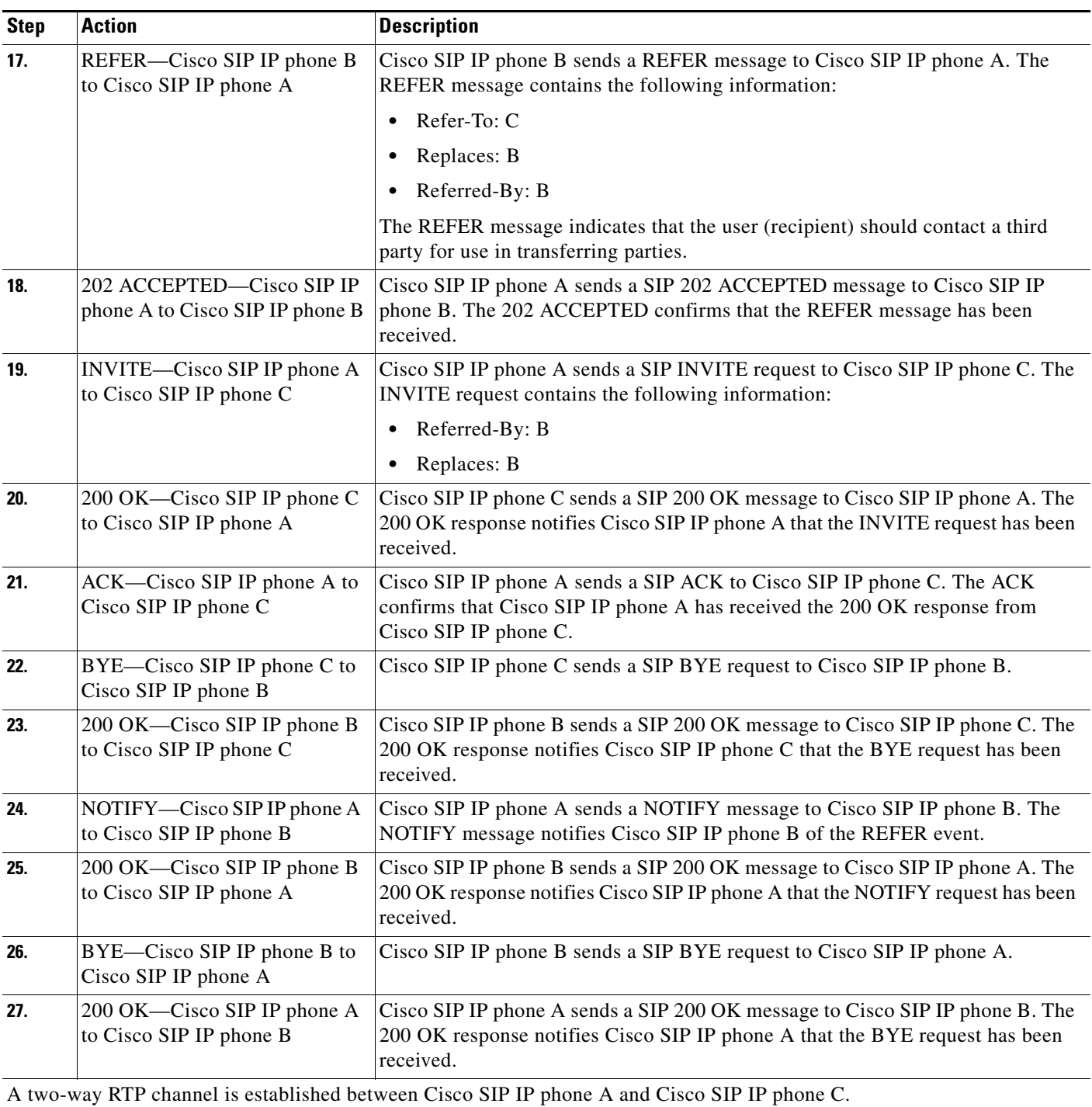

Ι

## <span id="page-29-0"></span>**Call Transfer with Consultation Using Failover**

[Figure B-10](#page-29-1) illustrates a successful call between Cisco SIP IP phones in which two parties are in a call, one of the participants contacts a third party, and then that participant transfers the call to the third party. This is called an attended transfer. In this call flow scenario, the end users are User A, User B, and User C. They are all using Cisco SIP IP phones, which are connected via an IP network.

The call flow scenario is as follows:

- **1.** User A calls User B.
- **2.** User B answers the call.
- **3.** User B calls User C, and User C consents to take the call.
- **4.** User B transfers the call to User C.
- **5.** User B disconnects with User C.
- **6.** User C and User A connect to each other.

#### SIP IP SIP IP SIP IP Phone User A Phone User B Phone User C **IP IP Network IP IP** 1. INVITE 2. 100 TRYING 3. 180 RINGING 4. 200 OK 5. ACK 2-way voice path<br> **T** User B presses transfer. 6. INVITE (c=0.0.0.0) 7. 200 OK 8. ACK 9. INVITE C 10. 100 TRYING 11. 180 RINGING 12. 200 OK 13. ACK User B presses transfer.2-way voice path 14. INVITE (c=0.0.0.0) 15. 200 OK 16. ACK 17. REFER (Refer-To: C, Replaces: B,Referred-By: B) 18. 501 NOT IMPLEMENTED 19. BYE(Also: C) 20. 200 OK 21. BYE 22. 200 OK 23. INVITE C (Requested-By: B) 24. 100 TRYING 25. 180 RINGING 26. 200 OK 27. ACK **2**-way voice path **1990** 62502

#### <span id="page-29-1"></span>*Figure B-10 Call Transfer with Consultation Using Failover*

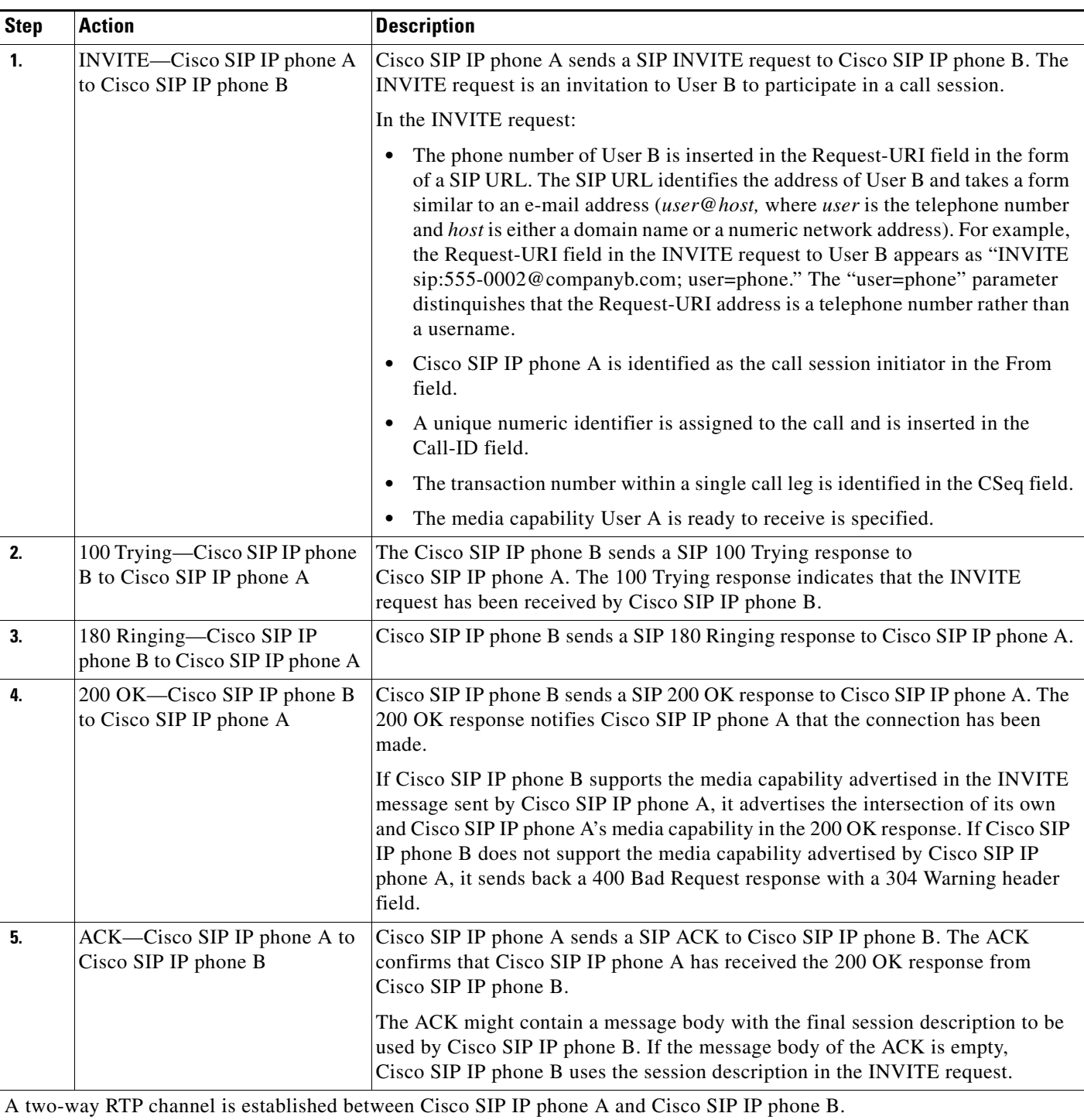

User B then selects the option to transfer the call to User C.

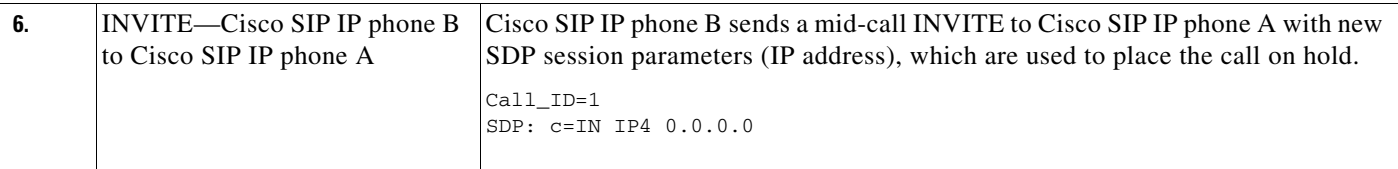

 $\mathsf I$ 

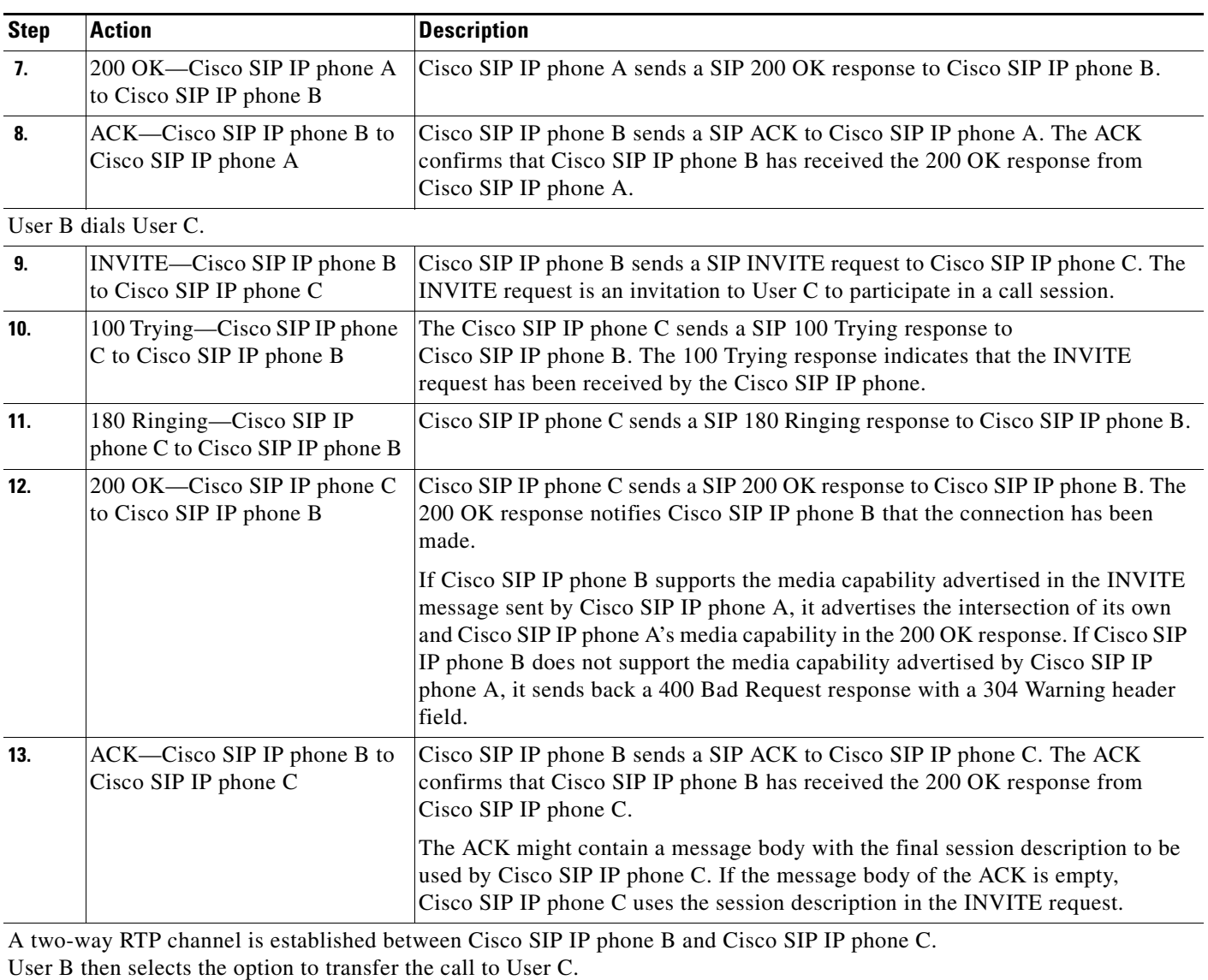

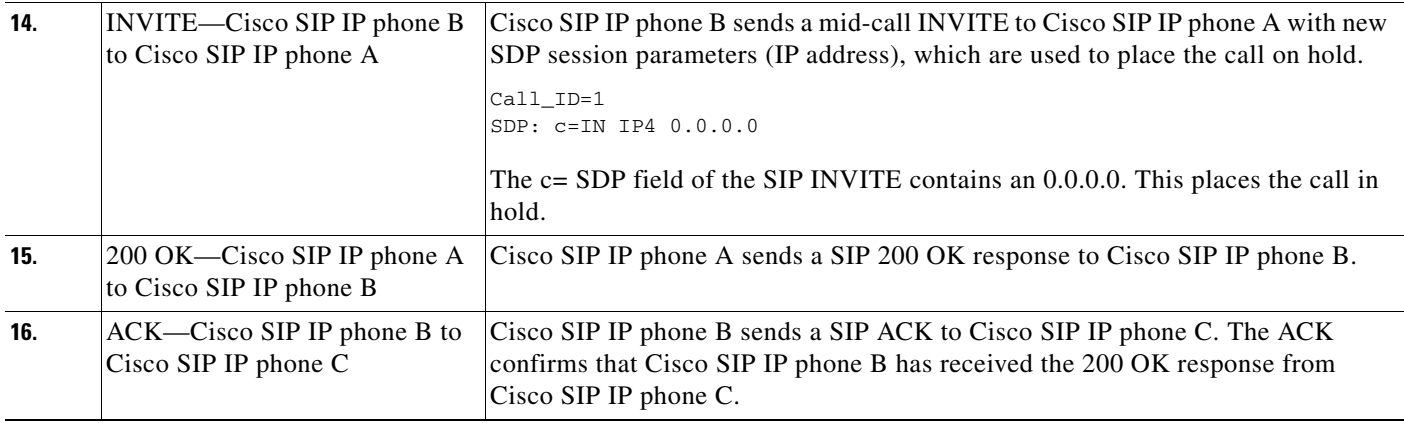

П

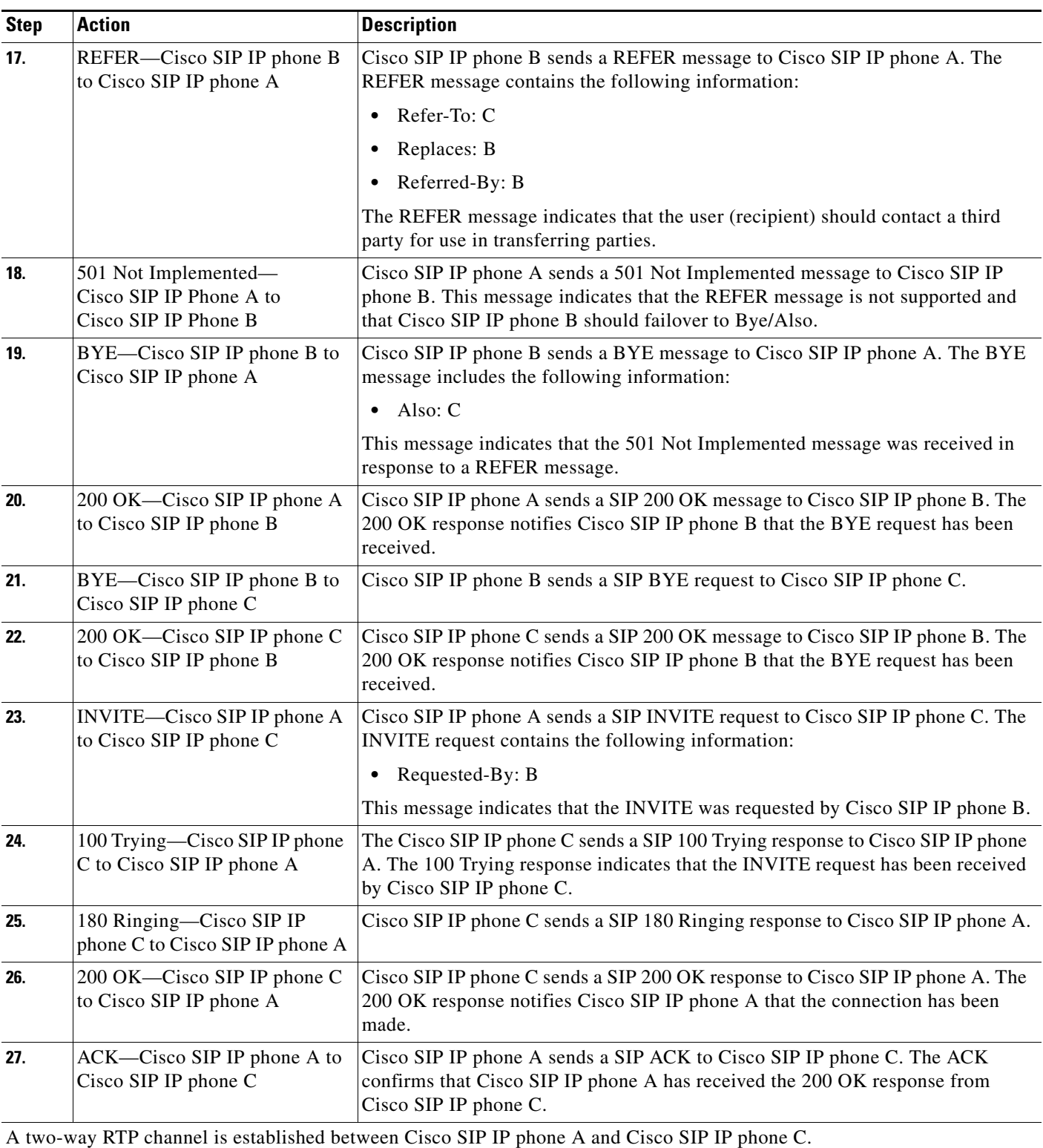

Ι

# <span id="page-33-0"></span>**Network Call Forwarding (Unconditional)**

[Figure B-11](#page-33-1) illustrates successful call forwarding between Cisco SIP IP phones in which User B has requested unconditional call forwarding from the network. When User A calls User B, the call is immediately transferred to Cisco SIP IP phone C. In this call flow scenario, the end users are User A, User B, and User C. They are all using Cisco SIP IP phones, which are connected via an IP network.

The call flow scenario is as follows:

- **1.** User B requests that the network forward all calls to Cisco SIP IP phone C.
- **2.** User A calls User B.
- **3.** The network transfers the call to Cisco SIP IP phone C.

### <span id="page-33-1"></span>*Figure B-11 Network Call Forwarding (Unconditional)*

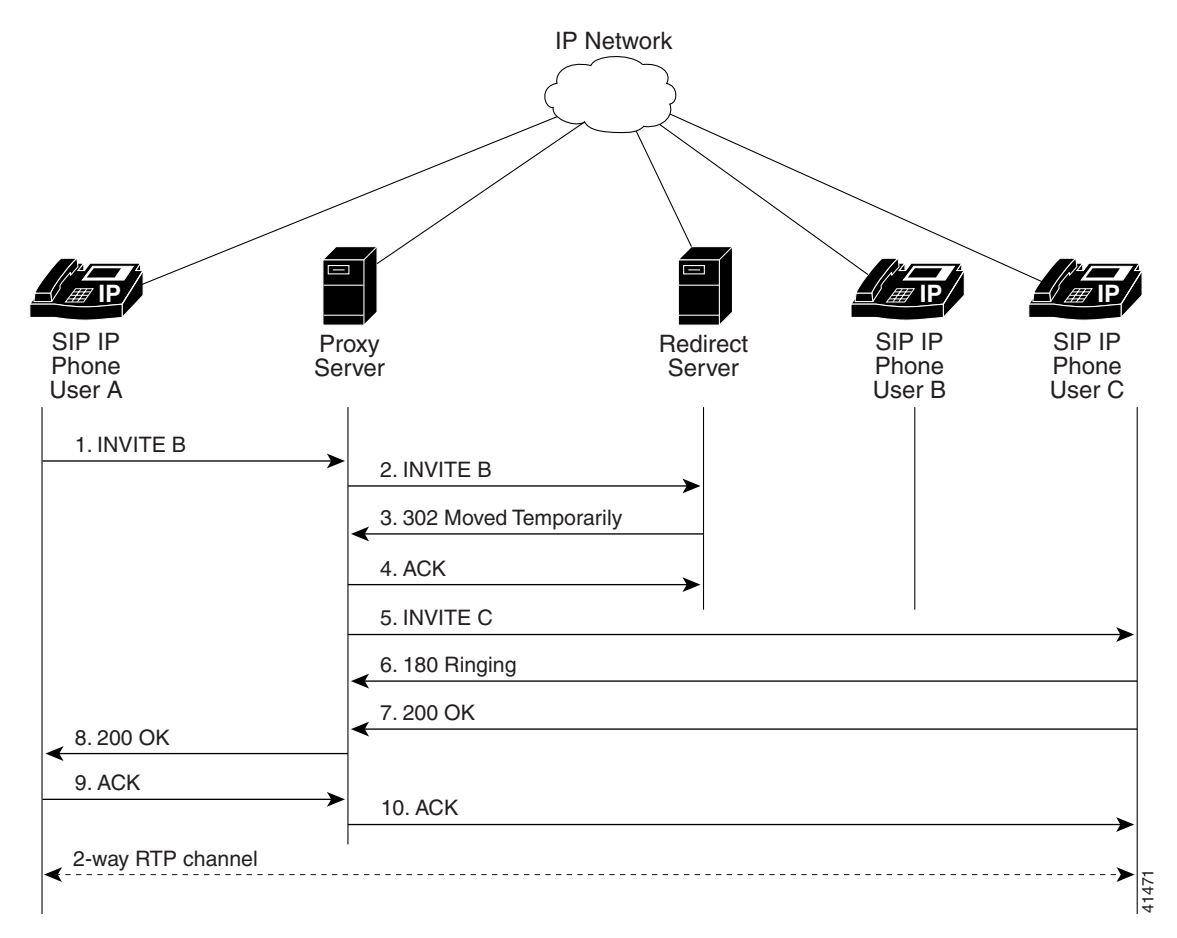

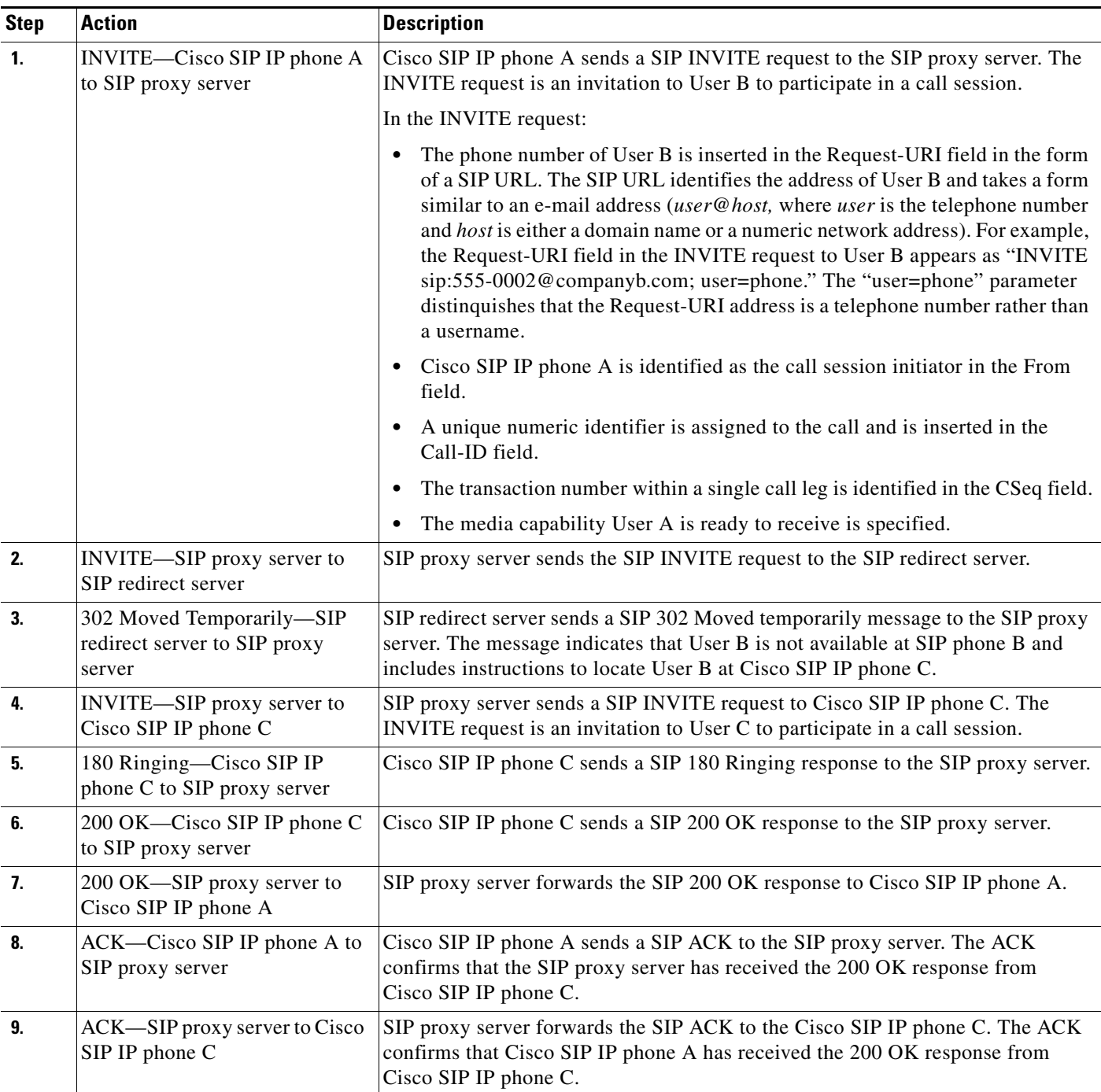

Ι

## <span id="page-35-0"></span>**Network Call Forwarding (Busy)**

[Figure B-12](#page-35-1) illustrates successful call forwarding between Cisco SIP IP phones in which User B has requested call forwarding from the network in the event the phone is busy. When User A calls User B, the SIP proxy server tries to place the call to Cisco SIP IP phone B and, if the line is busy, the call is transferred to Cisco SIP IP phone C. In this call flow scenario, the end users are User A, User B, and User C. They are all using Cisco SIP IP phones, which are connected via an IP network.

The call flow scenario is as follows:

- **1.** User B requests that if their phone (Cisco SIP IP phone B) is busy, the network should forward incoming calls to Cisco SIP IP phone C.
- **2.** User A calls User B.
- **3.** User B's phone is busy.
- **4.** The network transfers the call to Cisco SIP IP phone C.

#### <span id="page-35-1"></span>*Figure B-12 Network Call Forwarding (Busy)*

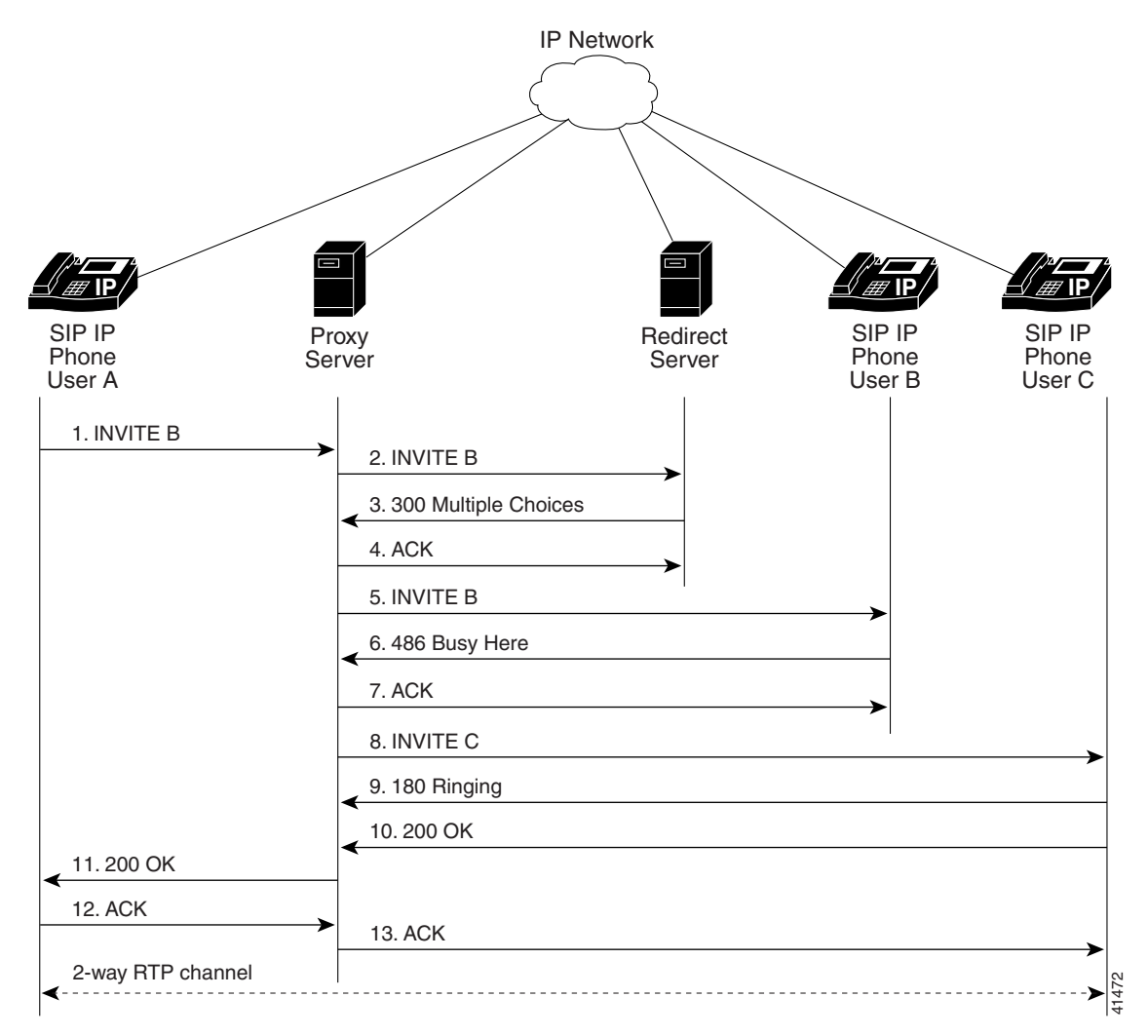

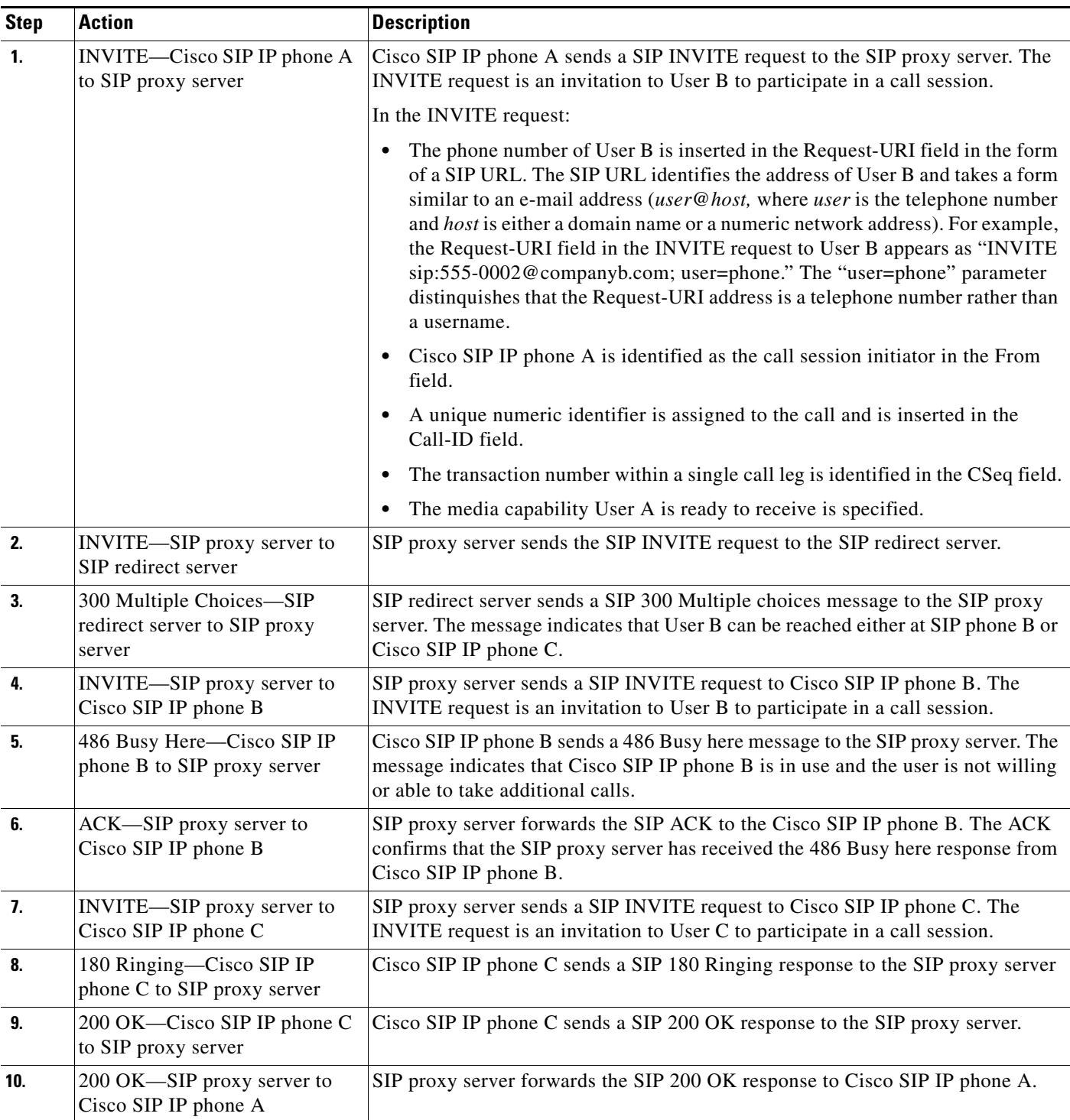

ן

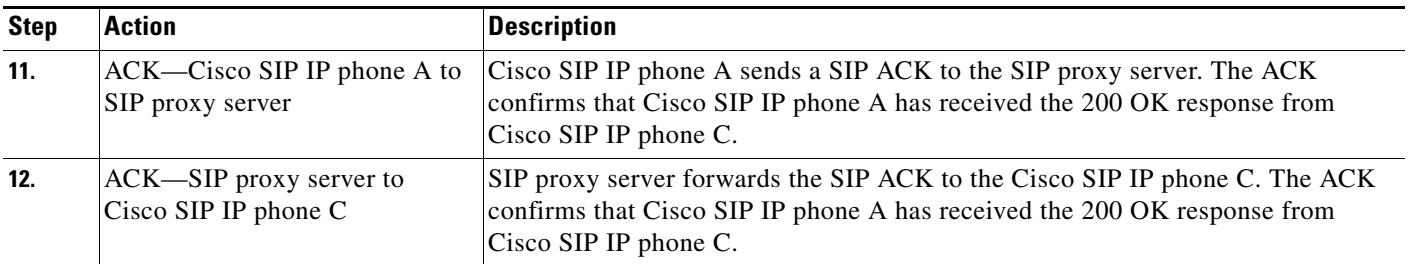

## <span id="page-37-0"></span>**Network Call Forwarding (No Answer)**

[Figure B-13](#page-38-0) illustrates successful call forwarding between Cisco SIP IP phones in which User B has requested call forwarding from the network in the event that there is no answer. When User A calls User B, the proxy server tries to place the call to Cisco SIP IP phone B and, if there is no answer, the call is transferred to Cisco SIP IP phone C. In this call flow scenario, the end users are User A, User B, and User C. They are all using Cisco SIP IP phones, which are connected via an IP network.

The call flow scenario is as follows:

- **1.** User B requests that if the phone (Cisco SIP IP phone B) is not answered within a set amount of time, the network should forward incoming calls to Cisco SIP IP phone C.
- **2.** User A calls User B.
- **3.** User B's phone is not answered.
- **4.** The network transfers the call to Cisco SIP IP phone C.

 $\mathsf{L}$ 

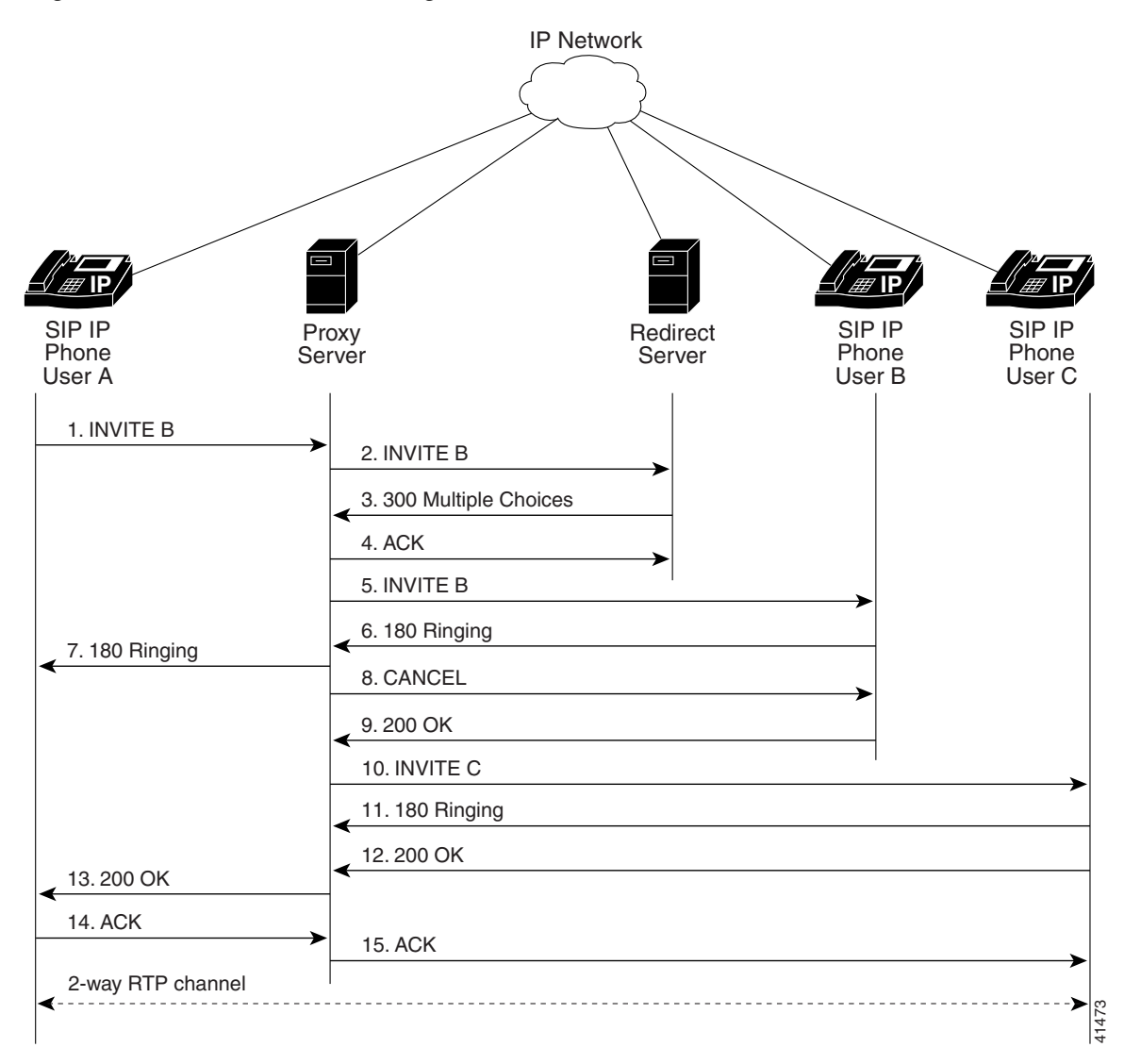

<span id="page-38-0"></span>*Figure B-13 Network Call Forwarding (No Answer)*

 $\mathsf I$ 

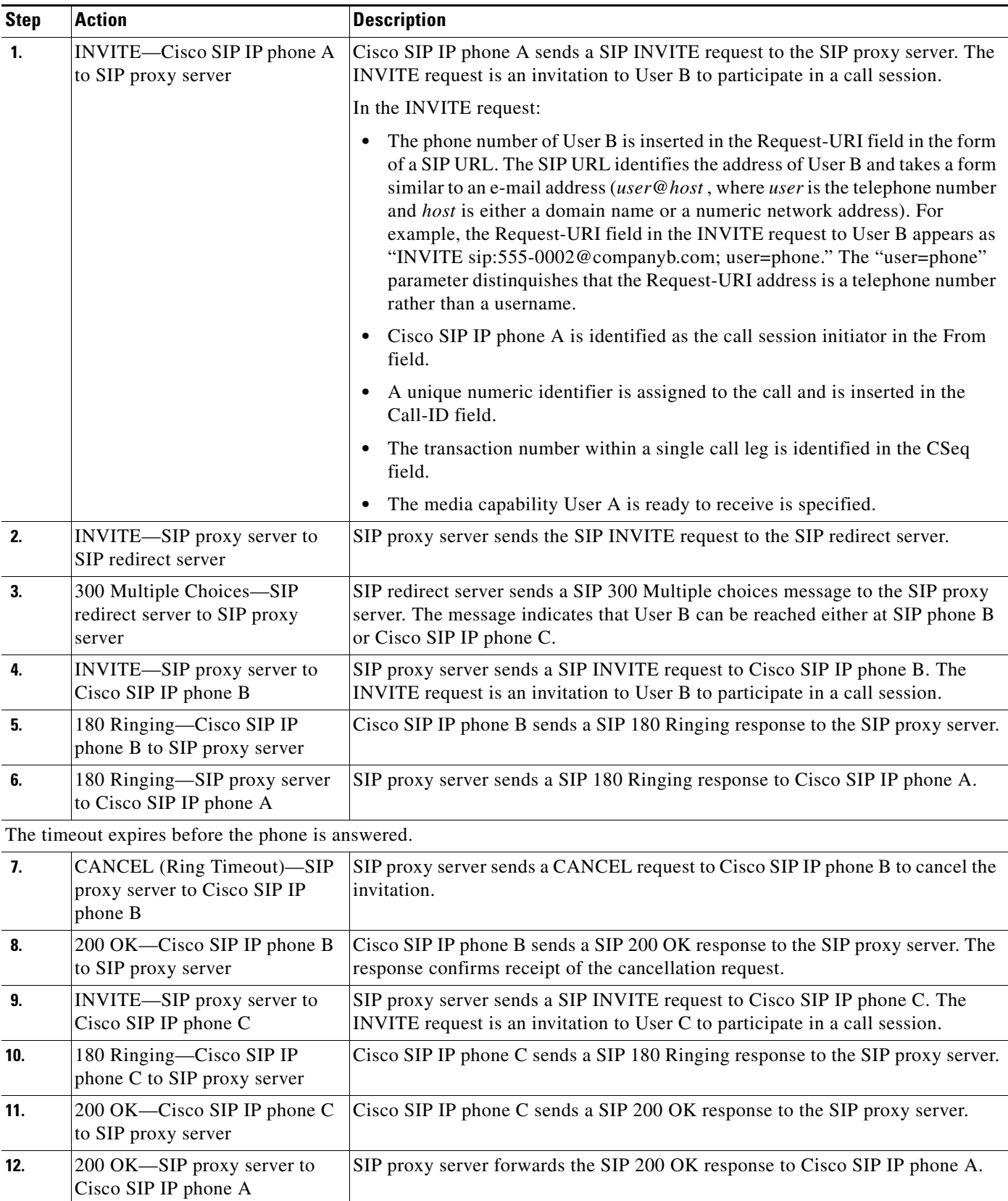

٠

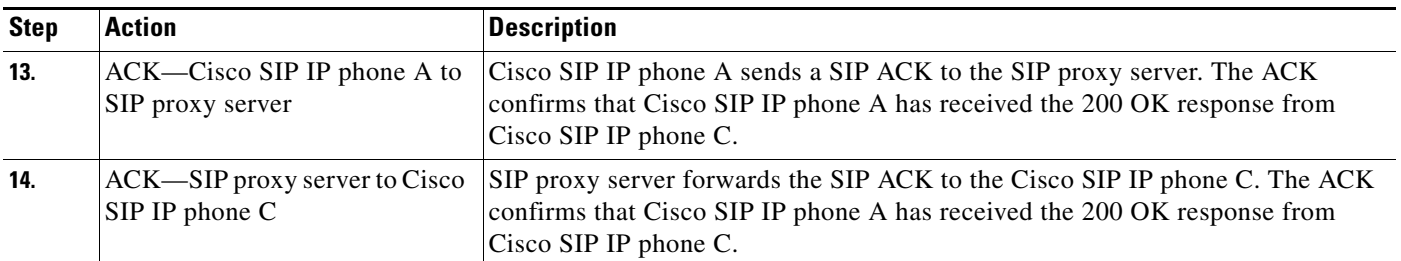

# <span id="page-40-0"></span>**Three-Way Calling**

 $\Gamma$ 

[Figure B-14](#page-41-0) illustrates successful three-way calling between Cisco SIP IP phones in which User B mixes two RTP channels and therefore establishes a conference bridge between User A and User C. In this call flow scenario, the end users are User A, User B, and User C. They are all using Cisco SIP IP phones, which are connected via an IP network.

The call flow scenario is as follows:

- **1.** User A calls User B.
- **2.** User B answers the call.
- **3.** User B puts User A on hold.
- **4.** User B calls User C.
- **5.** User C answers the call.
- **6.** User B takes User A off hold.

Ι

#### <span id="page-41-0"></span>*Figure B-14 Three-Way Calling*

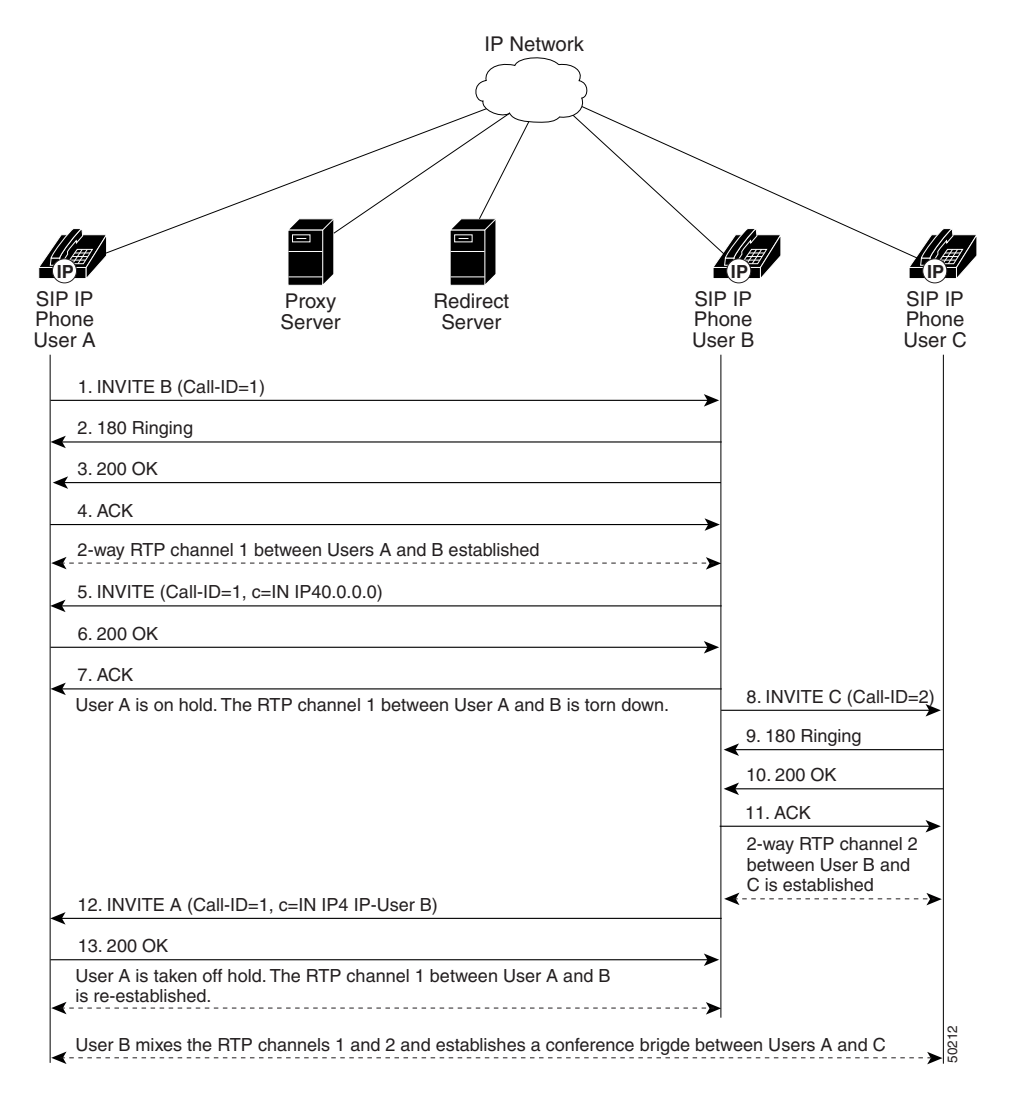

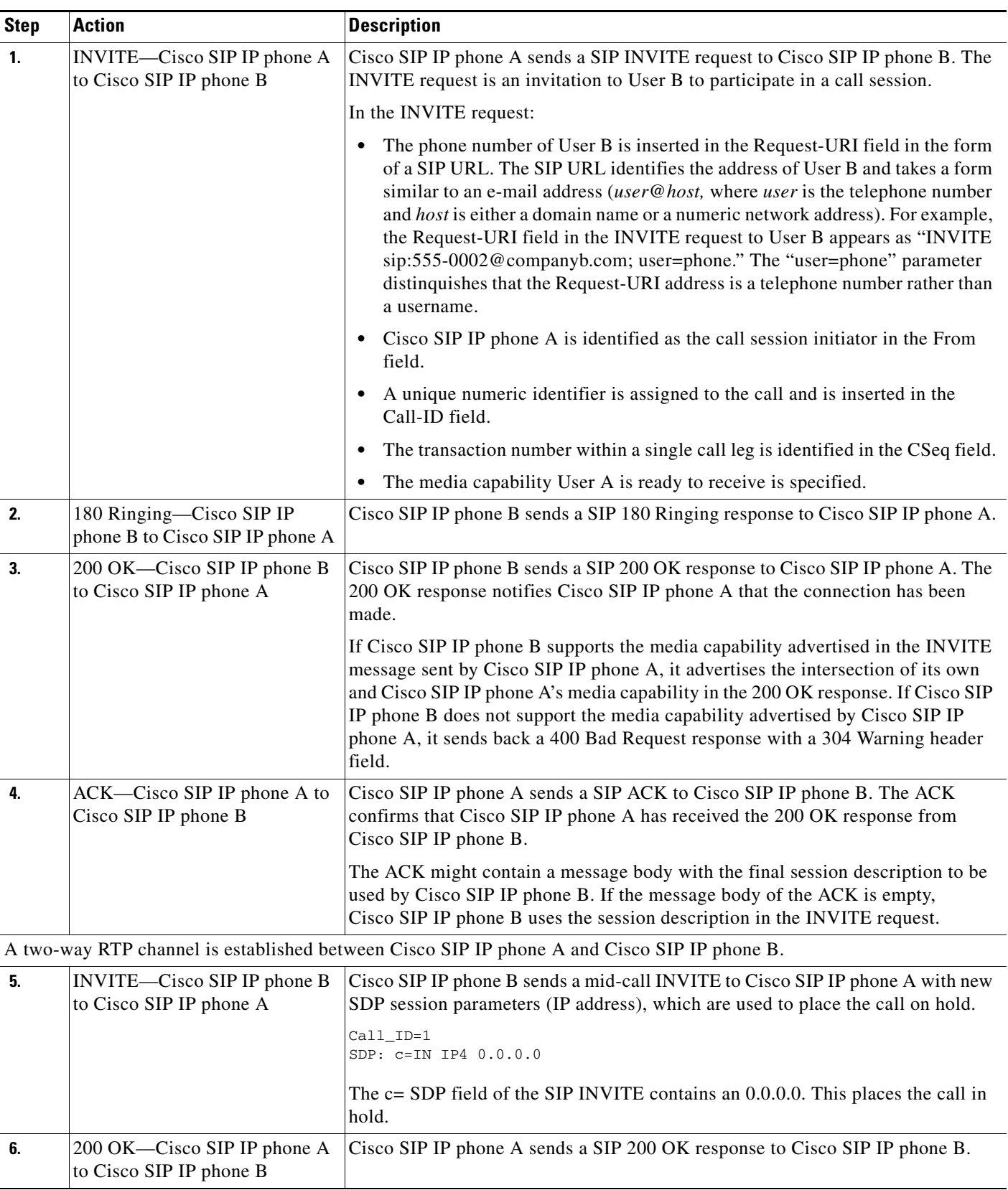

ן

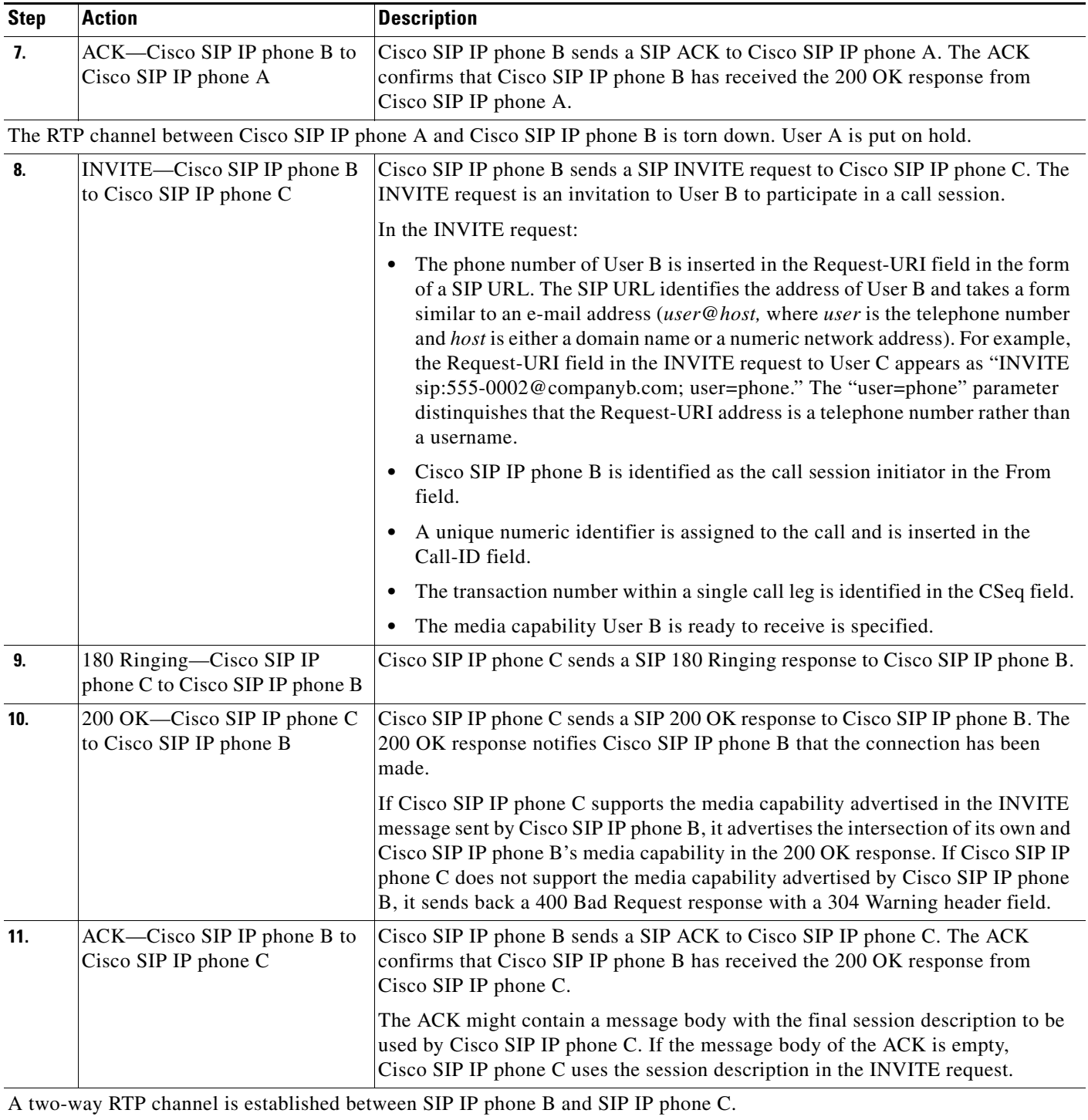

П

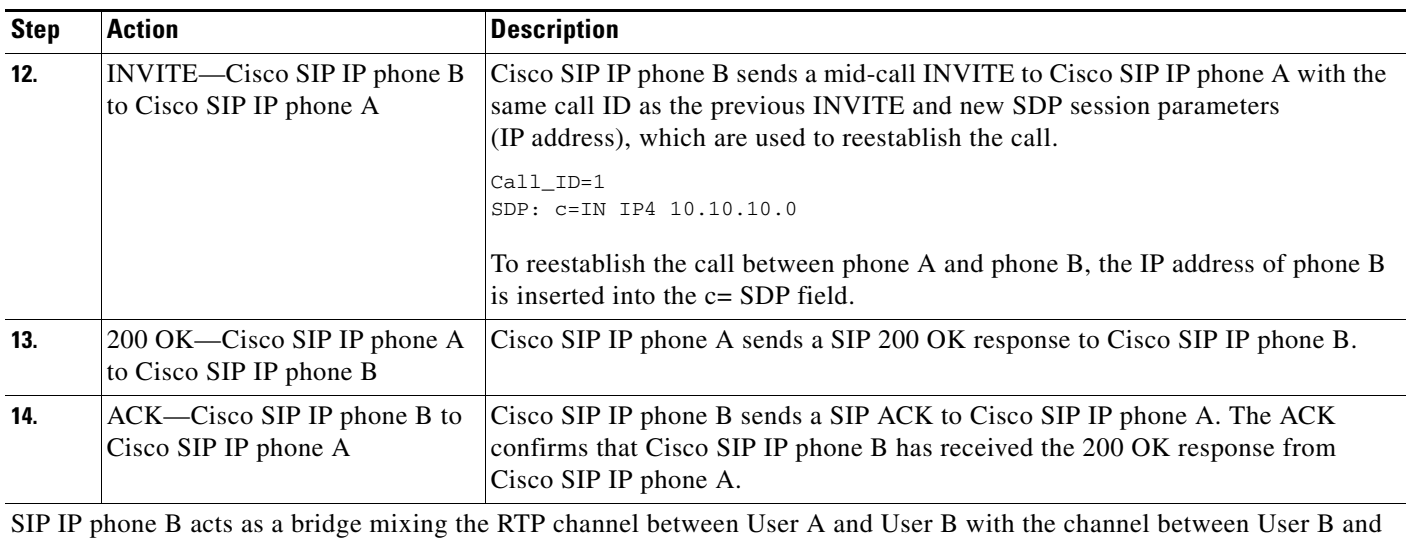

User C; establishing a conference bridge between User A and User C.

Ι

## **Call from a Cisco SIP IP Phone to a Gateway Acting as a Backup Proxy**

[Figure B-15](#page-45-0) illustrates a successful call from a Cisco SIP IP phone to a gateway acting as a backup proxy.

<span id="page-45-0"></span>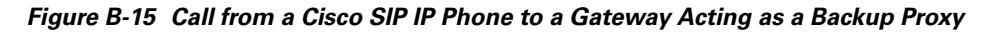

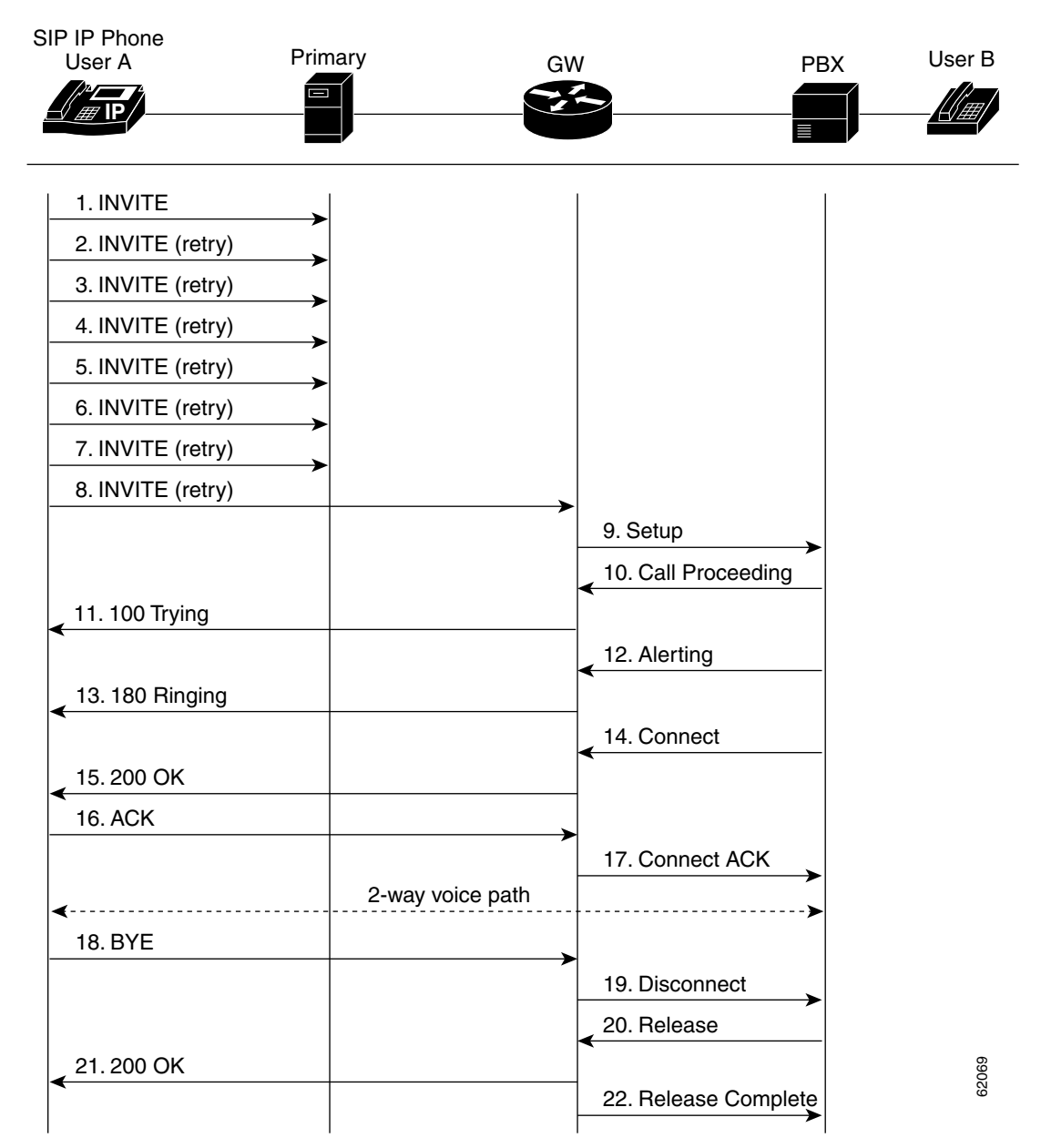

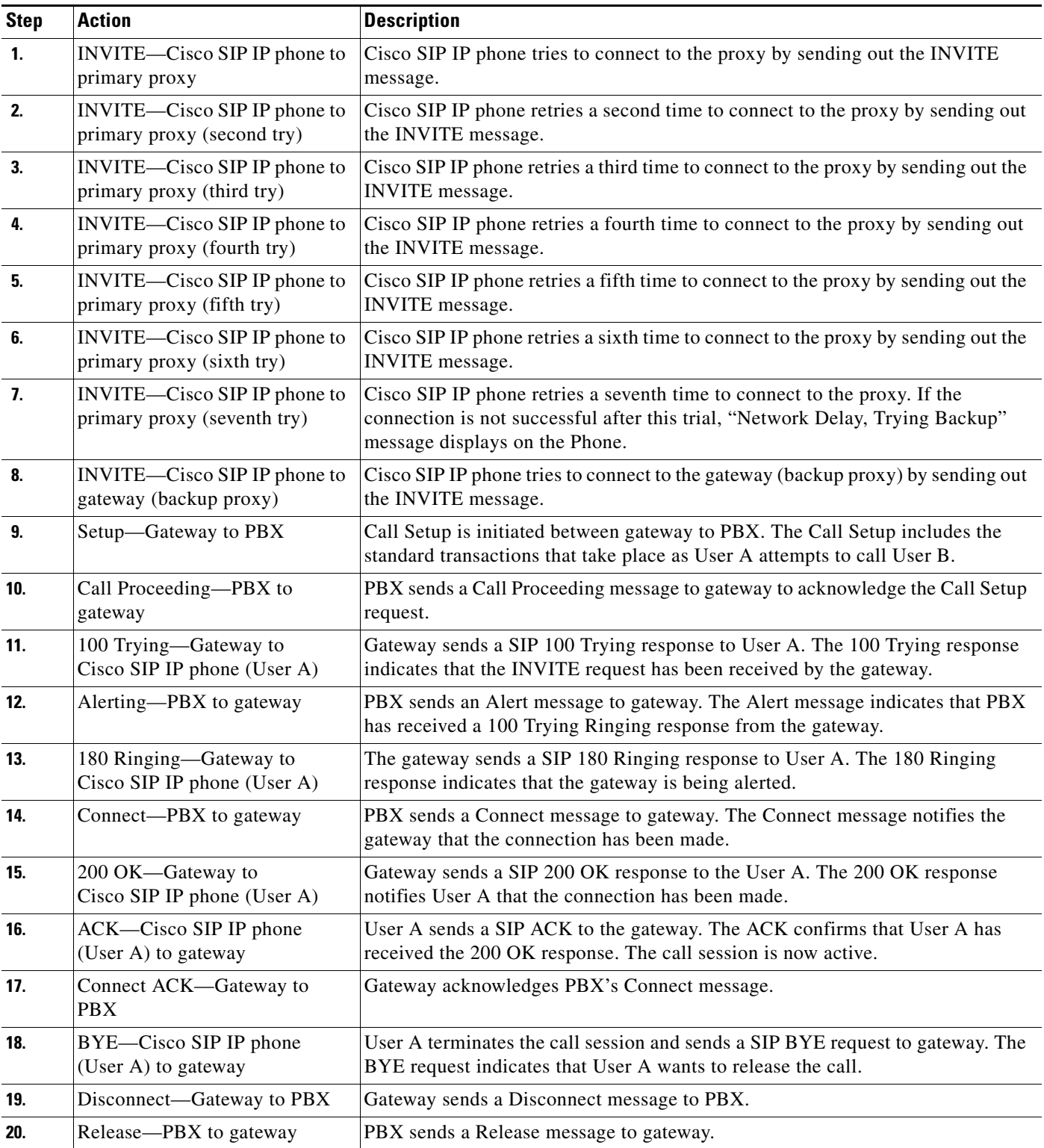

Ι

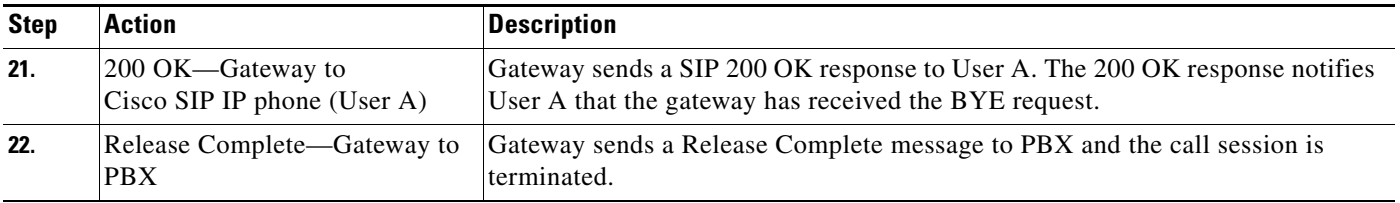

## <span id="page-47-0"></span>**Call from a Cisco SIP IP Phone to a Cisco SIP IP Phone By Way of a Backup Proxy**

[Figure B-16](#page-47-1) illustrates a successful call from a Cisco SIP IP phone to a Cisco SIP IP phone via a backup proxy.

<span id="page-47-1"></span>*Figure B-16 A Successful Call from a Cisco SIP IP Phone to a Cisco SIP IP Phone By Way of a Backup Proxy*

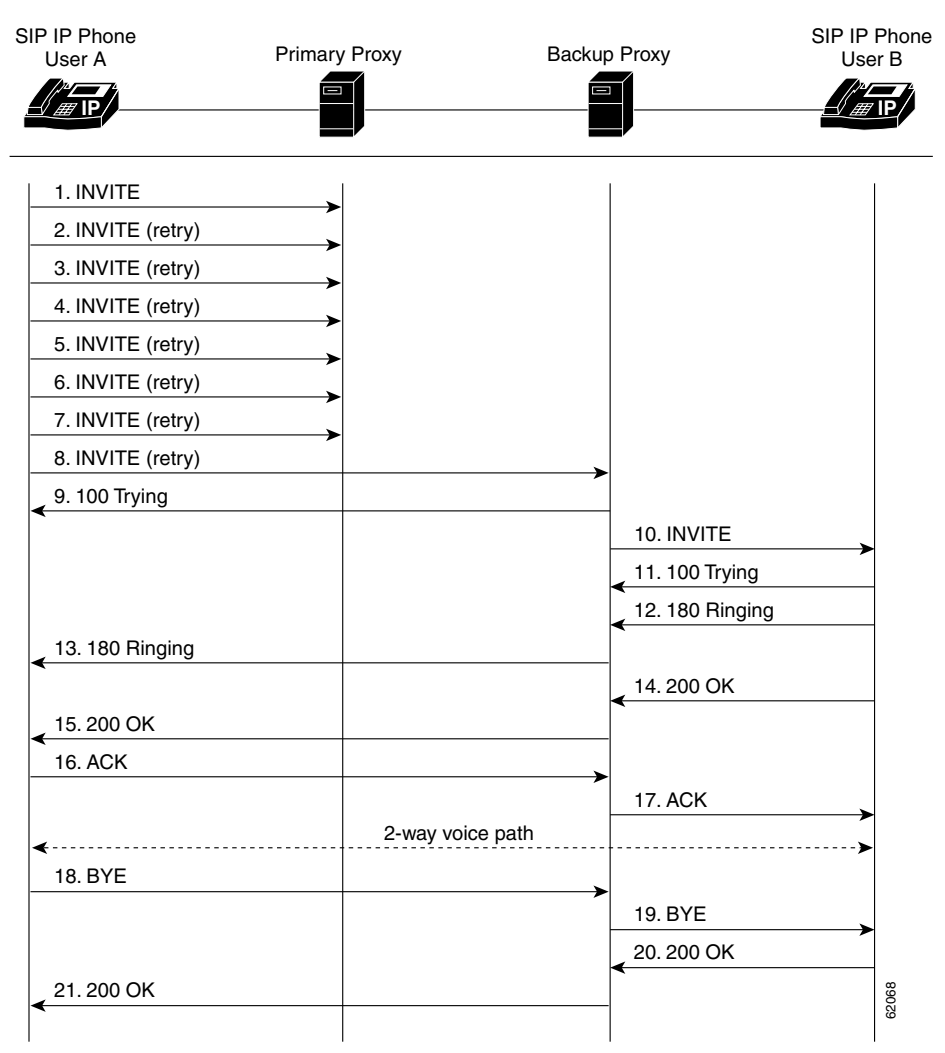

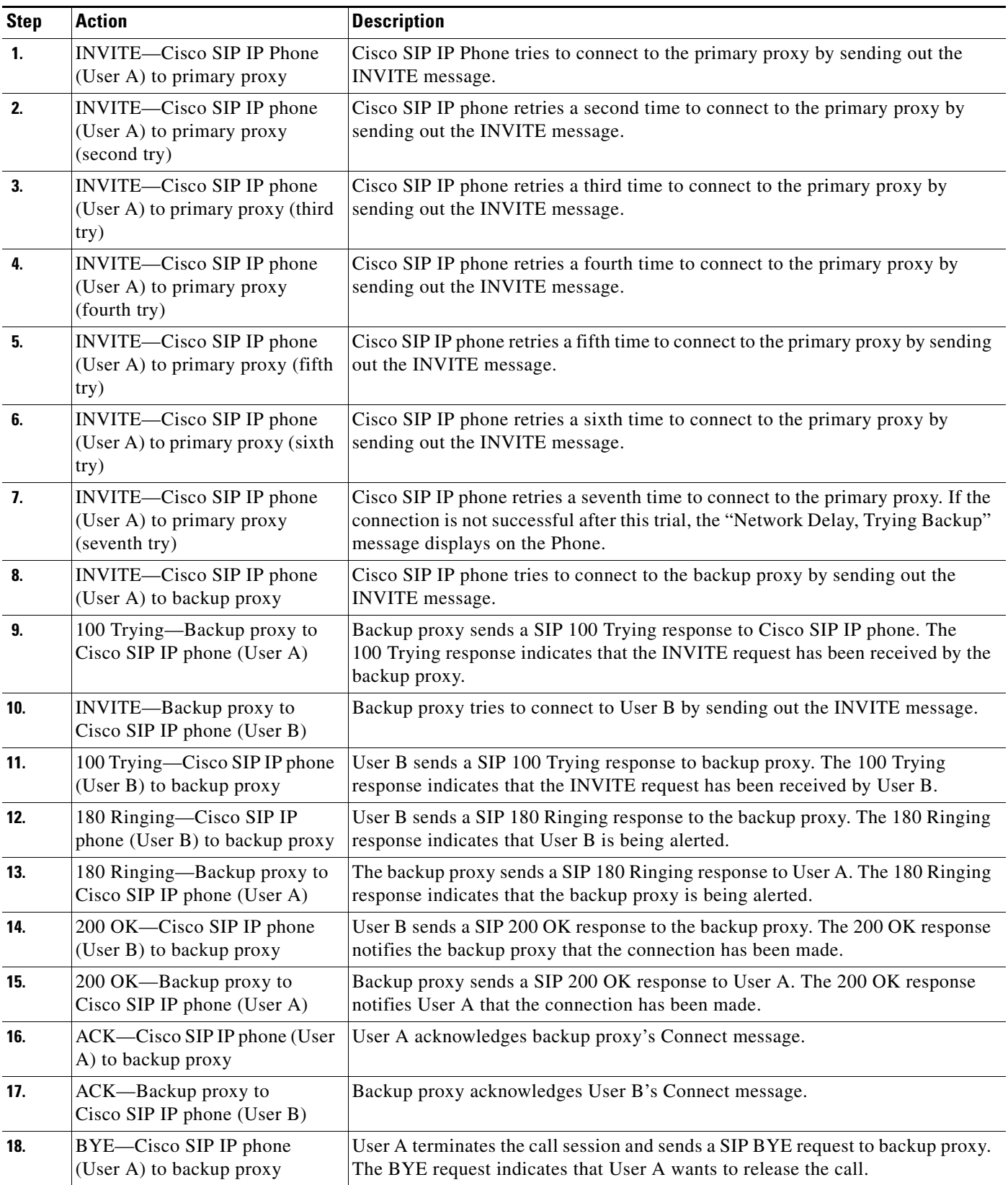

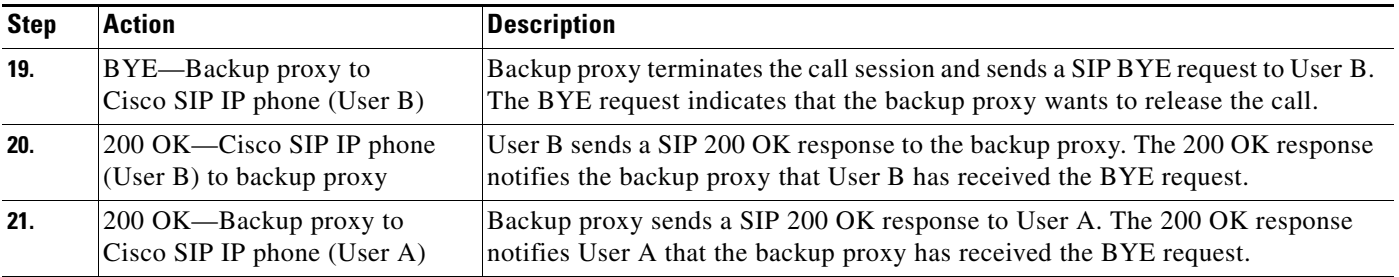

# **Call from Cisco SIP IP Phone to Cisco SIP IP Phone Using an Emergency Proxy**

[Figure B-17](#page-49-0) illustrates a successful call from a Cisco SIP IP phone to a Cisco SIP IP phone via emergency proxy. User B is the extension of the dial template with the "Route" attribute as "emergency" in the dialplan.xml file.

### <span id="page-49-0"></span>*Figure B-17 Successful Call from a Cisco SIP IP Phone to a Cisco SIP IP Phone Using an Emergency Proxy*

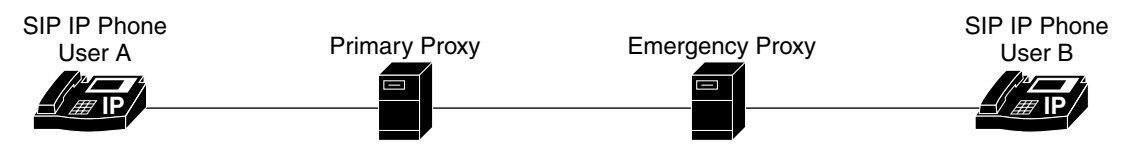

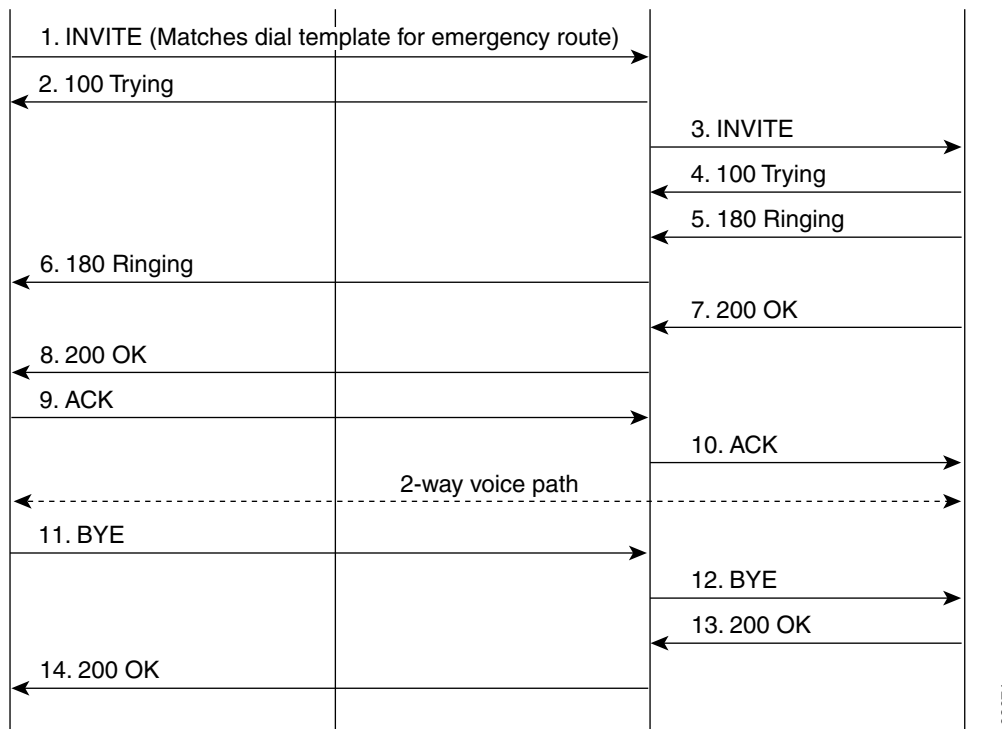

 $\mathbf I$ 

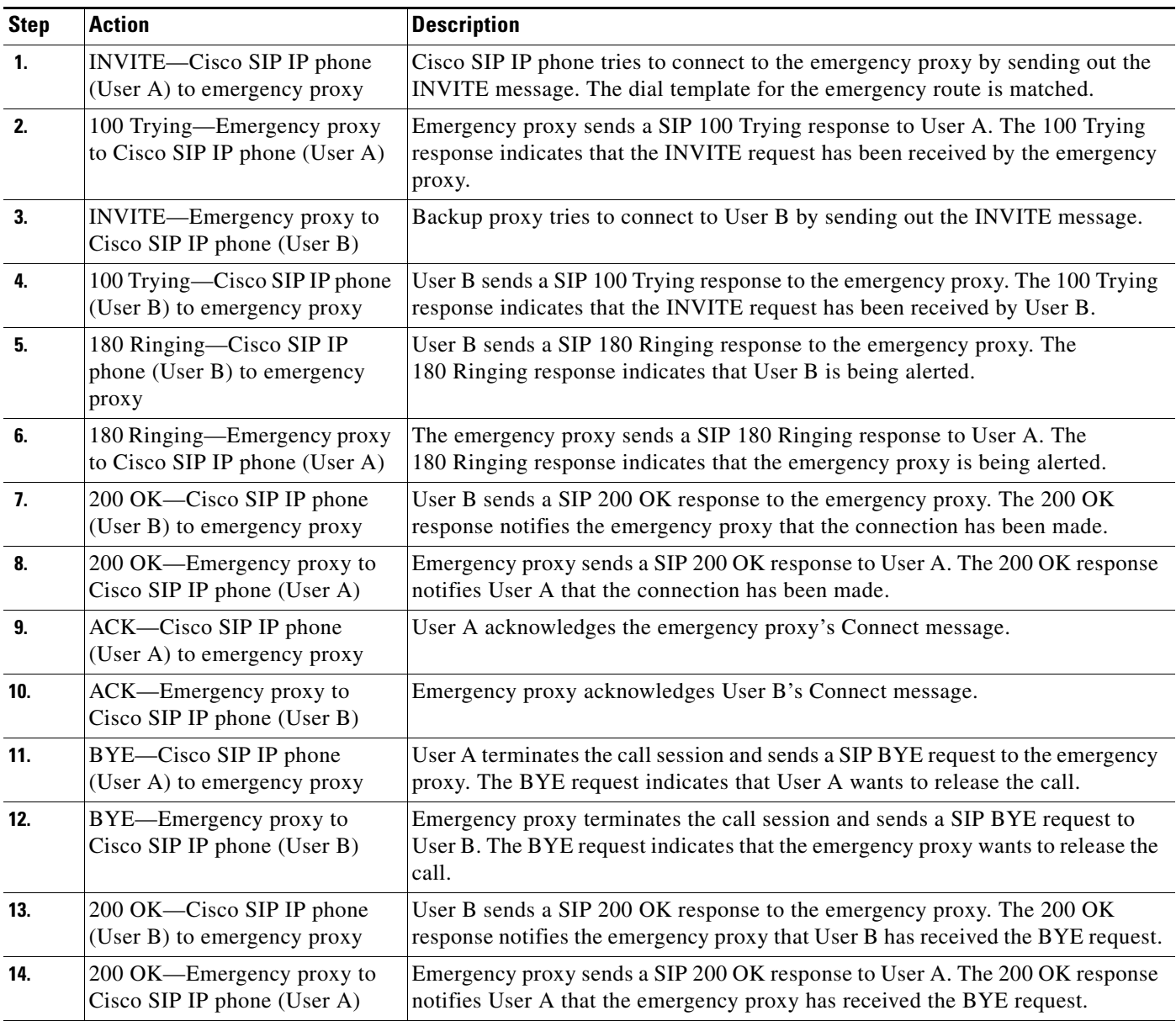

ן

# <span id="page-51-0"></span>**Call Flow Scenarios for Failed Calls**

This section describes call flows for the following scenarios, which illustrate unsuccessful calls:

- **•** [Gateway to Cisco SIP IP Phone, page B-52](#page-51-1)
- **•** [Cisco SIP IP Phone to Cisco SIP IP Phone, page B-57](#page-56-0)

# <span id="page-51-1"></span>**Gateway to Cisco SIP IP Phone**

The following scenarios are failed calls in the gateway to a Cisco SIP IP phone:

- **•** [Called User Is Busy, page B-52](#page-51-3)
- **•** [Called User Does Not Answer, page B-54](#page-53-0)
- **•** [Client, Server, or Global Error, page B-55](#page-54-0)

## <span id="page-51-3"></span>**Called User Is Busy**

[Figure B-18](#page-51-2) illustrates an unsuccessful call in which User A initiates a call to User B, but User B is on the phone and is unable or unwilling to take another call.

<span id="page-51-2"></span>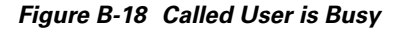

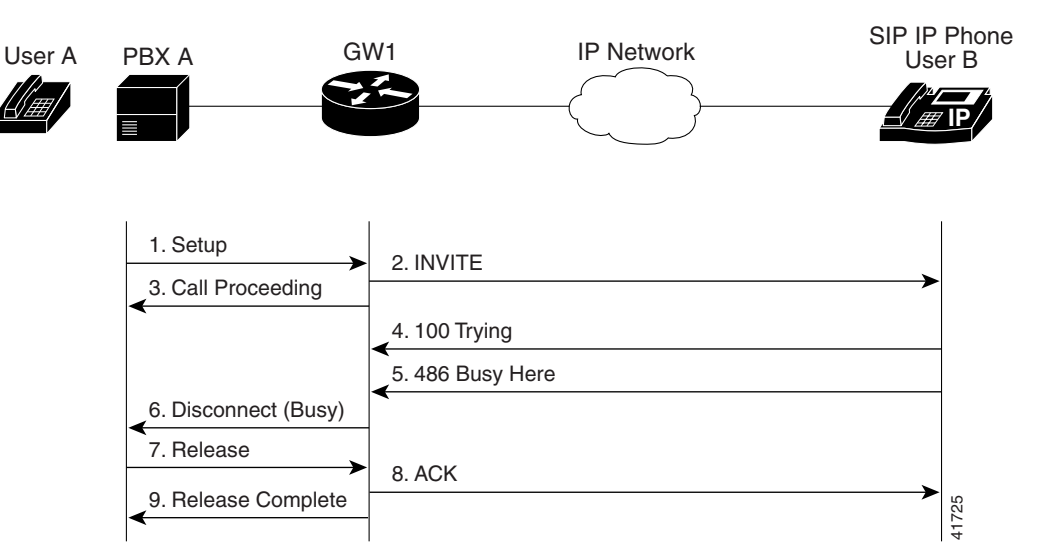

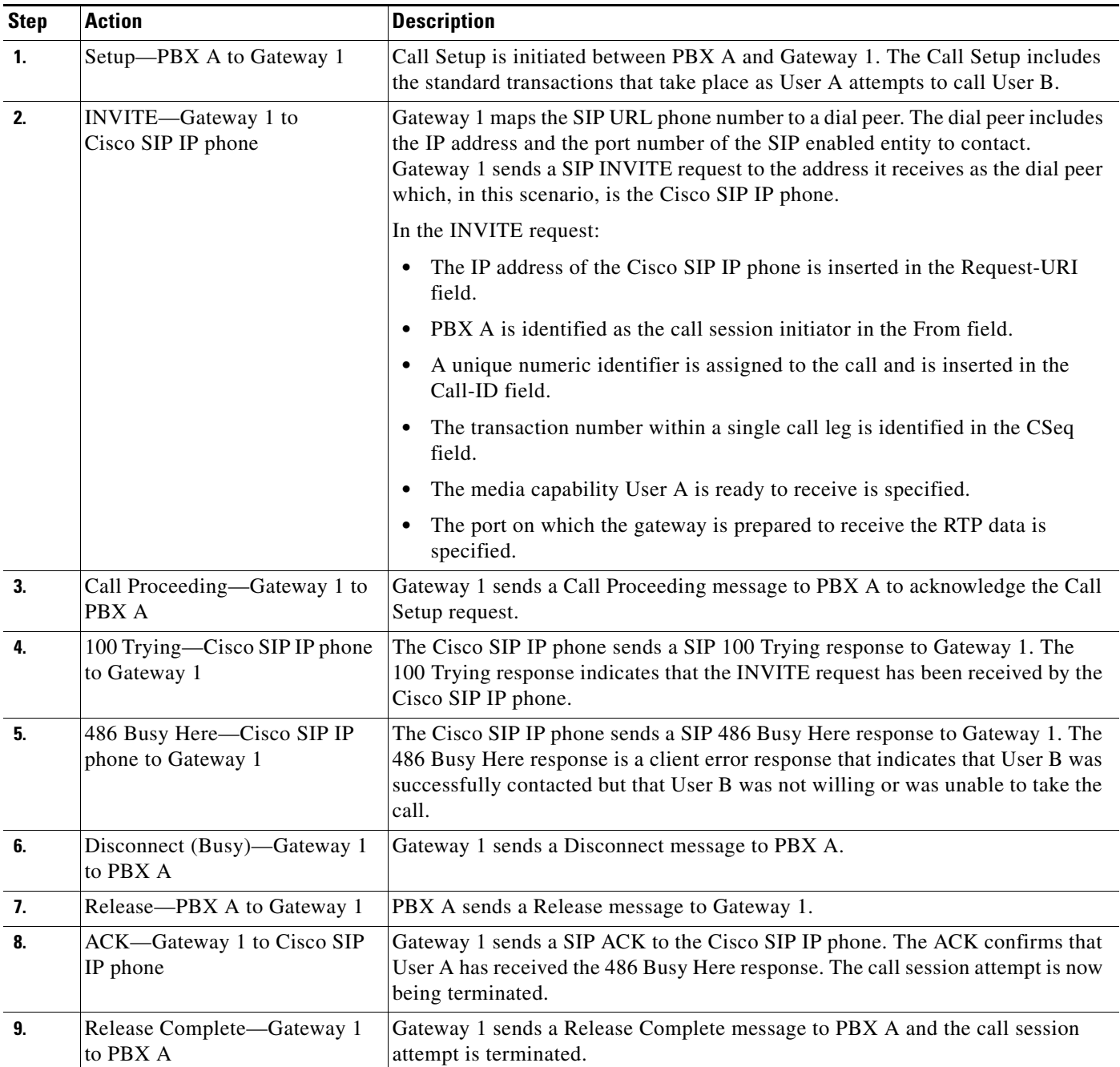

 $\mathbf I$ 

# <span id="page-53-0"></span>**Called User Does Not Answer**

[Figure B-19](#page-53-1) illustrates the call flow in which User A initiates a call to User B but User B does not answer.

<span id="page-53-1"></span>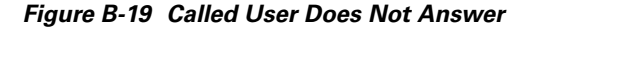

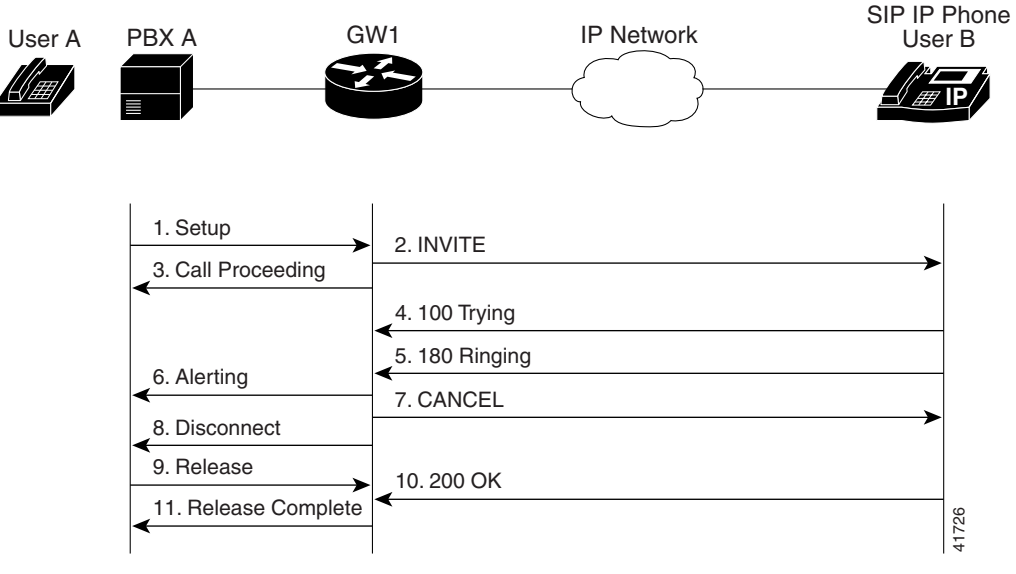

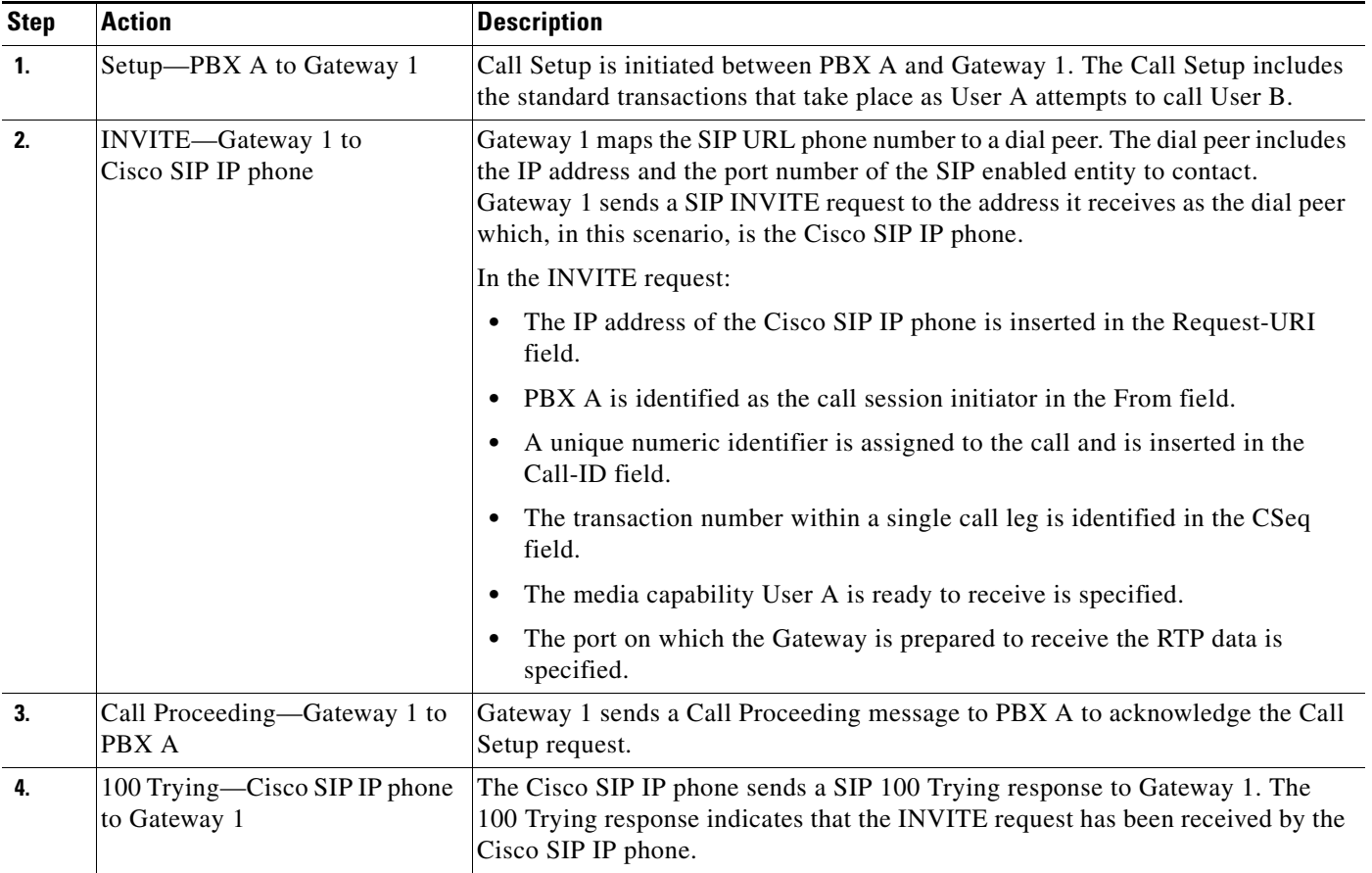

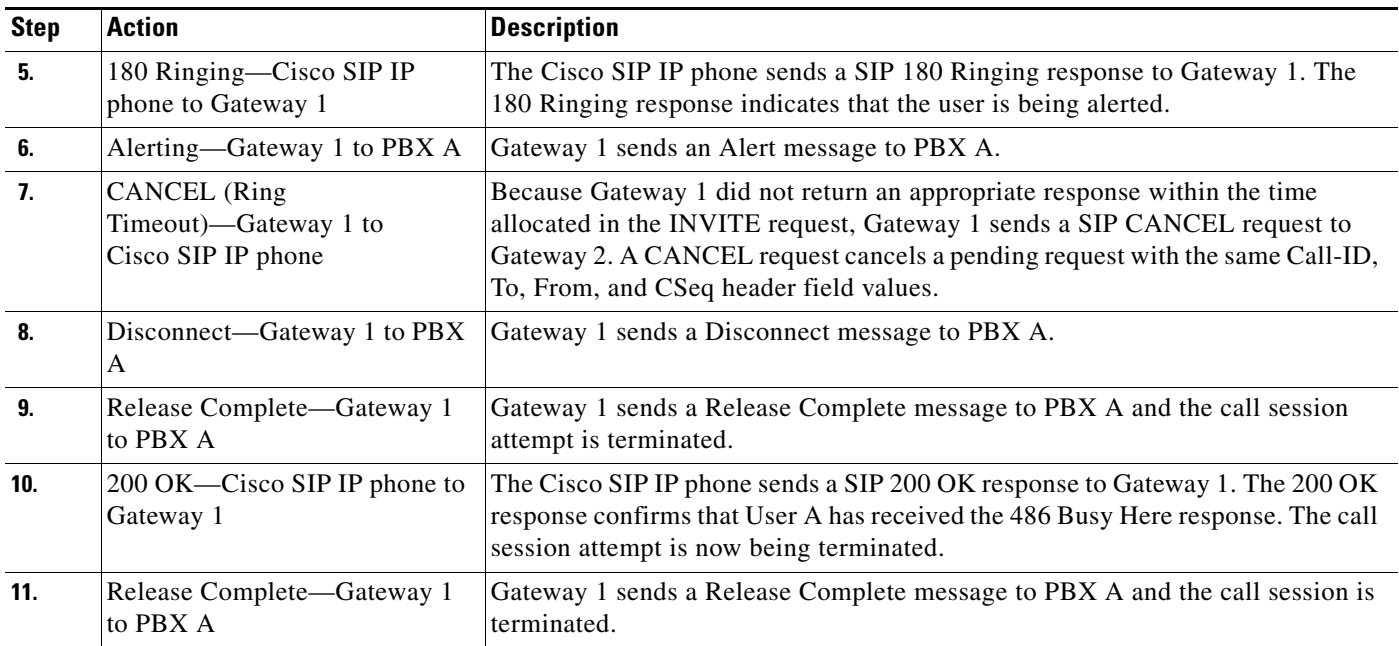

# <span id="page-54-0"></span>**Client, Server, or Global Error**

 $\overline{\phantom{a}}$ 

[Figure B-20](#page-54-1) illustrates an unsuccessful call in which User A initiates a call to User B and receives a class 4*xx*, 5*xx*, or 6*xx* response.

### <span id="page-54-1"></span>*Figure B-20 Client, Server, or Global Error*

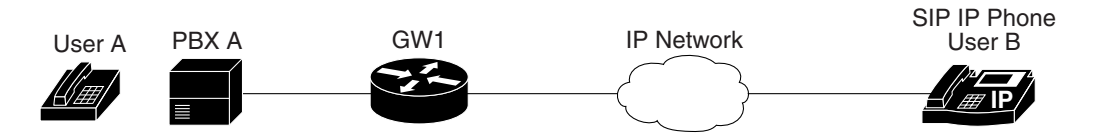

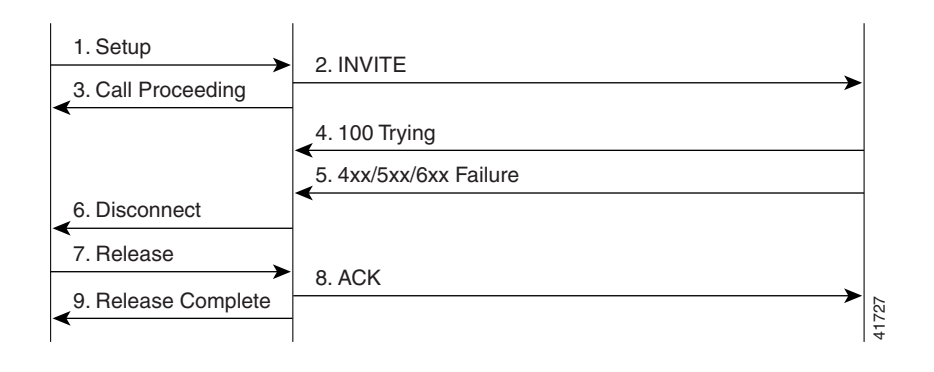

 $\mathsf I$ 

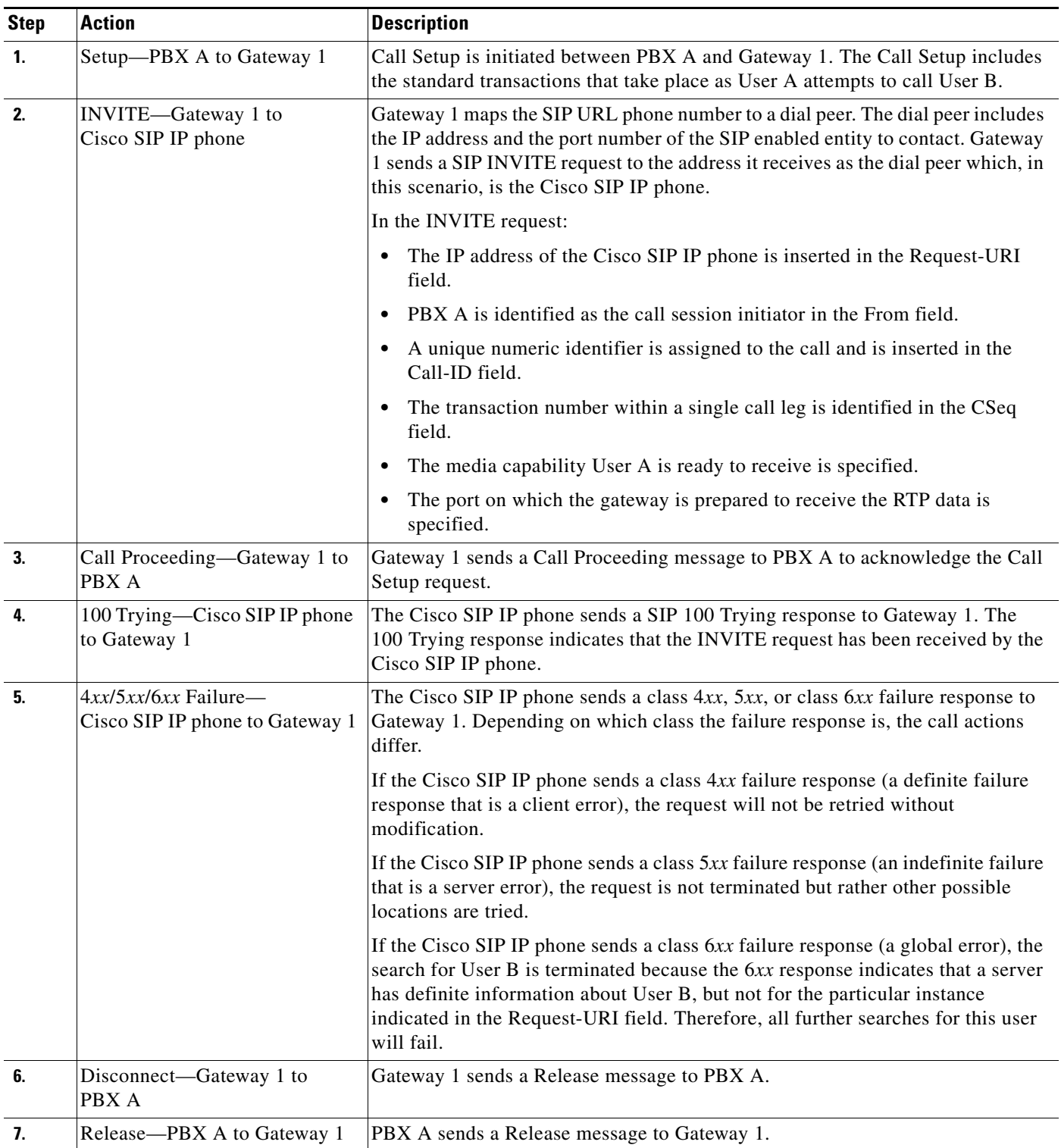

П

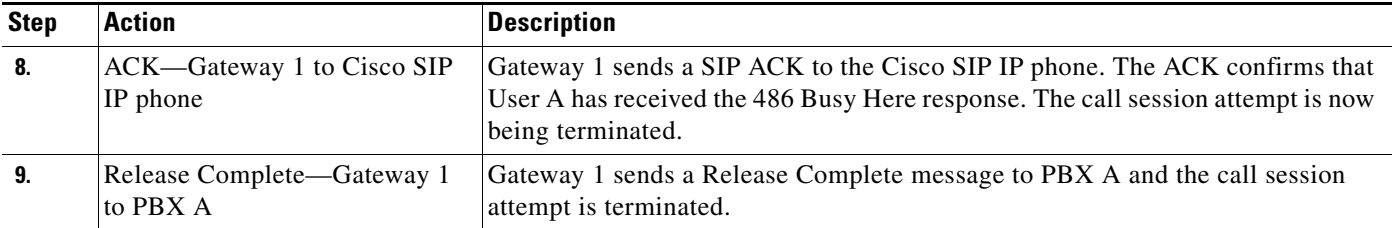

# <span id="page-56-0"></span>**Cisco SIP IP Phone to Cisco SIP IP Phone**

The following scenarios are Cisco SIP IP phone to Cisco SIP IP phone:

- **•** [Called User Is Busy, page B-57](#page-56-2)
- **•** [Called User Does Not Answer, page B-58](#page-57-0)
- **•** [Authentication Error, page B-59](#page-58-0)

## <span id="page-56-2"></span>**Called User Is Busy**

 $\Gamma$ 

[Figure B-21](#page-56-1) illustrates an unsuccessful call in which User A initiates a call to User B but User B is on the phone and is unable or unwilling to take another call.

#### <span id="page-56-1"></span>*Figure B-21 Called User Is Busy*

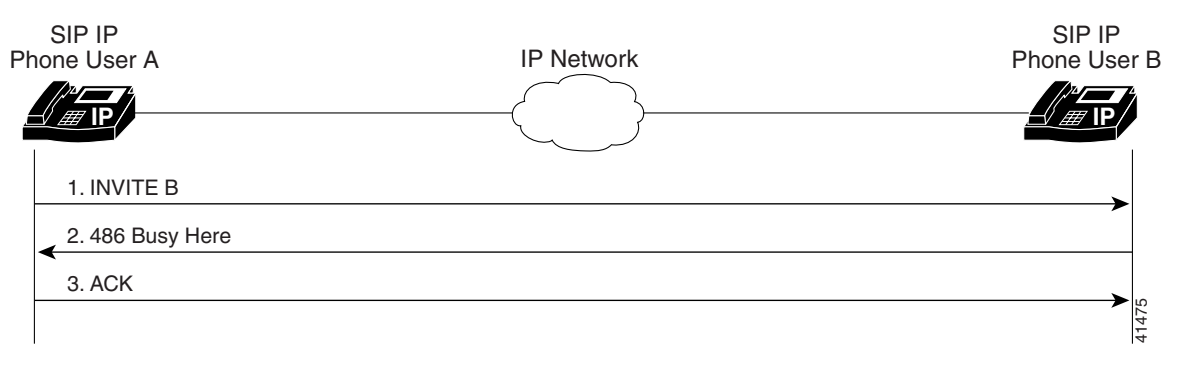

 $\mathbf I$ 

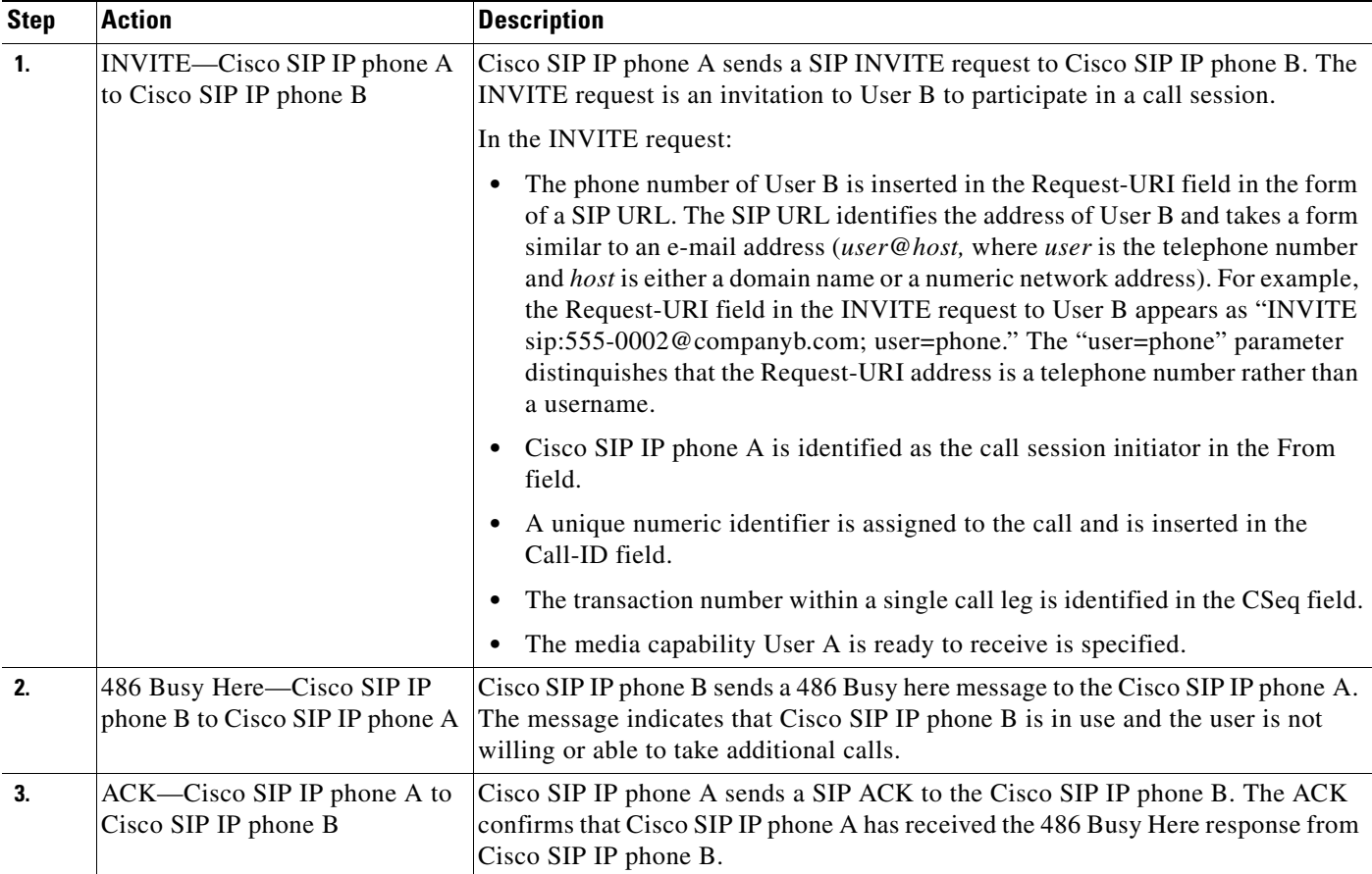

## <span id="page-57-0"></span>**Called User Does Not Answer**

[Figure B-22](#page-57-1) illustrates an unsuccessful call in which User A initiates a call to User B but User B does not answer.

### <span id="page-57-1"></span>*Figure B-22 Called User Does Not Answer*

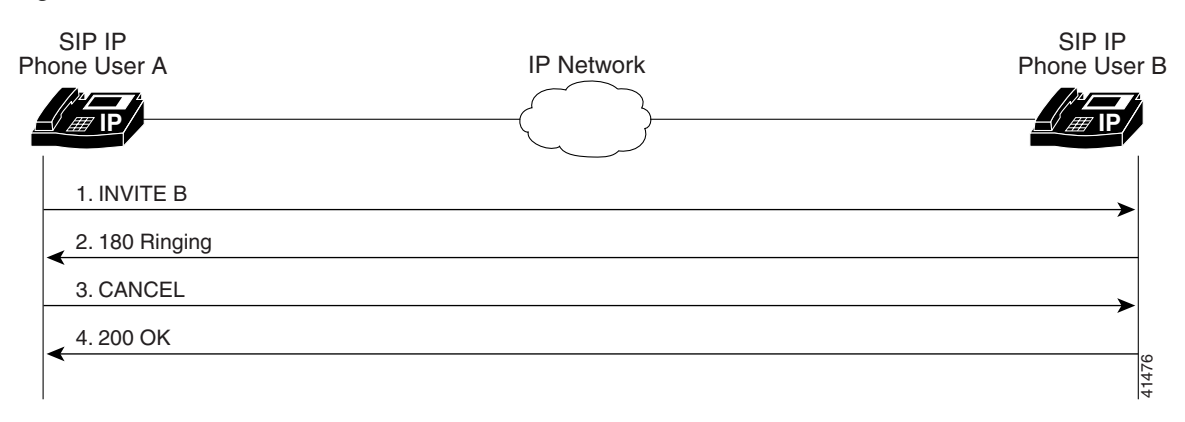

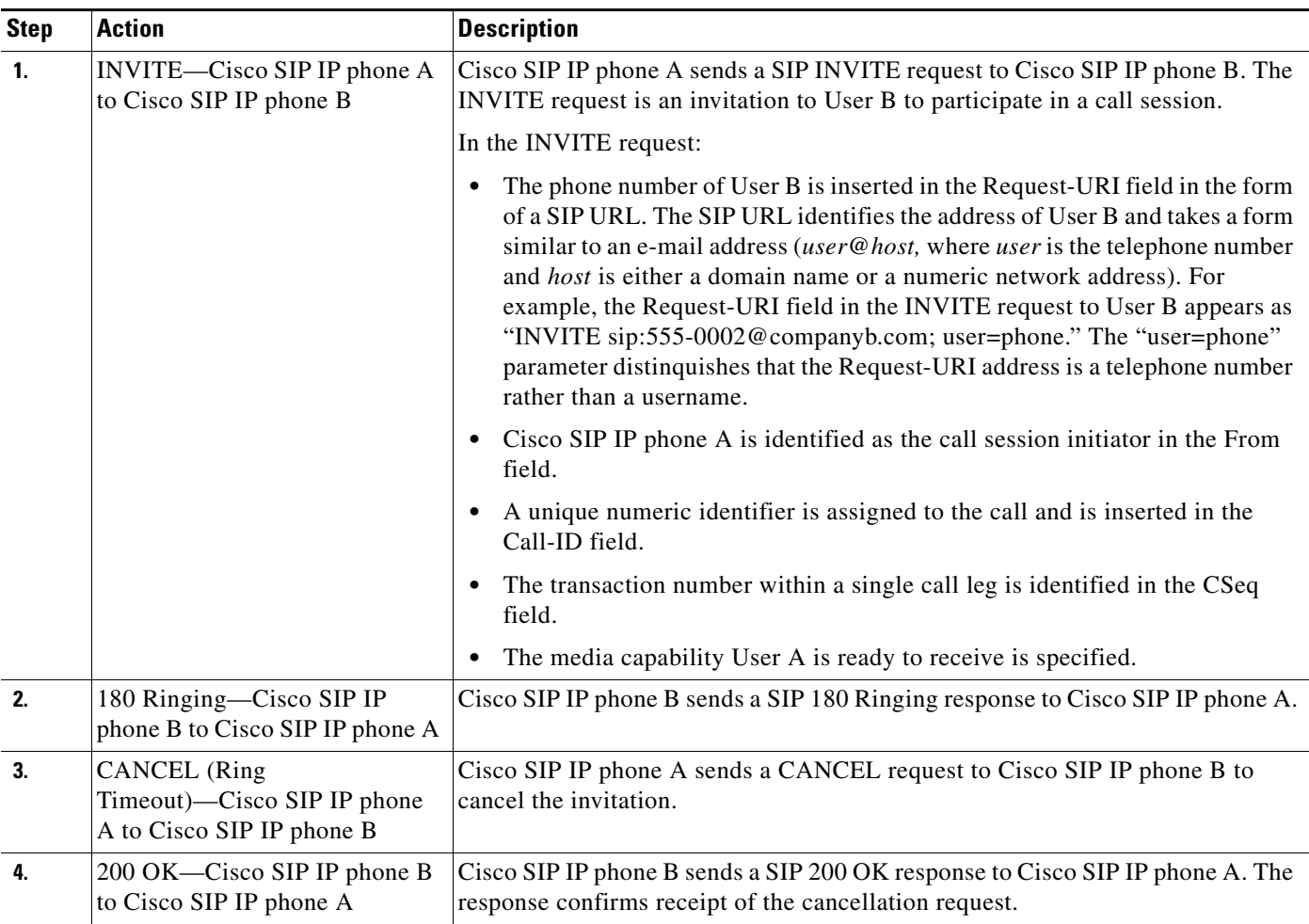

# <span id="page-58-0"></span>**Authentication Error**

 $\overline{\phantom{a}}$ 

[Figure B-23](#page-59-0) illustrates an unsuccessful call in which User A initiates a call to User B but is prompted for authentication credentials by the proxy server. User A's SIP IP phone then reinitiates the call with an SIP INVITE request that includes it's authentication credentials.

 $\mathbf I$ 

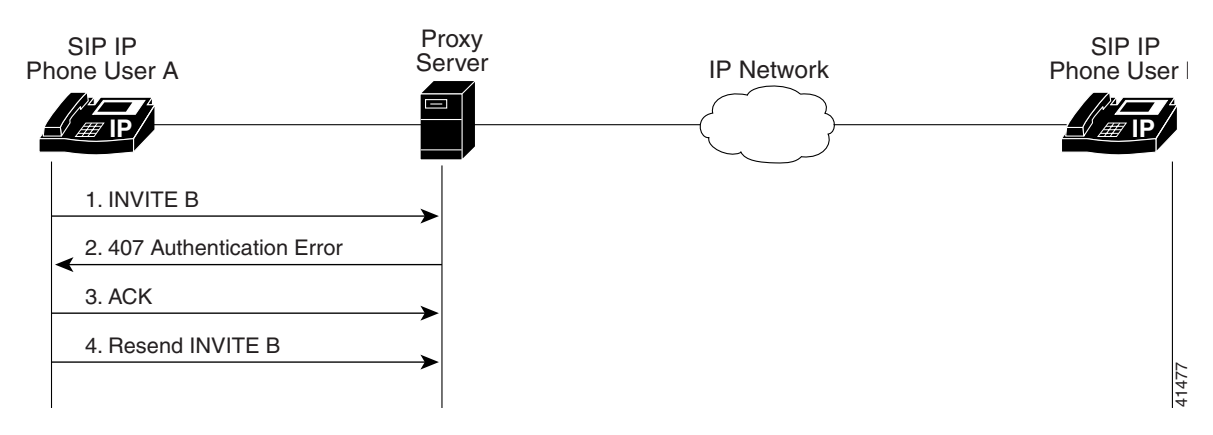

<span id="page-59-0"></span>*Figure B-23 Authentication Error*

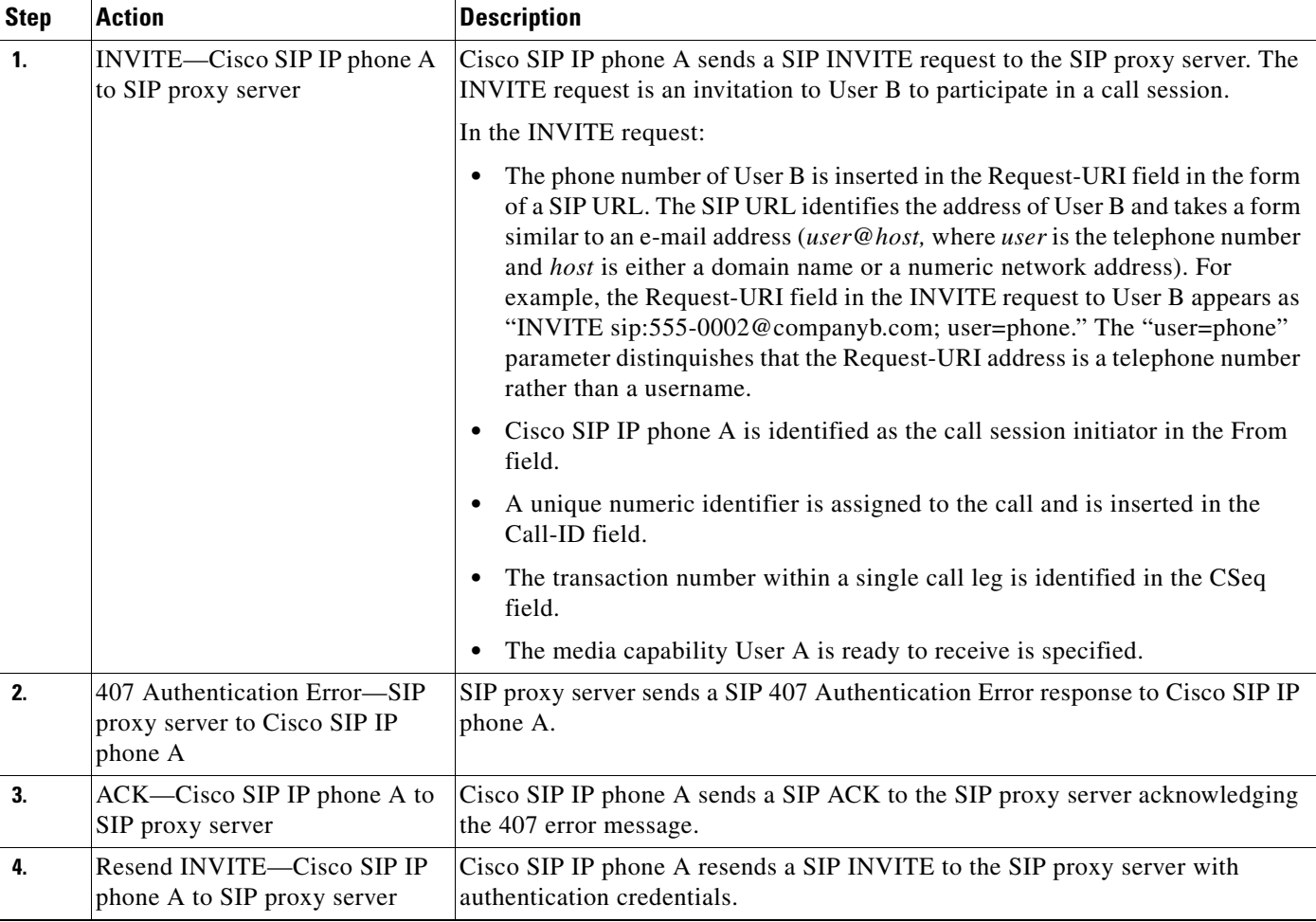